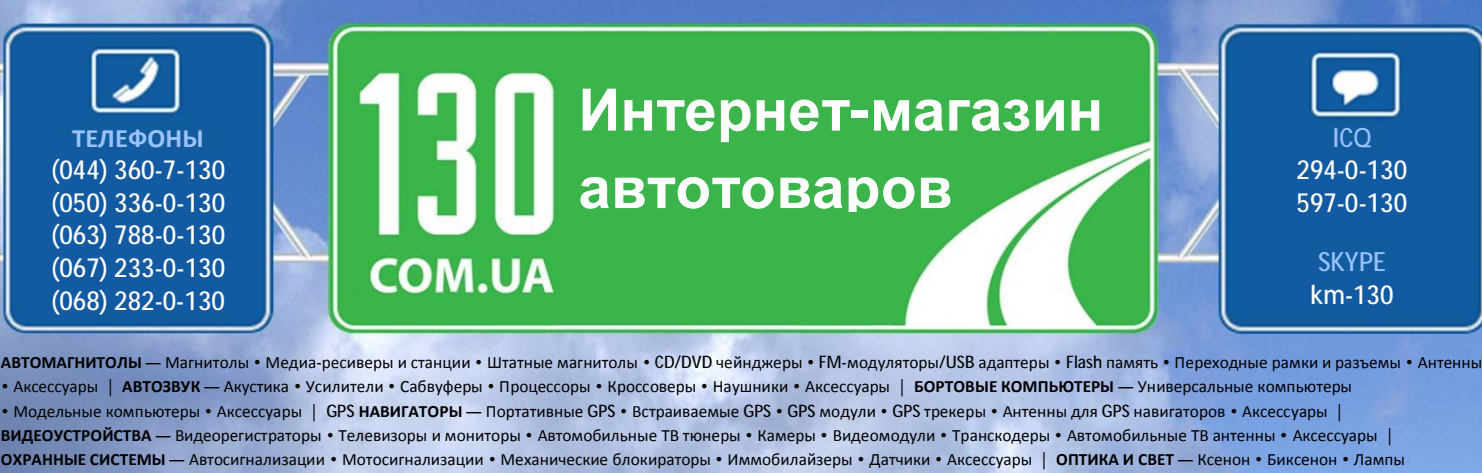

• Светодиоды • Стробоскопы • Оптика и фары • Омыватели фар • Датчики света, дождя • Аксессуары | **ПАРКТРОНИКИ И ЗЕРКАЛА** — Задние парктроники • Передние парктроники • Комбинированные парктроники • Зеркала заднего вида • Аксессуары | **ПОДОГРЕВ И ОХЛАЖДЕНИЕ** — Подогревы сидений • Подогревы зеркал • Подогревы дворников • Подогревы двигателей • Автохолодильники • Автокондиционеры • Аксессуары | **ТЮНИНГ** — Виброизоляция • Шумоизоляция • Тонировочная пленка • Аксессуары | **АВТОАКСЕССУАРЫ** — Радар-детекторы • Громкая связь, Bluetooth • Стеклоподъемники • Компрессоры • Звуковые сигналы, СГУ • Измерительные приборы • Автопылесосы • Автокресла • Разное | **МОНТАЖНОЕ ОБОРУДОВАНИЕ** — Установочные екты • Обивочные материалы • Декоративные решетки • Фазоинверторы • Кабель и провод • Инструменты • Разное | ПИТАНИЕ — Аккумуляторы • Преобразователи • Пуско-зарядные устройства • Конденсаторы • Аксессуары | **МОРСКАЯ ЭЛЕКТРОНИКА И ЗВУК** — Морские магнитолы • Морская акустика • Морские сабвуферы • Морские усилители • Аксессуары | **АВТОХИМИЯ И КОСМЕТИКА** — Присадки • Жидкости омывателя • Средства по уходу • Полироли • Ароматизаторы • Клеи и герметики | **ЖИДКОСТИ И МАСЛА** — Моторные масла • Трансмиссионные масла • Тормозные жидкости • Антифризы • Технические смазки

Sain

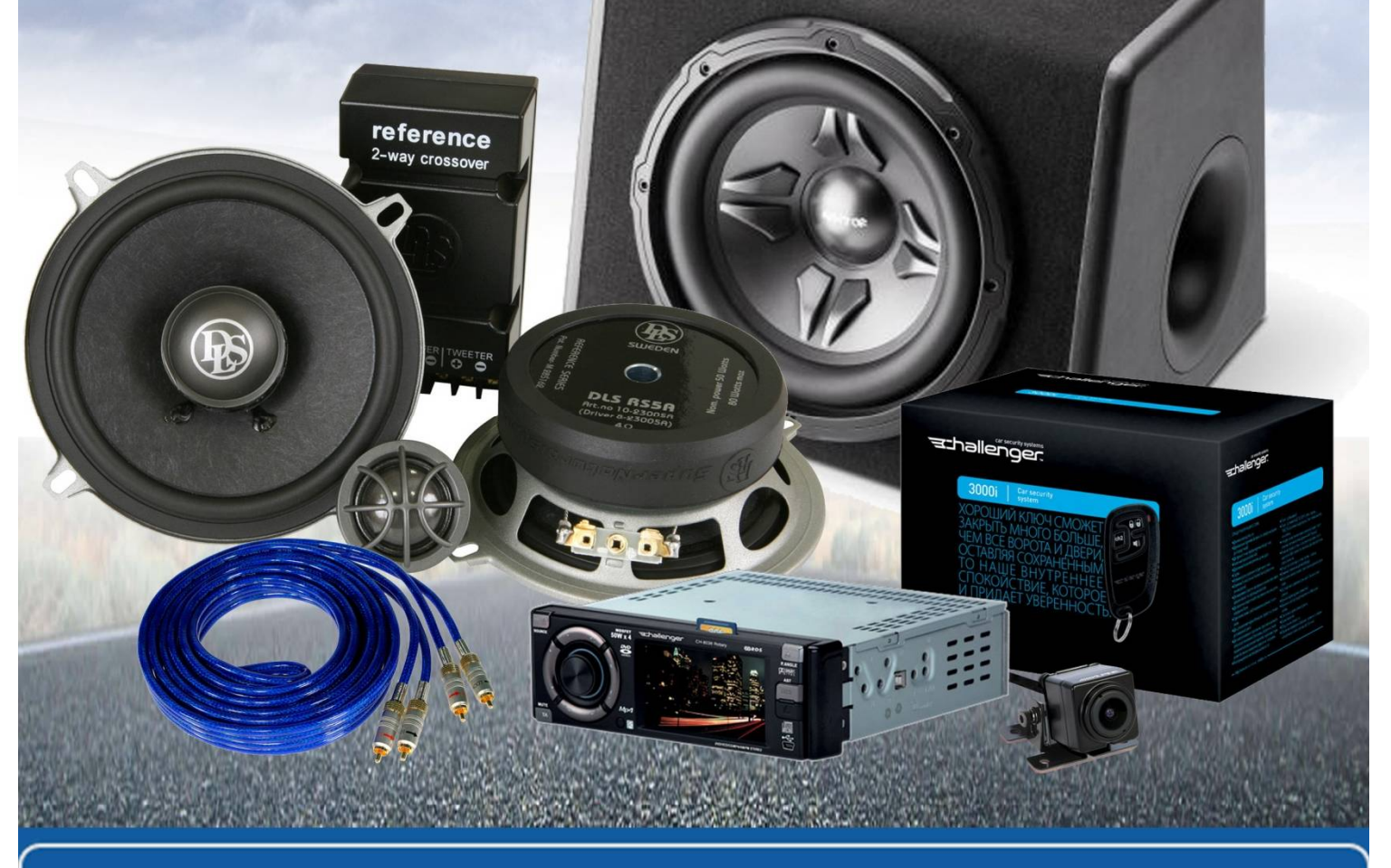

**В магазине «130» вы найдете и сможете купить в Киеве с доставкой по городу и Украине практически все для вашего автомобиля. Наши опытные консультанты предоставят вам исчерпывающую информацию и помогут подобрать именно то, что вы ищите. Ждем вас по адресу**

**<http://130.com.ua>**

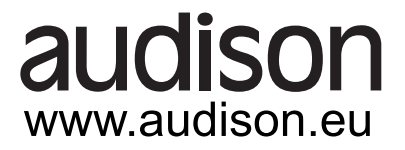

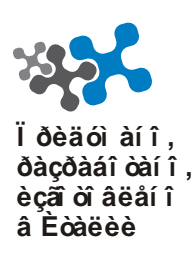

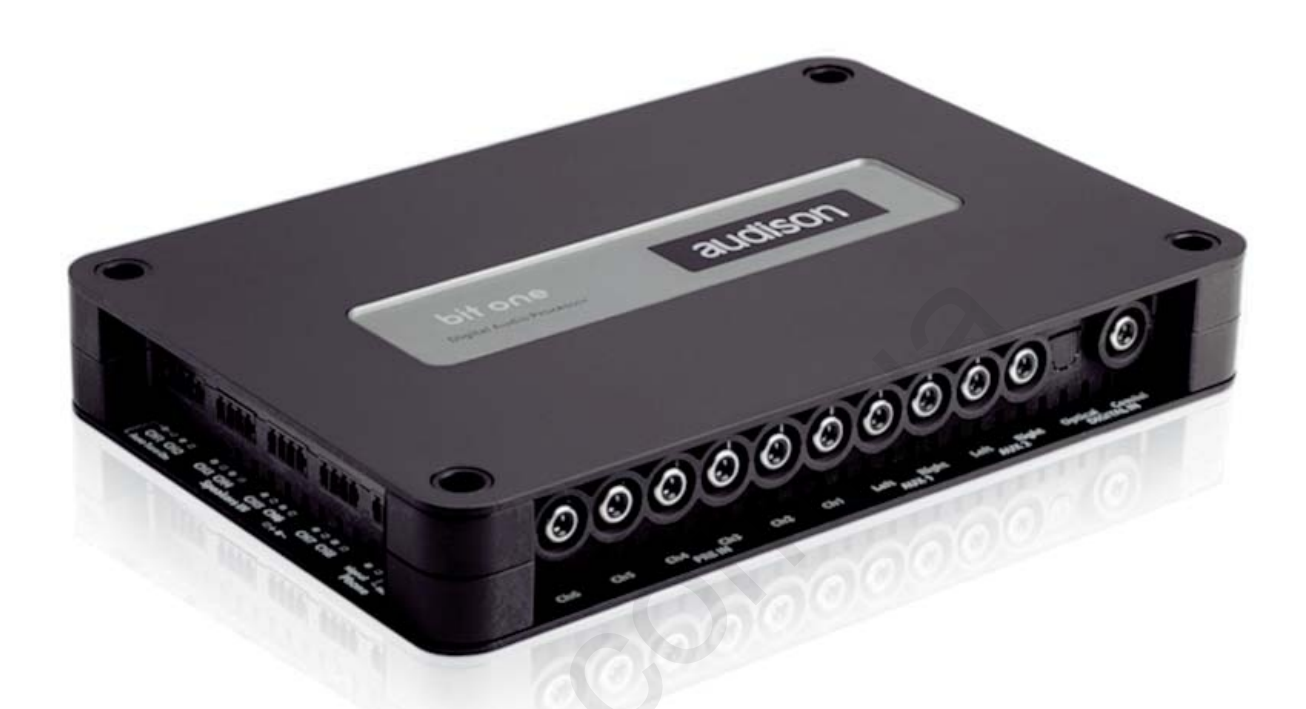

# ĐÓÊÎ ÂÎ ÄÑÒÂÎ Ï Î ËÜÇÎ ÂÀÒÅËß

# bit one ÀÂỜ Ì Î ÁÈËÜÍ Û É ÀÓÄÈÎ Ï ĐĨ ÖÅÑÑÎ Đ

elettromedia

audison ýòî ÷àñòü elettromedia - 62018 Ï î òåí öà Ï è÷åí à (Ì Ñ) Èòàëèÿ - www.elettromedia.it

# Bit One / ĐÓỀI ÂI ÄNOAI LI EUCI AAOAER

# ÑÎ ÄÅĐÆÀÍ ÈÅ

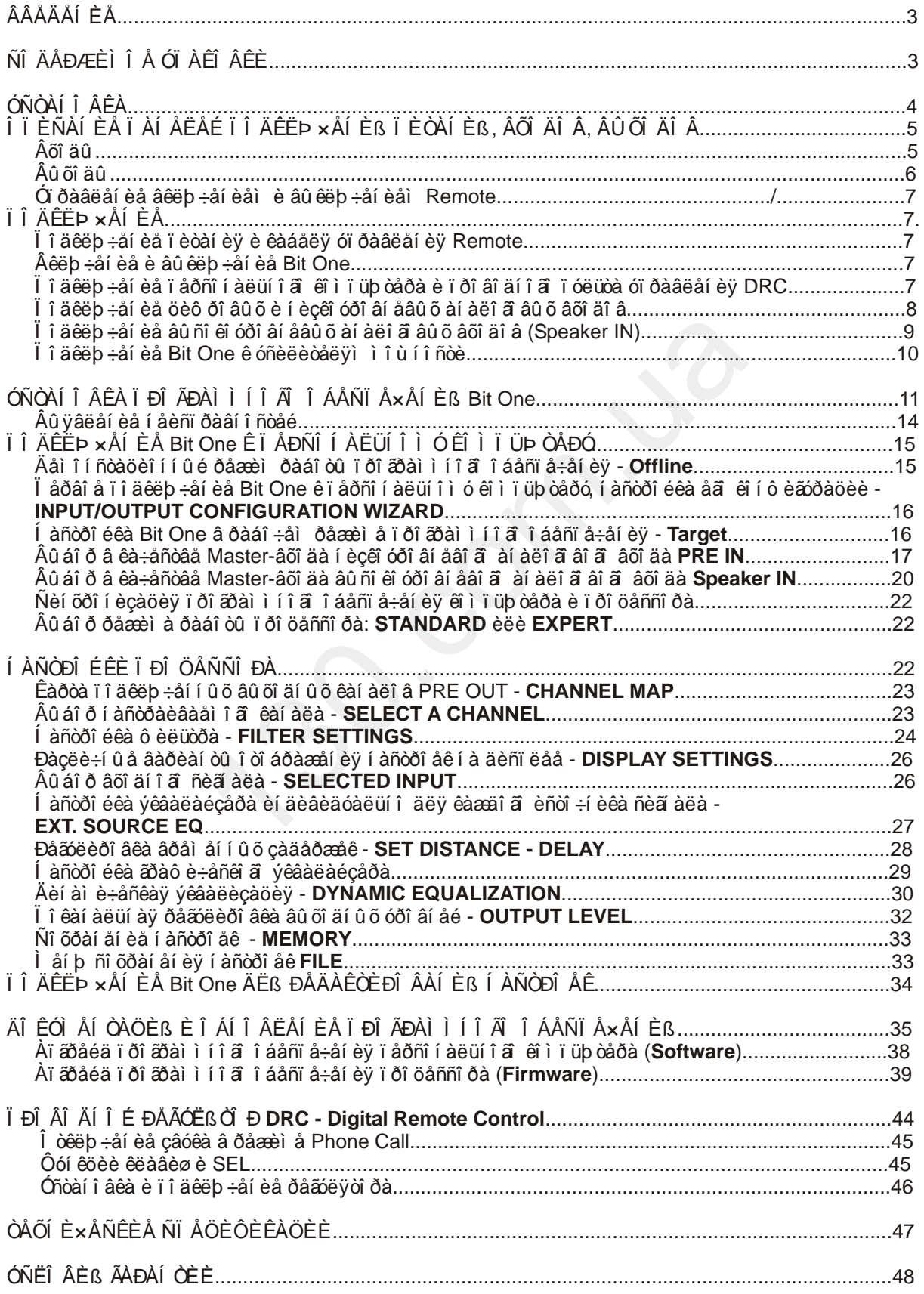

# ÂÂÅÄÄÁÍ ÈÅ

Audison Bit One - ýời öèô đi âi é à da ei î đi öanni đ, ni î ni ai û e ì à enei à eui î de de dou àêóñòè÷åñêèå õàðàêòåðèñòèêè Äàø åé àâòî ì î áèëüí î é àóäèî ñèñòåì û . Öèô ðî âàÿ î áðàáî òêà àóäèî ñèã àëà ï ðî èçâî äèòñÿ 32-áèòí û ì ï ðî öåññî ðî ì DSP è 24-áèòí û ì è àí àëî ã -öèô ðî âû ì è è öèô đî -àí àëî a âû ì è éî í âåðòî ðài è.

Äëÿïîäêëþ÷åíèÿêðàçëè÷íûì êîíôèãóðàöèÿìøòàòíîã àóãèîîáîðóäîâàíèÿïðîöåñññð î ñí àù ẩí 8-êàí àëüí û ì âõî äî ì âû ñî êî â óðî âí ÿ. Ï î ì èì î ýời âi î í èì ååò äâà öèô ðî âû õ âõî äà S/PDIF è òðè àí àëî â âû õ âõî äà í èçêî â óðî âí ÿ. Äëÿ èí òåãðàöèè ñ òåëåô î í í û ì è ñèñòåì àì è Hands Free ï ðåäóñi î ò ðåí ñi åöèàëüí û é ðàçú åi PHONE IN ñ ô óí ê öè åé ï ðè ä óø åí è ÿ çâóêà. Î äí î é è ç óí èêàëüí û ő őàðàêòåðèñòèê äàí í î ã óñòðî éñòâà ÿâëÿåòñÿ âî çì î a î ñòü äå-ýêâàëèçàöèè àóäèî ñèã àëà, î áðàáî òàí í î â Î ÅÌ ñèñòåì àìèäëÿ âîññòàí î âëåíèÿåã èñổîäí î é øèðî êï ï î ëî ñí î é ô î ðì û.

Tổ ô bằnhĩ ở èì ååò 8-êàí àëüí û é âû ối ä (àí àëî â âû é è öèô ði âi é) n âi çì î æí î noup í ànòði éêè â êàæäî ì èç í èõ ô èë üòðî â, âðåì åí í î é çàäåðæê è 31-ï î ë î ñí î ã ýêâàë à éçåðà. Äë y í à ñòðî é ê Bit One í åî áõî äèi î åã ï î äêëþ÷åí èå ê ï åðñî í àëüí î ì ó êî ì ï üþ òåðó ñ ï ðåäóñòàí î âëåí í û ì ï ðî ãðàì ì í û ì î áåñï å÷åí èåì . Äëÿ òî â , ÷òî áû ï î ëó÷èòü ì àêñèì óì âi çì î æí î ã î ò ï ðèì åí åí èÿ Bit One â Âàø åé àóäèî ñèñòåì å, ì û ðåêî ì åí äóåì âí èì àòåëüí î èçó÷èòü äàí í î å ðóêî âî äñòâî è ÷åòêî ñëåäî âàòü í àøèì ðåêî ì ì åí äàöèÿì.

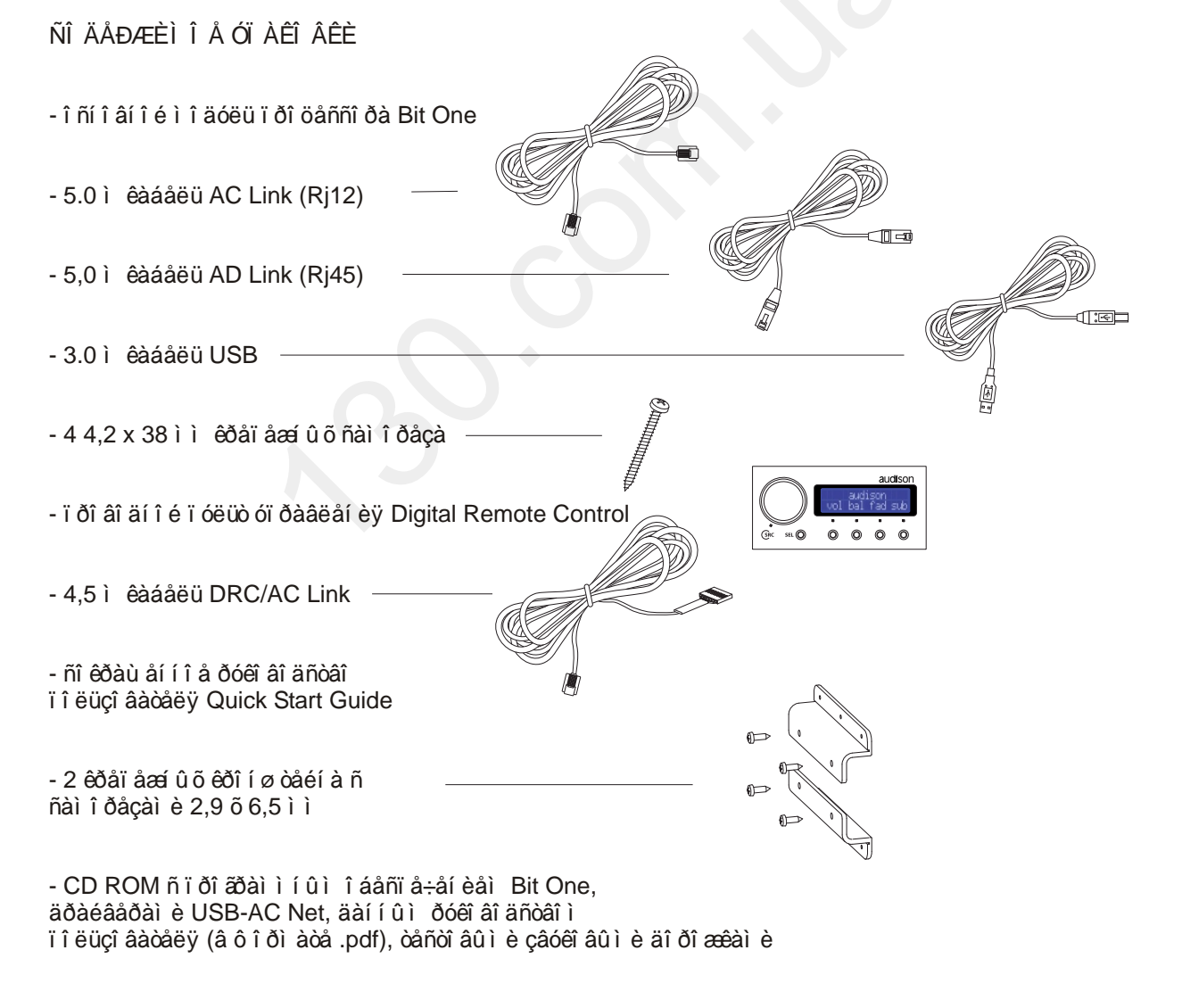

- DVD ROM ñ ò añò î â û ì è çâ ó ê î â û ì è ä î ð î a cê à ì è

T ðåäóï ðåæäåí èå: äëÿ óñòàí î âêè ï ðî ãðàì ì í î ã î áåñï å÷åí èÿ Bit One í åî áõî äèì ï åðñî í àë uí û é ê ì ï up oað ñ î ï åða öè î í í i é ñèñoai î é Windows XP.

# ÓÑÒÀÍ Î ÂÊÀ

Î ñí î âí î é ì î äóëü ï ðî öåññî ðà äî ëæåí áû òü óñòàí î âëåí â ì åñòå, çàù èù åí í î ì î ò ï î ï àäàí èÿ âëàãè è âî çäåéñòâèÿ âí åø í èõ ì åõàí è÷åñêèõ ÷àñòèö è óçëî â àâòî ì î áèëÿ. Ï åðåä ì î í òàæåì - âî èçáåæàí èå âî çì î æí û õ í åï î ë àäî ê - âû êëþ ÷èòå èñòî ÷í èê ï èòàí èÿ è âñå äðóãèå ýë åêòðî í í û å êî ì ï î í åí òû àóaèî ñèñòåì û. I ðè ðåçêå è ñâåðëåí èè êî í ñòðóêòèâí û õ ýëåì åí òî â àâòî ì î áèëÿ ï ðî ÿâëÿéòå ï ðåäåëüí óþ î ñòi đi æi î ñòu è èçáåæéòå í à dó a á èy ye å eò dì ï đi â reè è a dó a bõ nedu bu o ye a i a í di â a a dò i î a e ey.

Tổ è âû áî ðå ì åñòà óñòàí î âêè òàêæå ñëåäóåò ï ðèí ÿòü âî âí èì àí èå, ÷òî î òäåëüí û å áëî êè ø òàòí û õ ýëåêòðî ñèñòåì è ýëåêòðî ï ðî âî äêà ì î ãóò î êàçû âàòu yô ô åêò ðàäèî ÷àñòî òí î é èí òåðô åðåí öèè, T đĩ vậëvb ù èéñv â âèäå ñëûøèì û õ â äèí àì èêàõ àóäèî ñèñòåì û ø óì î â (ø åë÷êè, òðåñê, ãi åðàòî ðí û é âî é è ùi .). Î î ñoaðaéoañu nî áëp äaou ï ðî ñoi a ï ðaâèëî : âña aóäèî êî ì ï î í aí oû (â oî ì ÷èñëa ï àññèâí û a êðî ññî âåðû, àêóñòè÷åñêèå è ì åæêî ì ï î í áí òí û å êàáåëè) äî ëæí û áû òü ðàñï î ëî æåí û í à ì àêñèì àëüí î âî cì î æí î ì ðàññòî ÿí èè î ò èñòî ÷í èêî â ýëåêòðî ì àã èòí û õ ï î ì åõ. Èñï î ëüçóéòå äëÿ ï î äêëþ ÷åí èÿ ñï åöèàëèçèðî âàí í û å àêóñòè÷åñêèå è ì åæ î ì ï î í åí òí û å êàáåëè, ðàñ÷èòàí í û å äëÿ ï ðèì åí åí èÿ â àâời ì î áèëå.

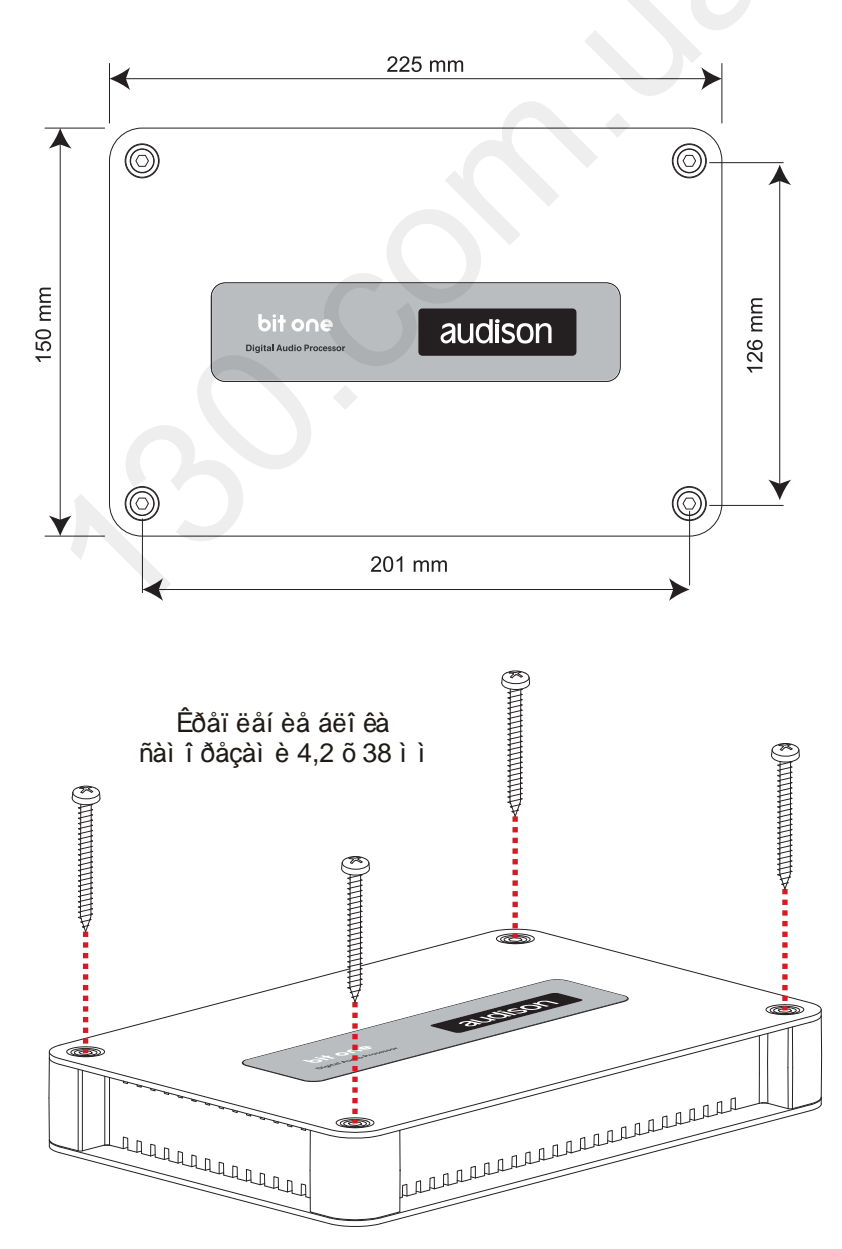

Âí åø í èå è êðåï åæí û å ãàáàðèòû

# **ÎÏÈÑÀÍÈÅ ÏÀÍÅËÅÉ ÏÎÄÊËÞ×ÅÍÈß ÏÈÒÀÍÈß, ÂÕÎÄÎÂ, ÂÛÕÎÄÎÂ**

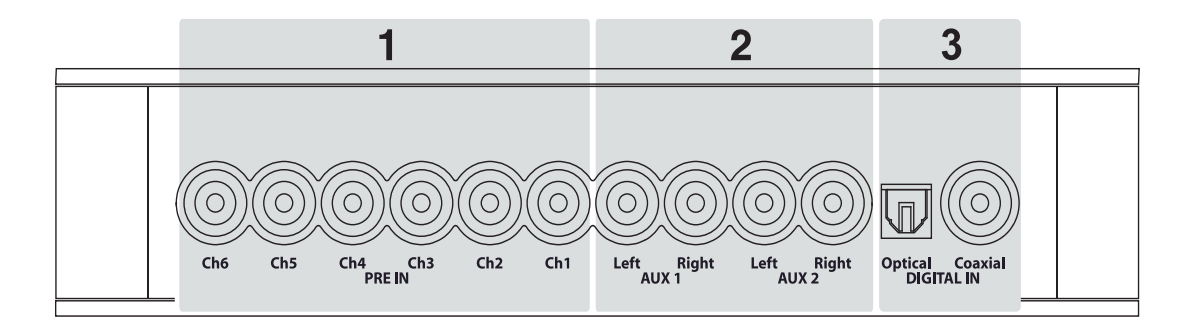

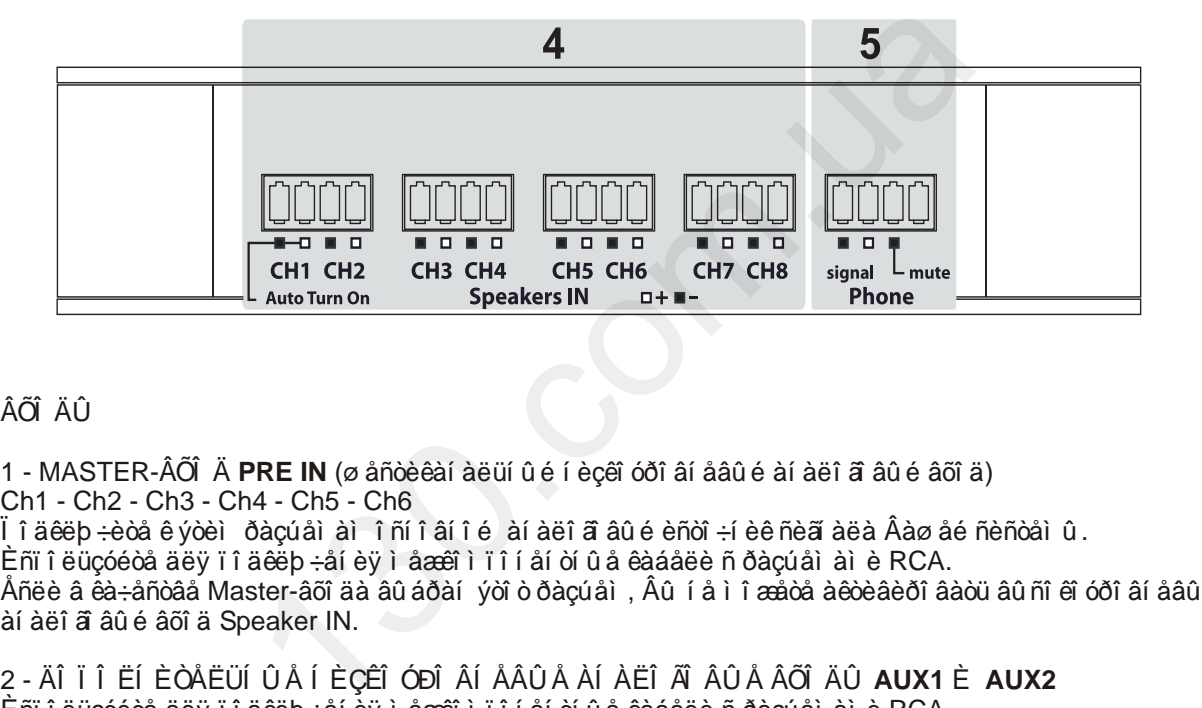

### ÂÕÎÄÛ

àíàëîãîâûé âõîä Speaker IN.

1 - MASTER-ÂÕÎÄ **PRE IN** (øåñòèêàíàëüíûé íèçêîóðîâíåâûé àíàëîãîâûé âõîä) Ch1 - Ch2 - Ch3 - Ch4 - Ch5 - Ch6 Ïîäêëþ÷èòå ê ýòèì ðàçúåìàì îñíîâíîé àíàëîãîâûé èñòî÷íèê ñèãíàëà Âàøåé ñèñòåìû. Èñïîëüçóéòå äëÿ ïîäêëþ÷åíèÿ ìåæêîìïîíåíòíûå êàáåëè ñ ðàçúåìàìè RCA. Åñëè â êà÷åñòâå Master-âõîäà âûáðàí ýòîò ðàçúåì, Âû íå ìîæåòå àêòèâèðîâàòü âûñîêîóðîâíåâûé

2 - ÄÎÏÎËÍÈÒÅËÜÍÛÅ ÍÈÇÊÎÓÐÎÂÍÅÂÛÅ ÀÍÀËÎÃÎÂÛÅ ÂÕÎÄÛ **AUX1** È **AUX2** Èñïîëüçóéòå äëÿ ïîäêëþ÷åíèÿ ìåæêîìïîíåíòíûå êàáåëè ñ ðàçúåìàìè RCA.

3 - ÖÈÔÐÎÂÛÅ ÀÓÄÈÎ ÂÕÎÄÛ **DIGITAL IN** Îïòè÷åñêèé (**Optical**) è Êîàêñèàëüíûé (**Coaxial**) ñòàíäàðòà S/PDIF. Ïîäêëþ÷èòå ê ýòèì ðàçúåìàì èñòî÷íèê ñèãíàëà ñ öèôðîâûì àóäèî âûõîäîì. Èñïîëüçóéòå äëÿ ïîäêëþ÷åíèÿ ñîîòâåòñòâóþùèå êàáåëè - ñîîòâåòñòâåííî TOSLINK è RCA.

4 - MASTER-ÂÕÎÄ **SPEAKER IN** (âîñüìèêàíàëüíûé âûñîêîóðîâíåâûé âõîä) Ch1 - Ch2 - Ch3 - Ch4 - Ch5 - Ch6 - Ch7 - Ch8

Ïîäêëþ÷èòå ê ýòèì ðàçúåìàì âûõîä óñèëèòåëÿ ìîùíîñòè îñíîâíîãî àíàëîãîâîãî èñòî÷íèêà ñèãíàëà Âàø åé ñèñòåì û â òî ì ñëó÷àå, åñëè î í í å èì ååò í èçêî óðî âí åâû õ âõî äî â (RCA). Ñî áëþäàéòå î áù èé ïîðÿäîê è ïîëÿðíîñòü ïîäêëþ÷åíèÿ (êàíàëû ñ íå÷åòíûììè íîìåðàìè - ëåâûå, êàíàëû ñ ÷åòíûìè íîìåðàìè - ïðàâûå, "+" ê "+", "-" ê "-"), èñïîëüçóéòå äëÿ ýòîãî àêóñòè÷åñêèé êàáåëü ñ ìàðêèðîâêîé. Ïðè ïîäêëþ÷åíèè ê êàíàëàì Ch 1 è Ch 2 óñèëèòåëÿ ìîùíîñòè ñ ìîñòîâûì âêëþ÷åíèåì (BTL - bridgetied load) Bit One áóäåò âêëþ ÷àòüñÿ àâòî ì àòè÷åñêè ï ðè ï î ÿâëåí èè çâóêî âî ã ñèã àëà (Auto Turn On). Åñëè â êà÷åñòâå Master-âõîäà âûáðàí ýòîò ðàçúåì, Âû íå ìîæåòå àêòèâèðîâàòü íèçêîóðîâíåâûé àíàëîãîâûé âõîä PRE IN.

5 - ÐÀÇÚÅÌ ÄËß ÏÎÄÊËÞ×ÅÍÈß HANDSFREE **PHONE** (âûñîêîóðîâíåâûé àíàëîãîâûé) Ïîäêëþ÷èòå ñèãíàëüíûå ïðîâîäà (signal "+" è "-") è êàáåëü àêòèâàöèè âõîäà mute àâòîìîáèëüíîé ñèñòåìû handsfree.

# Bit One / ĐÓỀI AI ANOAI II LÜÇI AAOAER

Î Ï EÑAÍ EÅÏ AÍ ÅËÅÉ Ï Î ÄÊËÞ ×ÅÍ Eß Ï EÒÀÍ Eß, ÂÕÎ ÄÎ Â, ÂÛ ÕÎ ÄÎ Â

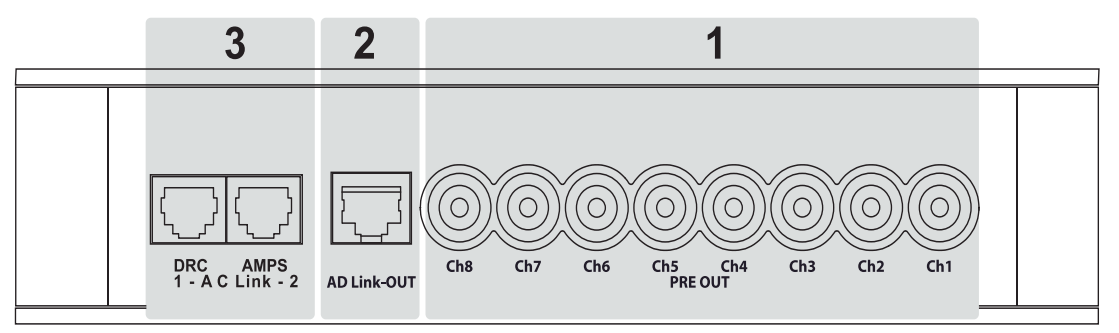

ÂÛ ÕÎ ÄÛ

1 - ÂÎ ÑÜÌ ÈÊÀÍ ÀËÜÍ ÛÉ ÀÍ ÀËÎ ÃÎ ÂÛÉ ÂÛŐÎ Ä PRE OUT (í ècêî óðî âí åâû é àí àëî ã âû é âû õî ä) Ch 1 - Ch 2 - Ch 3 - Ch 4 - Ch 5 - Ch 6 - Ch 7 - Ch 8

Ïî äêëþ÷èòå ê ýòèì ðàçú åì ài âõî äû óñèëèòåëåé ì î ù í î ñòè Âàø åé àóäèî ñèñòåì û. Ñî áëþäàéòå î áù èé ï î ðÿäî ê ï î äêëþ÷åí èÿ (êàí àëû ñ í å÷åòí û ì è í î ì åðàì è - ëåâû å, êàí àëû ñ÷åòí û ì è í î ì åðàì è - ï ðàâû å, âû nî êî ÷àñòî dí û é âû õî a - ê óñèëèòåëþ òâèòåðî â, í èçêî ÷àñòî dí û é âû õî a - ê óñèëèòåëþ ñàáâóô åðà è òàê äàëåå). Í àðóø åí èå î áù åã ï î ðÿäêà ï î äêëþ ÷åí èÿ ï ðè ï î êàí àëüí î é (ï î ï î ëî ñí î é) ñõåì å óñèëåí èÿ ì î æåò i ðèâåñòè ê âû õî äó èç ñòðî ÿ àêóñòè÷åñêèõ nềñòåì . Äëÿ i ðî äêëþ÷åí èÿ èñi î ëüçóéòå

ì åæ et i ri í a í o í û å e à á å e è n ð à çu å i à e RCA.

2 - ÂÎ NÜÌ ÈÊÀÍ ÀËÜÍ ÛÉ ÖÈÔĐÎ ÂÎ É ÀÓÄÈÎ ÂÛ ÕÎ Ä AD Link-OUT (Audison Digital Link) Âî ñüì èêàí àëüí û é öèô ðî âî é àóäèî âû õî ä â ô î ðì àòå S/PDIF (Ch 1 - Ch 8). Ï î äêëþ ÷èòå ê ýòî ì ó ðàçúåì ó óñèeèòåëè Audison î ñí àù åí í û å ñî î òâåòñòâóþ ù èì âõî äî ì . Èñï î ëüçóéòå äëÿ ï î äêëþ ÷åí èÿ êàáåëü AD Link.

3 - ØÈÍ À Ó BÀÂËÅÍ Èß AC Link (Audison Control Link)

AC Link -1 DRC: ï î äêëp ÷èòå ê ýòî ì ó ðàçú âì ó ï ðî âî äí î é ï óëüò óï ðàâëåí èÿ Digital Remote Control. Èñi î ëüçóéòå äëÿ ï î äêëþ÷åí èÿ êàáåëü DRC/AC Link.

AC Link - 2 AMPS: ï î äêë p÷èòå ê ýòî ì ó ðàçú åì ó óñèëèòåëè Audison î ñí àù åí í û å ñî î òâåòñòâó pù èì âõî äî ì. Èñi î ëüçóéòå äëy ï î äêëb ÷åí èy êàáåëü AC Link.

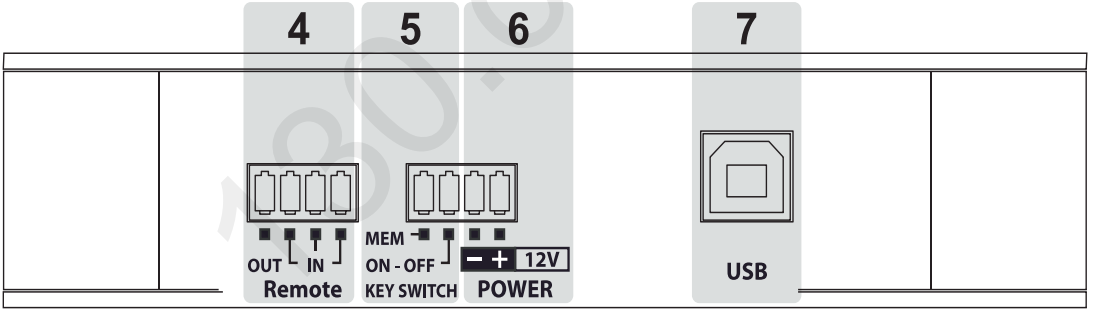

Ới ĐÀÂËẢ LÀ ÂÊËÞ xẢ LÈ ÂÙ LÀ ĐÔ CHA LÀ LỐ ÔAN THÀ (REMOTE)<br>4 - ĐÀÇÚ ẢI ĂẾB Ï Î ĂÊËÞ xẢ LÈ BÀÁÅËB ỚI ĐÀÂËẢ LEB REMOTE

REMOTE IN: - ï î äêëb ÷èòå ê î äí î ì ó èç ýòèõ ðàçú åì î â ñî î òâåòñòâób ù èé âû õî ä èñòî ÷í èêà ñèã àëà, í à éî òî ðî ì ï î ÿâëÿåòñÿ í àï ðÿæåí èå +12 ï î ñoî ÿí í î ã òî êà â ì î ì åí ò âêëþ ÷åí èÿ óñòðî éñòâà. T î äêëþ÷åí í û é òàêèì î áðàçî ì ï ðî öåññî ð áóäåò âêëþ÷àòüñÿ è âû êëþ÷àòüñÿ àâòî ì àòè÷åñêè âì åñòå ñ èñòî ÷í èềî ì ñèã àëà (ã ëî âí û ì óñòðî éñòâî ì).

REMOTE OUT: - ï î äêë p÷è dâ ê ý dî ì ó ð à çú å ì ó fiî î dâ å o ño â do b à Remote-â o î ä û ó ñe ë e dê e à ê l î ù í î no è. Í è â êî åì neó÷àå í å ï î äêëþ÷àéòå Remote-âõî äû óñèëèòåëåé "â î áõî ä" ï ðî öåññî ðà Bit One, ï î ñêî ëüêó â ýời ì ñëó÷àå â ì î ì åí ò âû êëþ ÷åí èÿ ñèñòåì û ì î ãóò âî çí èếi óòü í åæåëàòåëüí û å ñèã àëû (í à ñëóõ âi ni đèi èì àåì û å êàê ãôî ì êèå "õëî ï êè"), ni î nî ái û å âû âåñòè èç ñòðî ÿ àêóñòè÷åñêèå ñèñòåì û. 5 - ÏÎ ËÎ ÆÅÍ ÈÅ ÊËÞ xÀ ÇÀÌ ÊÅ ÇÀÆÈÃÀÍ Èß ËÈÁÎ ÑÎ ÑỜÌ ßÍ ĚÅ ÑÈÑÒÅÌ Û ÇÀÆÈÃÀÍ Èß ÀÂỜ Ì Î ÁÈËß Ñ ÁÅÑÊÎ Í ÒĂÊÒÍ Û Ì (ÒÐÀÍ ÑÏ Î Í ÄÅÐÍ Û Ì ) ÊËÞ ×Î Ì – KEY SWITCH Âàæí î : ñ ï î ì î ù üþ ýời ã ã ðàçúåì à ì î æí î î ðãàí èçî âàòü àâơî ì àòè÷åñêî å âêëþ÷åí èå è âû êëþ÷åí èå Âàø åé àóäèî ñèñòåì û, åñëè èñòî ÷í èê ñèã àëà (í àï ðèì åð, ø òàòí û é) í å èì ååò êàáåëÿ óï ðàâëåí èÿ Remote. KEY SWITCH ON-OFFè MEM: ï î äêë p÷èòå ê î äí î ì ó è ç ýòèõ ðàçú åì î â êàáåëü í à êî òî ðî ì ï î ÿâëÿåòñÿ +12 Â

â ì î ì å í ò âêë þ÷å í èÿ çàæèã í èÿ (èë è â ï î ë î æå í è è ÀÑÑ).

6 - POWER (Ï Î ÄÊËÞ xẢÍ ÈÅ ENCI xÍ EÊÀ Ï ECAÍ Èß Ï ĐI ÖÅÑNÎ ĐÀ)

Î î äêëþ÷èòå ýòî ò ðàçúåì ê èñòî ÷í èêó ï èòàí èÿ ï î ñòî ÿí í î ã òî êà í àï ðÿæåí èåì 12 è ñ çàçåì ëåí èåì í à êî ði óñ àâòî ì î áèëÿ. I ðåäóï ðåæäåí èå: î áÿçàòåëüí î ñî áëþäàéòå ï î ëÿðí î ñòü ï î äêëþ÷åí èÿ ("+" è "-"), í åï ðàâèëüí î å ï î äêëþ ÷åí èå ì î æåò âû âåñòè ï ðî öåññî ð èç ñòðî ÿ.

7 - USB: ðàçú åì äë y ï î äêë þ ÷åí è y ï ðî öåññî ðà ê ï åðñî í àë üí î ì ó êî ì ï ü þò åðó äë y åã í àñòðî éêè.

# Bit One / ĐỐẾÎ ẤÎ AÑÒÂÎ Ï Î ËÜÇÎ ÂÀÒÅËß

# Ï Î ÄÊËÞ x ÅÍ ÈÅ

Ï Î ÄÊËÞ xÅÍ ÈÅ Ï ÈÒÀÍ Èß È ÊÀÁÅËß ÓÏ ĐÀÂËÅÍ Èß REMOTE

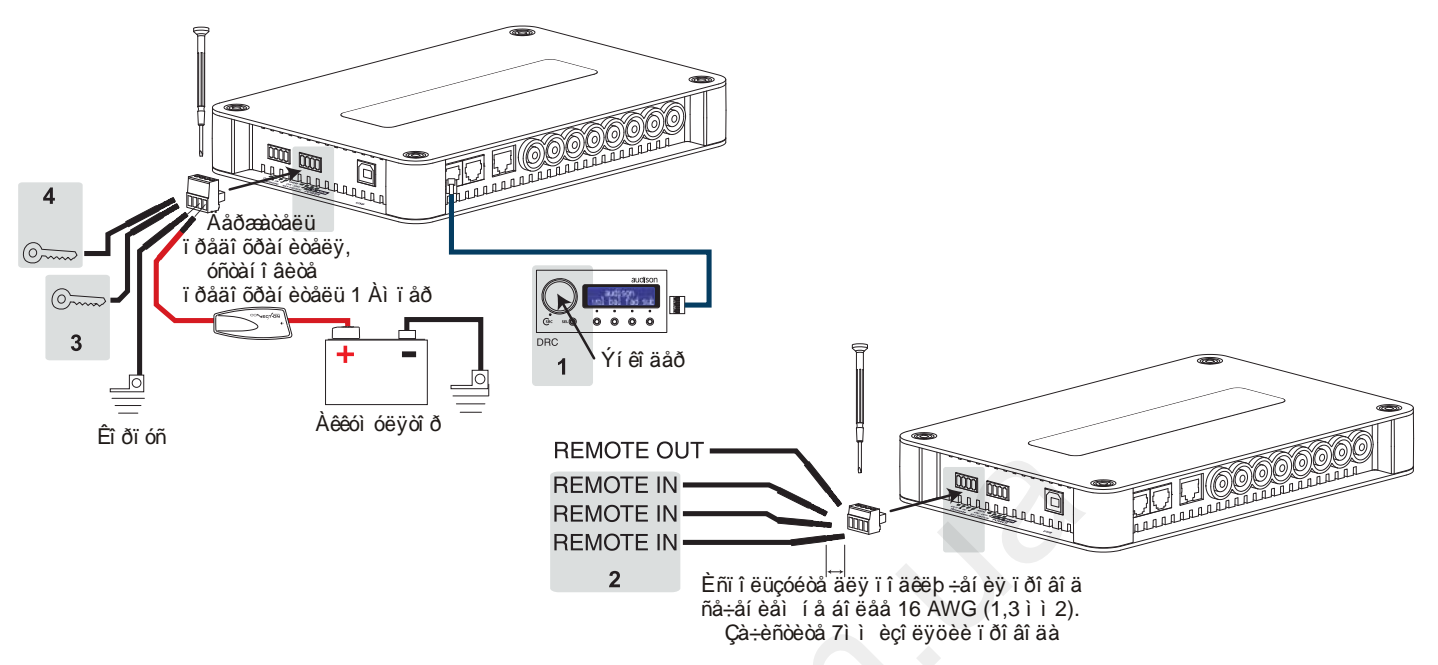

### ÂÊËÞ xẢÍ ÈẢ È ÂÛ ÊËÞ xẢÍ ÈẢ BIT ONE

1 - Đó÷í î å (ï ðèí óäèòåëüí î å) óï ðàâëåí èå: í àæi èòå ýí êî äåð í à ï óëüòå DRC - ï ðî öåññî ð âêëþ÷èòñÿ, í àæi èòå è óäåðæèâàéòå ýí êî äåð - ï ðî öåññî ð âû êëþ -èòñÿ. Â ýòî ì ðåæèì å ï î äêëþ -åí èå ðàçúåì î â Remote IN, KEY SWITCH ON-OFF è MEM í å ò ð á á ó hô řív.

2 - Àâời ì àòè÷åñêi å âêëþ÷åí èå è âû êëþ÷åí èå mi âì åñòí î menoi ÷í èêi ì mea àëà (a ëi âí û ì ónoði énoâi ì): ï î äêëþ÷èòå î äèí èç ðàçúåì î â Remote IN ê ñî î òâåòñòâóþ ù åì óâû õî äó èñòî ÷í èêà. ýòî ì ðåæèì å ï î äêëb ÷åí èå ðàçú åì î â KEY SWITCH í å òðåáóåòñÿ.

3 - Àâời ì àòè÷åñêi å âêëþ÷åí èå è âû êëþ÷åí èå ñi âi åñòí î ñ ñèñòåì î é çàæèãàí èÿ àâời ì î áèëÿ: ï î äêëþ÷èòå ðàçú åi KEY SWITCH ON-OFF ê êàáåë þ í à êî ò î ðî ì ï î ÿâë ÿåòñÿ +12 Ấ â ì î ì å í ò âêë þ÷å í è ÿ çàæèãa í è ÿ (èee â î î eî æåí ee AÑÑ). ýoî ì ðåæei å í å oðåáóåoñy i î äeep ÷åí eå ðàçúåi î â Remote IN e KEY SWITCH MEM.

3 - Î î ëóàâòî ì àòè÷åñêî å âêëþ÷åí èå è âû êëþ÷åí èå ñî âì åñòí î ñ ñèñòåì î é çàæèãi èÿ àâòî ì î áèëÿ: ï î äêëþ÷èòå ðàçúåì KEY SWITCH MEM ê êàáåëþ í à êî òî ðî ì ï î ÿâëÿåòñÿ +12 â ì î ì åí ò âêëþ÷åí èÿ çàæèãi èÿ (èëè â ï î ëî æåí èè ÀÑÑ), ï î äêëþ÷åí èå ðàçúåì î â Remote IN è KEY SWITCH ON-OFF í å òðåáóåòñÿ. ýời ì ðåæ bì å ï ði öåññi ð Bit One "çàï î ì ei àåò" ñâi á ñi ñòi ÿí eå í à ì î ì åí ò âû êë þ÷åí ey çàæ eãái ey. Åñë è î í áû ë âêëb ÷åí, ï î ñëå âêëb ÷åí èÿ çàæèãàí èÿ î í òàêæå âêëb ÷èòñÿ. Åñëè î í áû ë âû êëb ÷åí, í àï ðèì åð i đèi óäèòåëüí î, ï î ñëå âèëb ÷åí ey çàæèãàí èy î í òàêæå áóäåò âû êëb ÷åí.

ÏÎ ÄÊËÞ×ÅÍ ÈÅ ÏÅÐÑÎ ÍÀËŬÍÎÃÎ ÊÎ Ì Ï ÜÞÒÅÐÀ Ì ÏÐÎÂÎÄÍÎÃÎ ÏÓËÜÒÀÓÏÐÀÂËÅÍÈßDRC

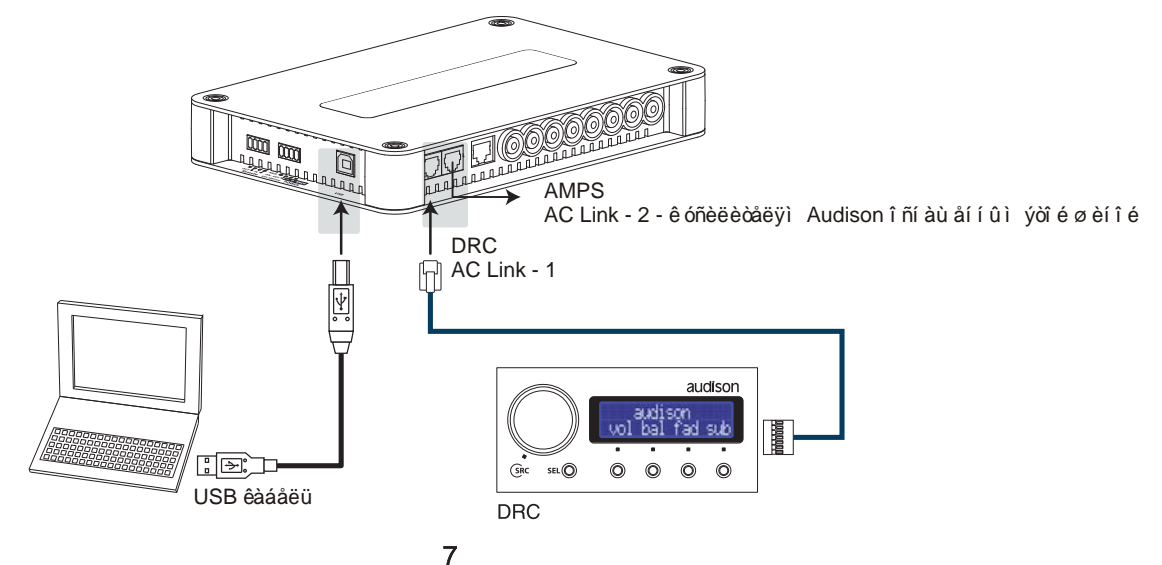

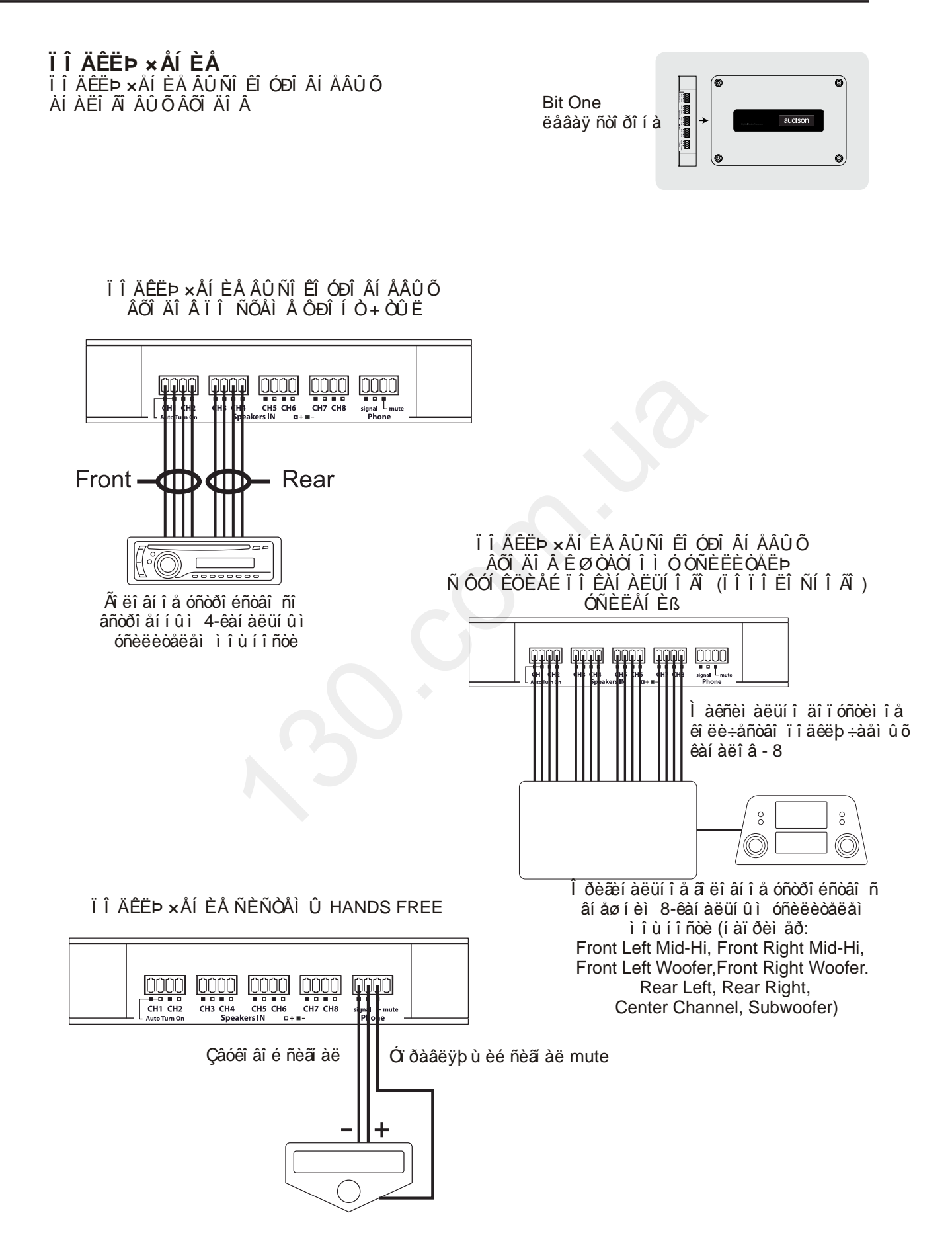

# Ï Î ÄÊËÞ ×ÅÍ ÈÅ

PRE IN - AUX 1

Ï Î ĂÊËÞ xẢÍ EẢ ÖEÔĐÎ ÂÛ Õ È ÀÍ ÀËÎ ÃÎ ÂÛ Õ Í ÈÇÊÎ Ó DÎ ÂÍ ÅÂÛ Õ ÂÕÎ ÄÎ Â

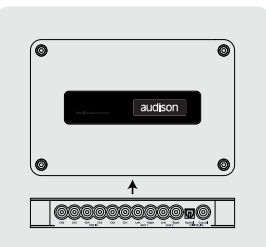

**Bit One** í èæí ÿÿ ñòî ðî í à

PRE IN - ÑÒÅĐÅÎ ÈÑÒ xÍ ÈÊÑÈÃÍ ÀËÀ

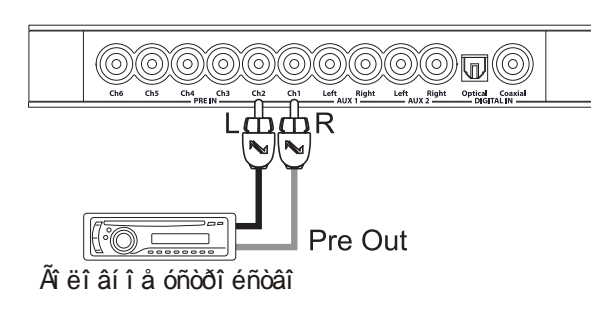

PRE IN - I Ó Ë ÜÒ ÈI ÅÄ È ÉÍ Û É È Ñ ỞI xÍ È Ê ÑÈÃÍ ÀËÀÑÀÍ ÀËÎÃÎ ÂÛÌ ÂÛÕÎÄÎÌ 5.1 (FRONT LEFT + RIGHT, CENTER, REAR LEFT + RIGHT, SUBWOOFER)

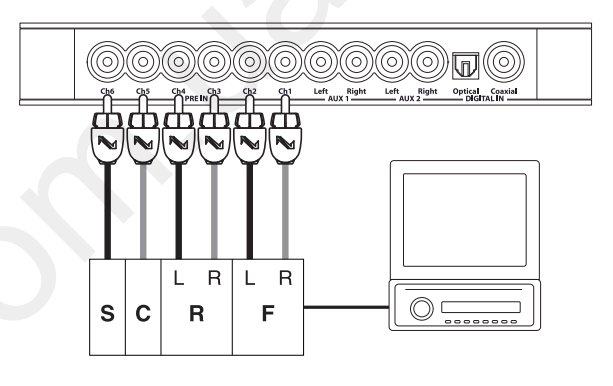

PRE IN \_AUX 2

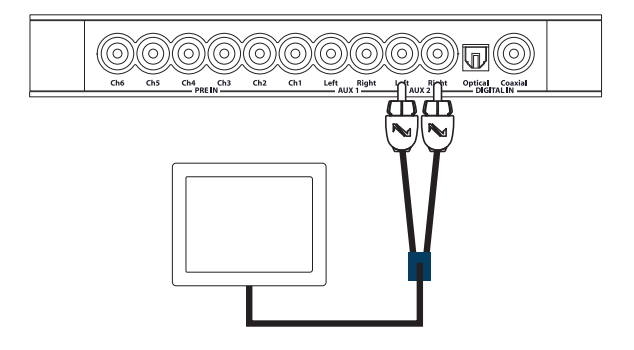

# ÖÈÔĐÎ ÂÎ É ÊÎ ÀÊÑÈÀËÜÍ ÛÉ ÂÕÎ Ä

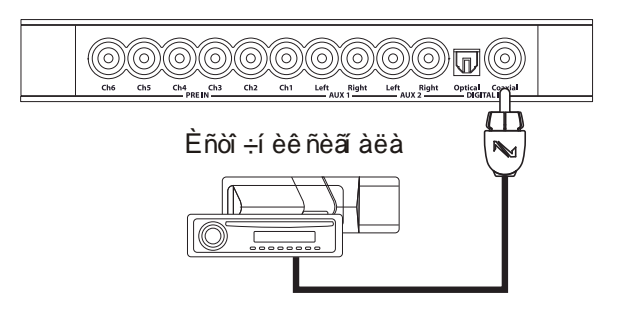

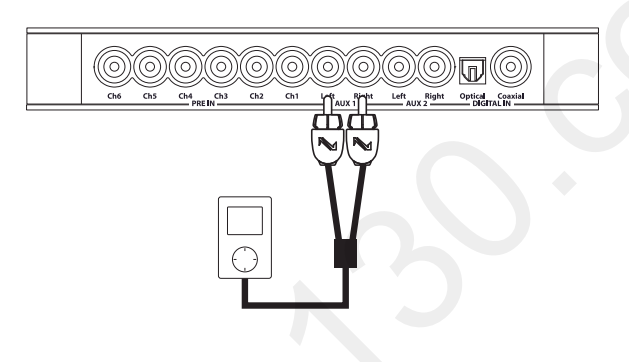

ÖÈÔĐÎ ÂÎ É Î Ï ÒÈ×ÅÑÊÈÉ ÂÕÎ Ä

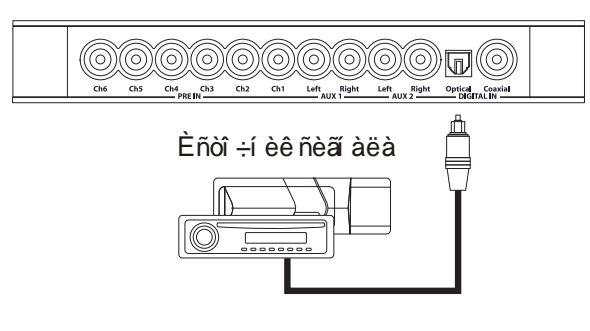

Î ðåäóï ðåæäåí èå: öèô ðî âû å âõî äû ì î ãóò ðàáî òàòü ñ ñèã àëài è äî 192 ê Äö/24-á è ò ñò åð åî ĐN i. Òàêèì î áðàçî ì, Bit One í å äåêî äèðóåò i óëüòèì åäèéí û å çâóêî âû å äî ðî æêè, çàï èñàí í û å â ô î ðì à à o 5.1 (DOLBY DIGITAL, dts).

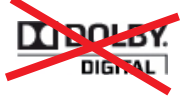

8

# Bit One / ĐỐẾÎ ẤÎ AÑÒÂÎ Ï Î ËÜÇÎ ÂÀÒÅËß

Ï Î ÄÊËÞ ×ÅÍ ÈÅ

<u>Ï Î ÄÊËÞ x ÅÍ È Å BIT ONE Ê ÓÑÈËÈÒÅËßÌ Ì Î Ù Í Î ÑÒÈ</u>

**Bit One** âåðõí ÿÿ ñòî ðî í à

Ï Î ÄÊËÞ xÅÍ ÈÅ Bit One Ê ÑÅÒÈ ÓÑÈËÈÒÅËÅÉ Audison Thesis TH ñåðèè -AC Net (Audison Control Network). NENOAI A I I AEEP x AAONIS EAAAERI E AC Link È ADLink, ÀÍ ÀËÎ Ấ ÂÛ Å ľ ÅÆÊÎ Ì Ï Î Í ÁÍ Ờ Û Å ÊÀÁÅËÈ RCA Â ÝỜ É ÊÎ Í ÔÈÃÓ ĐÀ ÖÈ E Í Å EÑ I Î Ë ÜÇÓ ÞÒ Ñ S).

Âàæí î : äëÿ êàæäî â óñèëèòåëÿ AC Net äî ëæí û áû òü çàï ðî ãðàì ì èðî âàí û : ADRS - å a "à ä ð å n", à å. i î ð y ä ê î â û é í î ì å ð â ö å ï î ÷ ê à; Amp ID - å a è ä å í ò è ô è ê à ô ð, â ñî î òâåòñòâèè ñ êî òî ðû ì óñèëèòåëü "í àoî äèò" è "çàáèðàåò" ñâî é àóäèî ñèã àë èç 8-êàí àë uí î é öèô đî âî é ø èí û AD Link; Amp ID Preout - êî í ô èãó dà ð ñêâî çí î a àóäèî âû ối äà. I î äðî áí åå - ñì. Đóêî âî äñòâî ï î ëüçî âàòåëÿ ï î óñèëèòåëÿì Audison THESIS TH.

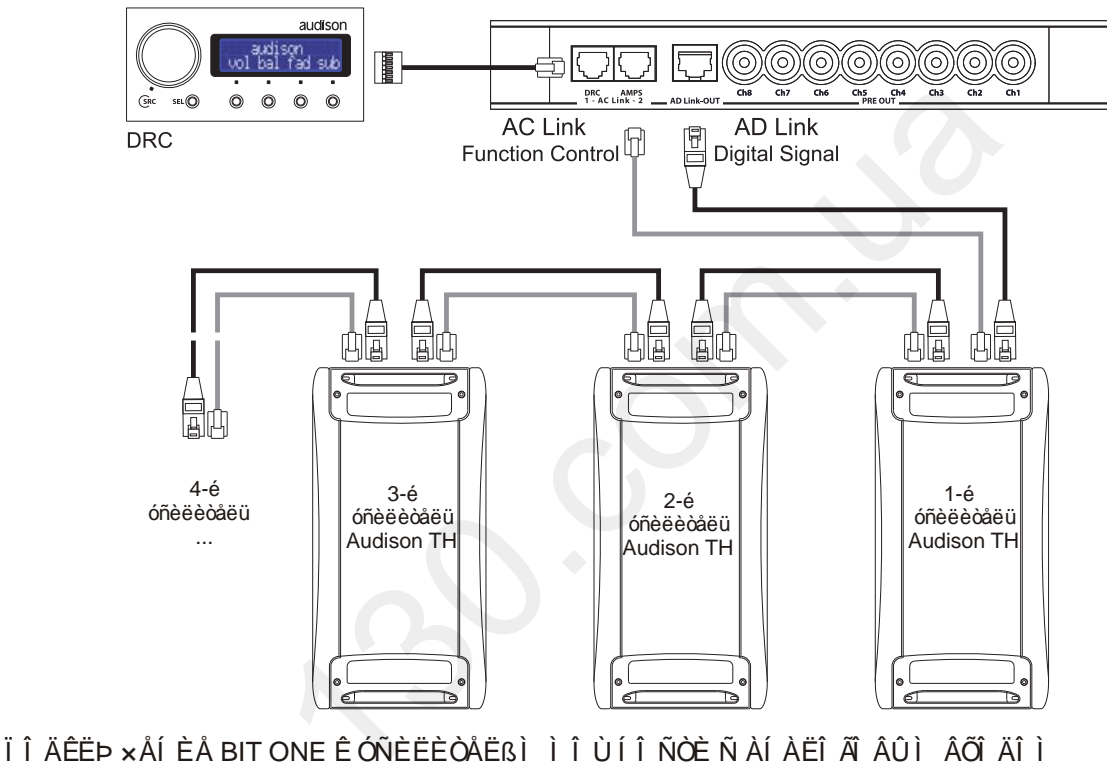

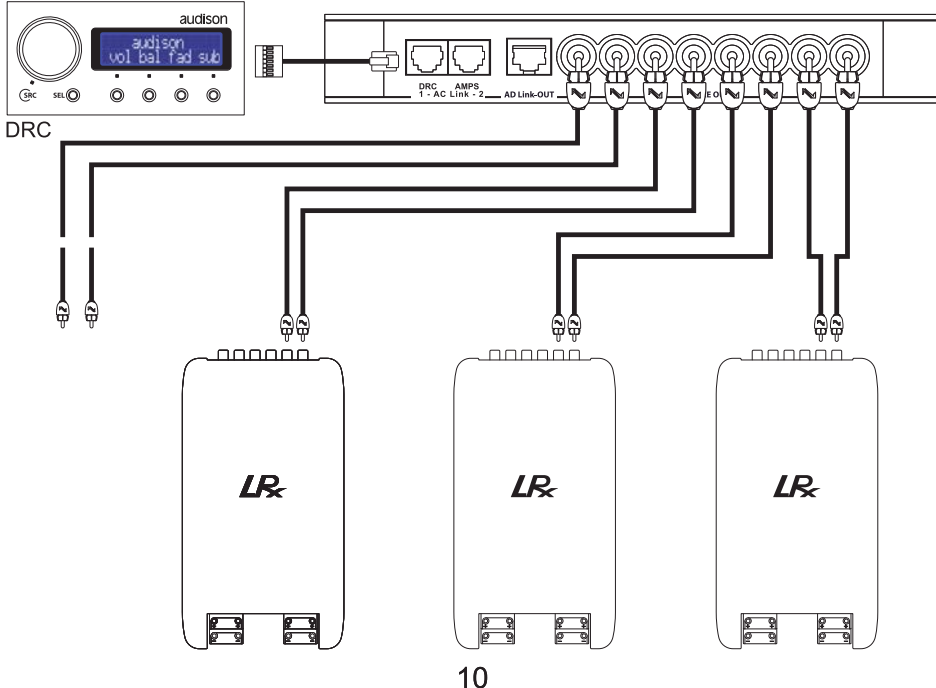

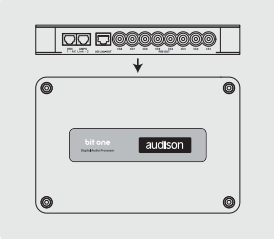

# **ÓÑÒÀÍÎÂÊÀ ÏÐÎÃÐÀÌÌÍÎÃÎ ÎÁÅÑÏÅ×ÅÍÈß BIT ONE**

- 1 Óñòàíîâèòå â CD-ROM Âàøåãî ïåðñîíàëüíîãî êîìïüþòåðà äèñê "Bit One SETUP CD".
- 2 Óñòàíîâèòå ïðîãðàììíîå îáåñïå÷åíèå Bit One çàïóñòèâ ïðîãðàììó "setup.exe" c ýòîãî äèñêà.
- 3 Ñëåäóéòå ïðîöåäóðå èíñòàëëÿöèè.
- 4 Îñòàâüòå CD-ROM â Âàøåì êîìïüþòåðå.
- 5 Âêëþ ÷èòå Bit One (ï î äêëþ ÷èòå ê í åì ó ï èòàí èå +12 è Remote IN).
- 6 Ïîäêëþ÷èòå Bit One ê Âàøåìó ïåðñîíàëüíîìó êîìïüþòåðó ñ ïîìîùüþ USB êàáåëÿ.
- 7 Êîìïüþòåð "îïîçíàåò" ïîäêëþ÷åííûé èíòåðôåéñ AC Link çàïðîñèò ðàçðåøåíèå íà óñòàíîâêó äðàéâåðà:

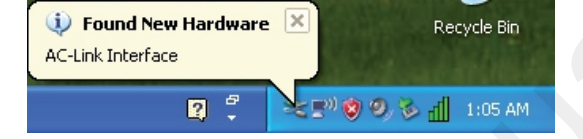

8 - Êî ì ï üþòåð ï ðåäëàãàò ï ðî èçâåñòè ï î èñê äðàéâåðà í à ñàéòå Windows Update. Ï î ñêî ëüêó í óæí û é äðàéâåð çàï èñàí í à äèñêå Bit One Setup CD, âû áåðèòå "No, not this time" êëèêí èòå "Next" (ñîîòâåòñòâåííî "Íåò, íå â ýòîò ðàç" è "Äàëåå" â îêíå "Ìàñòåð íîâîãî îáîðóäîâàíèÿ").

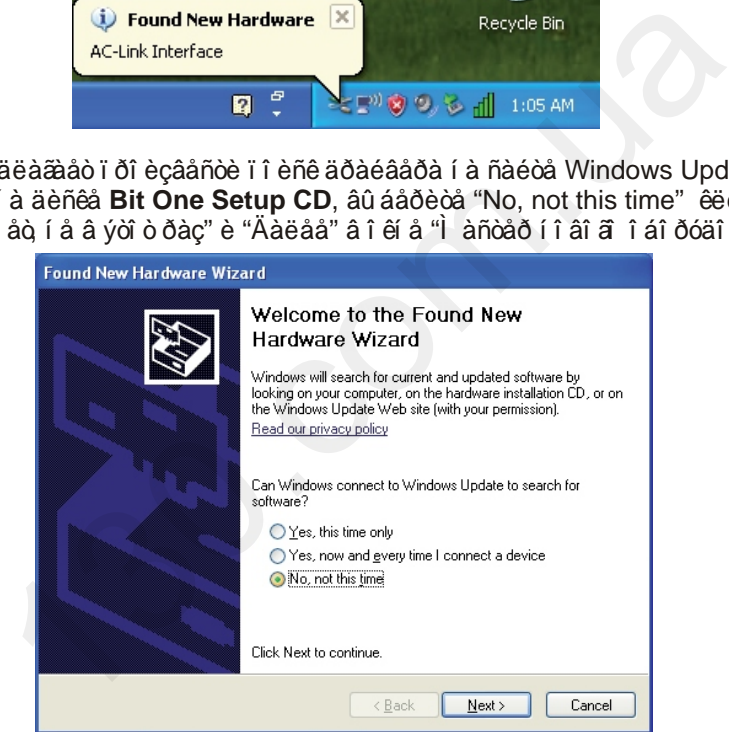

9 - Åùå ðàç óáåäèòåñü, ÷òî óñòàíîâî÷íûé äèñê çàãðóæåí â CD-ROM êîìïüþòåðà è êëèêíèòå "Install software automatically", çàòåì "Next" (ñî î òâåòñòâåí í î "Àâòî ì àòè÷åñêàÿ óñòàí î âêà (ðåêî ì åí äóåòñÿ)" è "Äàëåå").

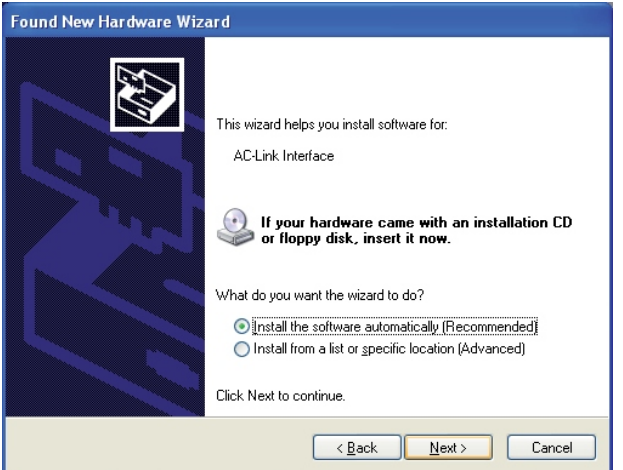

10 - Â ýòîì îêíå âûáåðèòå "Continue Anyway".

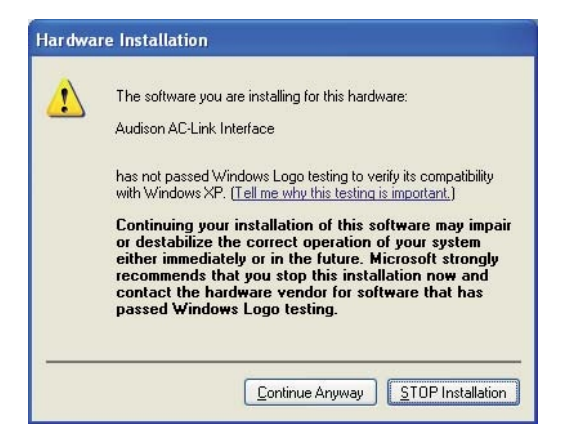

11 - Ñèñòåìà èíñòàëëèðóåò äðàéâåðû èíòåðôåéñà AC Link:

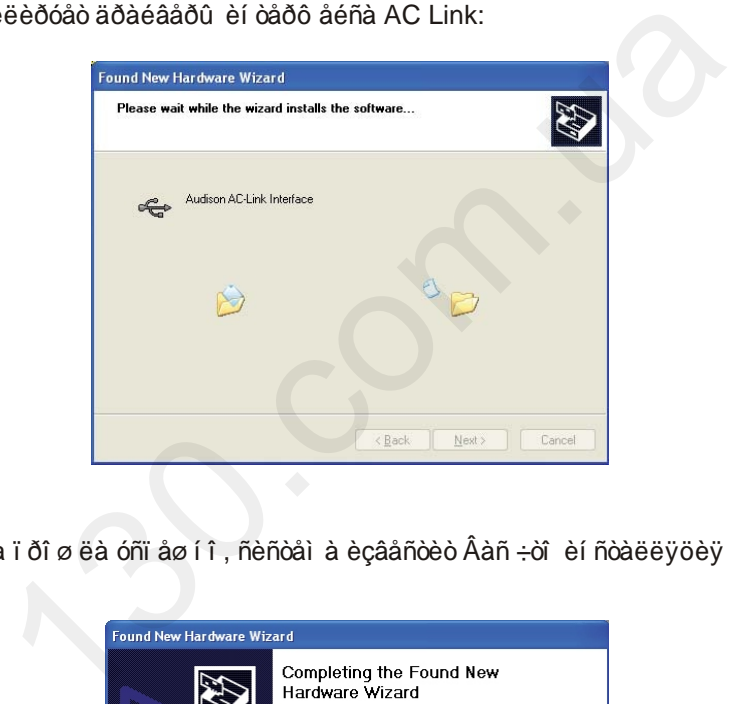

12 - Åñëè ï ðî öåäóðà ï ðîøëà óñïåøíî, ñèñòåìà èçâåñòèò Âàñ÷òî èíñòàëëÿöèÿ çàâåðøåíà. Êëèêíèòå "Finish":

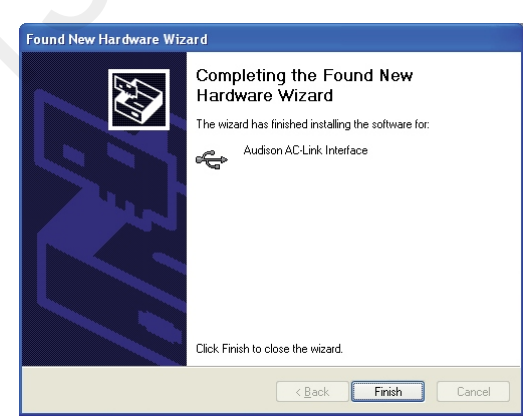

13 - Ïîñëå ýòîãî "îïîçíàåò" Bit One êàê íîâîå óñòðîéñòâî, ïîäêëþ÷åííîå ÷åðåç USB ïîðò è çàïðîñèò ðàçðåøåíèå íà óñòàíîâêó ñîîòâåòñòâóþùåãî äðàéâåðà:

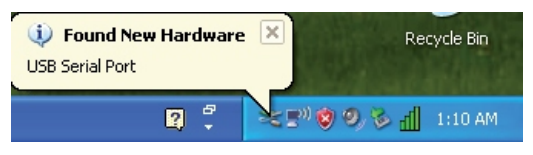

14 - Îòêàæèòåñü îò ïîâòîðíîãî ïðåäëîæåíèÿ íàéòè äðàéâåð íà ñàéòå Windows Update : âû áåðèòå "No, not this time" è êëèêí èòå "Next" ("Í åò, í å â ýòî ò ðàç" è "Äàëåå"):

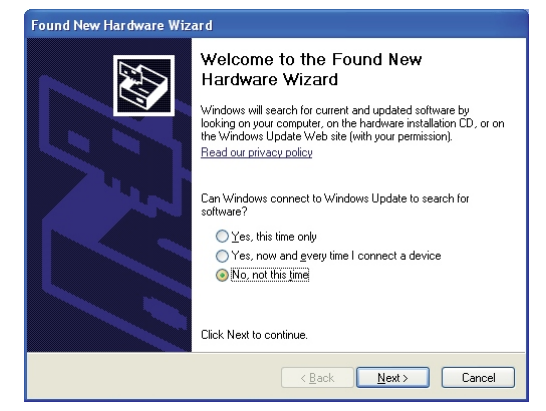

15 - Åùå ðàç óáåäèòåñü, ÷òî óñòàíîâî÷íûé äèñê ïî-ïðåæíåìó çàãðóæåí â CD-ROM êîìïüþòåðà, âûáåðèòå "Install software automatically" è êë è e évà "Next" ("Àâòî ì à ò e - åñe à y óñò à í î â e à "è "Äàë å a"):

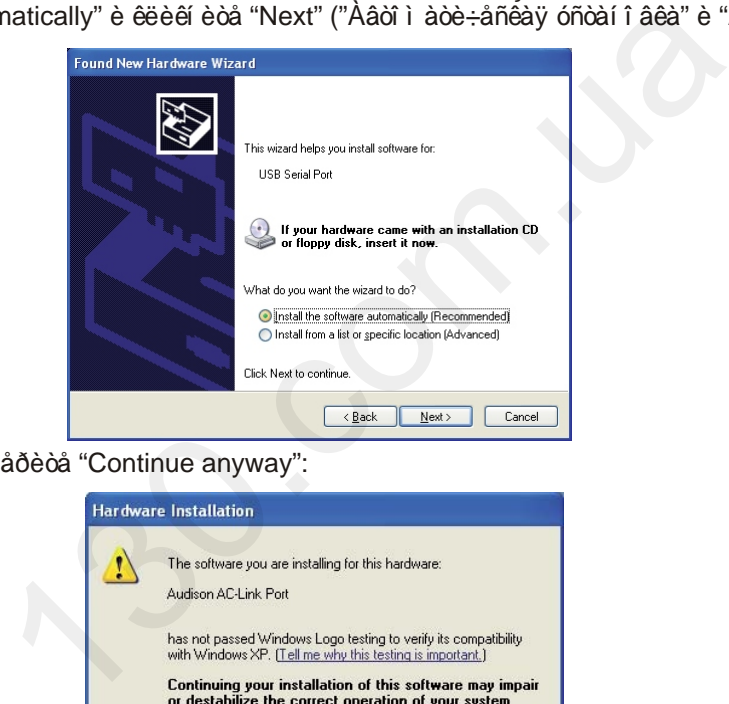

16 - Â ýòîì îêíå âûáåðèòå "Continue anyway":

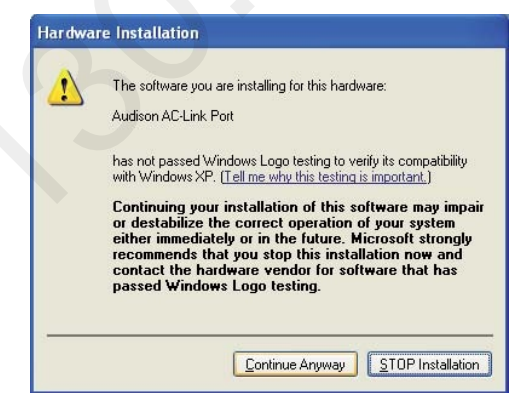

17 - Ñèñòåìà èíñòàëëèðóåò äðàéâåðû èíòåðôåéñà AC Link:

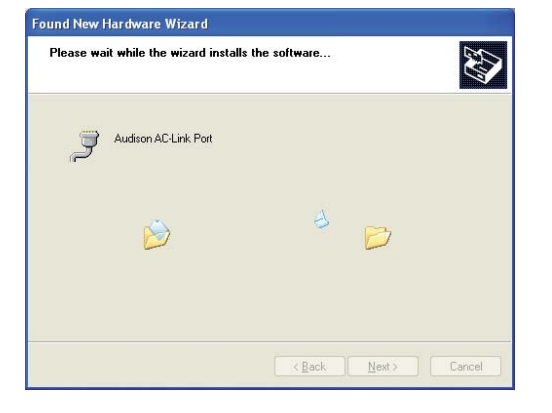

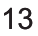

18 - Åñëè ï ðî öåäóðà ï ðîøëà óñïåøíî, ñèñòåìà èçâåñòèò Âàñ÷òî èíñòàëëÿöèÿ çàâåðøåíà. Êëèếíèòå "Finish":

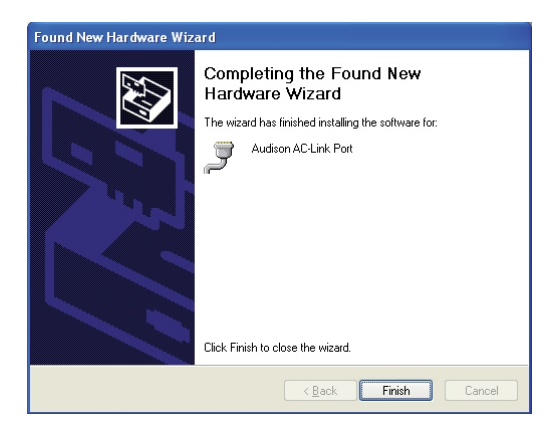

19 - Òåïåðü èíñòàëëÿöèÿ ïðîãðàììíîãî îáåñïå÷åíèÿ Bit One è ñîîòâåòñòâóþùèõ äðàéâåðîâ îêîí÷àòåëüíî çàâåðøåíà.

 **Âàæíî: åñëè Âû íå èìååòå âîçìîæíîñòü ïîäêëþ÷èòü ê Âàøåìó êîìïüþòåðó "æèâîé" ïðîöåññîð Audison Bit One, òåì íå ìåíåå Âû ìîæåòå èíñòàëëèðîâàòü ïðîãðàììíîå îáåñïå÷åíèå è èññëåäîâàòü åãî â äåìî ðåæèìå. Äëÿ ýòîãî:**

**- Ïðîïóñòèòå ïóíêòû 5- 19;**

**- Ïîñëå çàâåðøåíèÿ èíñòàëëÿöèè ïðîãðàììû îòêðîéòå â èíñòàëëÿöèîííîì äèñêå Bit One SETUP CD ïàïêó USB-AC Link drivers, â ýòîé ïàïêå îòêðîéòå ñëåäóþùóþ - i386;**

**- Ñêîïèðóéòå îòòóäà äðàéâåð "ftd2xx.dll" è âñòàâüòå åãî â ïàïêó "C:WINDOWS\SYSTEM32"; - Çàïóñòèòå ïðîãðàììíîå îáåñïå÷åíèå Bit One è íà çàãëàâíîé ñòðàíèöå âûáåðèòå äåìîíñòðàöèîííûé ðåæèì "Offline"**.

### ÂÛßÂËÅÍÈÅ ÍÅÈÑÏÐÀÂÍÎÑÒÅÉ

Åñëè â ï ðî öåññå óñòàí î âêè ï ðî ãðàì ì í î ã î áåñï å÷åí èÿ è äðàéâåðî â ó Âàñ ï î ÿâëÿþ òñÿ ýêðàí í û å ñîîáùåíèÿ, íå îïèñàííûå â äàííîé ïðîöåäóðå, â ïåðâóþ î÷åðåäü óáåäèòåñü ÷òî ó Âàñ åñòü ïðàâà Àäìèíèñòðàòîðà, ïîçâîëÿþùèå óñòàíàâëèâàòü íà äàííûé êîìïüþòåð ïðîãðàììíîå îáåñïå÷åíèå. **Example Constant Constant Constant Constant Constant Constant Constant Constant Constant Constant Constant Constant Constant Constant Constant Constant Constant Constant Constant Constant Constant Constant Constant Consta** 

 Åñëè ïåðñîíàëüíûé êîìïüþòåð âûäàåò ñîîáùåíèÿ î ðàçðûâå ëèáî îòñóòñòâèè ñîåäèíåíèÿ ñ ïðîöåññîðîì, (íàïðèìåð "**Bit One device not found**", ïðîâåðüòå ñëåäóþùåå:

- åñëè íà äèñïëåå ïóëüòà äèñòàíöèîííîãî óïðàâëåíèÿ DRC îòîáðàæàåòññÿ èíôîðìàöèÿ "**audison:** vol bal fad sub", çí à÷èò, Bit One "í å âèäèò" êî ì ï üþ òåð. ýòî ì neó÷àå ï ðî áëåì à ñ ðàâí î é äî ëåé âåðî ÿòíîñòè ìîæåò îòíîñèòüñÿ êàê ê îïåðàöèîííîé ñèñòåìå äàííîãīïåðñííàëüíîã êîìïüþòåðà, òàê è ê ðàáîòå åãî îòäåëüíûõ óçëîâ. Âåñü ñïåêòð âîçìîæíûõ ïðîáëåì ñâÿçàííûõ íåïîñðåäñòâåííî ñ êîì ïüþòåðîì, ê ñîæàëåíèþ, í åâîçìîæíî ðàññì îòðåòü â äàííîì Đóêî âî äñòâå. Ïîïðî áóéòå ïîäêëþ÷èòü ïðîöåññîð ê äðóãîìó ïåðñîíàëüíîìó êîìïüþòåðó, äðóãîìó USB ïîðòó ýòîãî æå êîìïüþòåðà, ñðàâíèòå ïîëó÷åííûå ðåçóëüòàòû è íà èõ îñíîâå ïðèìèòå ðåøåíèå.

- Âòîì ñëó÷àå åñëè íà äèñï ëåå ïóëüòà äèñòàí öèî í í î ã óï ðàâëåíèÿ DRC î òî áðàæàåòñÿ èíô î ðì àöèÿ "**PC control - DRC is disabled**", çíà÷èò êîìïüþòåð èíèöèàëèçèðîâàë øèíó AC Link êîððåêòíî è ïðî áëåìà, ñêîðåå âñåã, çàêëþ÷àåòñÿ â ñàì î ì ïðî öåññîðå. Çàêðî éòå ïðî ãðàììó, âû êëþ÷èòå ïðî öåññîð, çàòåì âêëþ÷èòå åãî ñíîâà è ïîïðîáóéòå âñå çàíîâî.

 Ïîñëåäíÿÿ ðåêîìåíäàöèÿ ÿâëÿåòñÿ óíèâåðñàëüíîé è ïðèìåíèìà ê ëþáîé ñëîæíîé âû÷èñëèòåëüíîé òåõíèêå: åñëè ÷òî-òî íå ïîëó÷àåòñÿ, âûêëþ÷èòå óñòðîéñòâî, ñíîâà åãî âêëþ÷èòå, ïîïðîáóéòå âûïîëíèòü íåîáõîäèìóþ îïåðàöèþ çàíîâî.

# Bit One / ĐOẾI AI ANOAI T I EUÇI AAOAER

# Ï Î ÄÊËÞ ×ÅÍ ÈÅ Bit One Ê Ï ÅÐÑÎ Í ÀËÜÍ Î Ì ÓÊÎ Ì Ï ÜÞ ÒÅÐÓ

Äëv í àñòðî éêè ô óí êöèé ï ðî öåññî ðà Bit One òðåáóåòñv ï åðñî í àëüí û é êî ì ï üb òåð ñ óñòàí î âëåí í û ì ï ðî âðàì ì í û ì î áåñï å÷åí èåì . Ï î ñëå óñòàí î âêè ï ðî âðài ì û í à ðàáî ÷åì nóî ëå ï î ÿâëÿåòñÿ èêî í êà:

Êëèếi èòå å äëÿ çàï óñêà ï ðî ãðàì ì û . Î î ÿâèòñÿ î êi î âû áî ðà ðåæèì à ðàáî òû ï ðî ãðàì ì í î ã î áåñï å÷åí èÿ:

- OFFLINE - ýò î äåì î í ñò ðà öè î í û é ðå æè ì è â í åì ì î æí î ðà á î ò à òu í å ï î ä êë þ÷à ÿ ï ð î ö åññ î ð ê ï åðñî í àëüí î ì ó êî ì ï üb òåðó;

- TARGET - ýời ðàáî ÷èé ðåæèì í àñòðî éêè, ï ðî öåññî ð äî ëæåí áû òü ï î äêëþ ÷åí ê êî ì ï üþ òåðó.

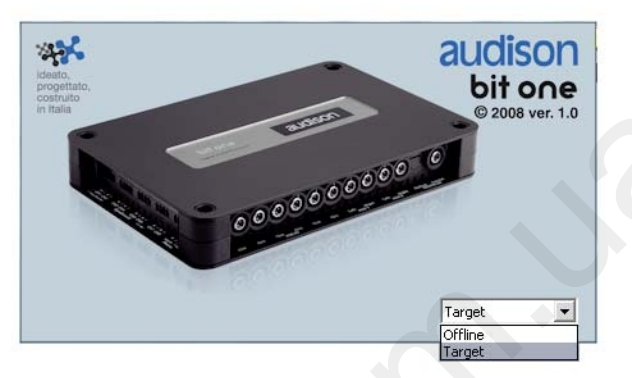

Âëÿ ời ãi ÷ời áû âû áðàòü í óæí û é ðåæèì, âû áåðèòå êóðñî ðî ì î äèí èç äâóõ âàðèàí ời â è í àæi èòå ENTER.

### ÄÄÌ Î Í ÑÒ À Ö Ë́ Í Í Û É ĐĂÆÈÌ OFFLINE

Ýời ò ðåæèì ï ðåêðàñí î ï î äối äèò äëÿ ï åðâî â çí àêî ì ñòâà ñ ï ðî ãðàì ì í û ì î áåñï å÷åí èåì Bit One è î ñî áåí í î ñòÿì è åã ï ðî ãðàì ì èðî âàí èÿ. Åñëè Âû àâòî ðèçî âàí í û é äèëåð Audison èëè ïðî ô åññèî í àëüí û é èí ñòàëëÿòî ð, í å äî æèäàéòåñü ï î ñëåäí åã ì î ì åí òà, êî ãà à î áî ðóäî âàí èå óæå óñòàí î âëåí î êî í å÷í î ì ó ï î ëüçî âàòåëþ è òðåáóåò í àñòðî éêè. Éçó÷èòå ï ðî ãðàì ì ó â OFFLINE ðåæèì å çàðàí åå. Ó à êèì î áðàçî ì Âû ñì î æåòå âï î ñëåäñòâèè ñýêî í î ì èòü äðàã öåí í î å âðåì ÿ - è ñâî ç è ï î ëüçî âàòåëÿ.

"Çàâî äñêàÿ" í àñòðî éêà êî í ô èãóðàöèè "âèðòóàëüí î é"àóäèî ñèñòåì û - 3-õ ï î ëî ñí û é ô ðî í ò + ñòåðåî ñàáâóô åð. Aëÿ òî â ÷òî áû èçì åí èòü êî í ô èãóðàöèþ , í à÷í èòå ñ ï óí êòà "**I/O (Input/Output) Configuration** Wizard" ("I àñòåð I àñòðî éêè Eî í ô èãóðàöèè Aõî äî â/Aû õî äî â") â ì åí þ "Config (ñì . ï óí êò 4 î ï èñàí èÿ ðåæi à TARGET).

Òàê âû æÿäèò ì åí þ ï ðî ãðàì ì û â ðåæèì å OFFLINE (ñî î áù åí èå "bit one not connected" â î êí å Device Info):

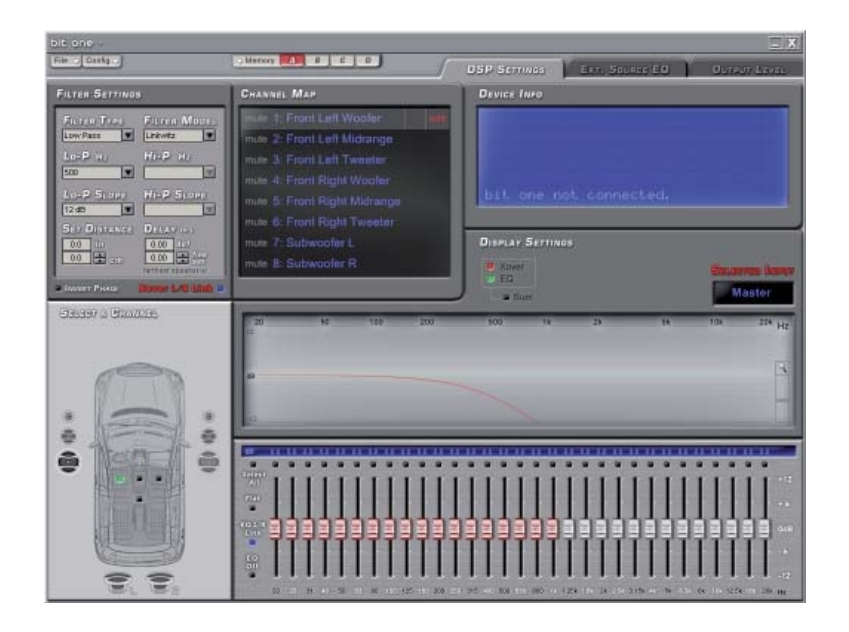

'bit one' found on COM port 3.<br>Press 'Ok' to connect or press 'Next' to continue scanning.

Next

Cancel

OK

# **ÏÅÐÂÎÅ ÏÎÄÊËÞ×ÅÍÈÅ Bit One Ê ÏÅÐÑÎÍÀËÜÍÎÌÓ ÊÎÌÏÜÞÒÅÐÓ**

 $\overline{1}$ 

 $\overline{2}$ 

1. Âêëþ÷èòå Bit One, ïîäêëþ÷èòå åãî ê êîìïüþòåðó, ïðîãðàììíîå îáåñïå÷åíèå íà÷íåò ïðîâåðêó ïîðòîâ ïåðñîíàëüíîãî êîìïüþòåðà. Òî÷íî òàêàÿ æå ýêðàííàÿ çàñòàâêà ïîÿâèòñÿ åñëè çàïóñòèòü ïðîãðàìó â ðåæèìå **TARGET**.

2. òî ì ñëó÷àå åñëè ñî åäèí åí èå ñèñòåì û ñ ïðîöåññîðîì óñòàíîâëåíî, ïîÿâëÿåòñÿ ñîîáùåíèå "Bit One found" (Bit One îáíàðóæåí). Ïåðñîíàëüíûé êîìïüþòåð "çàïîìèíàåò" ýòî ñîåäèíåíèå è ïðè ñëåäóþù åì ï î äêëþ÷åí èè ï ðî öåññî ðà ïîâòîðíîå ñêàíèðîâàíèå íå ïðîèçâîäèòñÿ. Êëèêí èòå NEXT äëÿ ï åðåõî äà ê í àñòðî éêå êîíôèãóðàöèè ñèñòåìû (ñì. íèæå).

ÂÎÇÌÎÆÍÛÅ ÑÎÎÁÙÅÍÈß ÎÁ ÎØÈÁÊÀÕ 3. "Bit One NOT found" (Bit One í å î áí àðóæåí). Ïî êàêèì òî ïðè÷èíàì ïðîöåññîð íå îáíàðóæåí. Êëèêíèòå CANCEL äëÿ ïåðåõîäà â ðåæèì OFFLINE. Îòñîåäèíèòå ïðîöåññîð îò êîìïüþòåðà, âû êëþ÷èòå åã, ï î ï ðî áóéòå âñþ ï ðî öåäóðó çàí î âî.

ÍÀÑÒÐÎÉÊÀ Bit One ÐÀÁÎ×ÅÌ ÐÅÆÈÌÅ **TARGET**

 Ïðè ïåðâîì ïîäêëþ÷åíèè Bit One ê ïåðñîíàëüíîìó êîìïüþòåðó íàñòðîéêà íà÷èíàåòñÿ ñ îïðåäåëåíèÿ êîíôèãóðàöèè åãî âõîäîâ/âûõîäîâ (**INPUT/OUTPUT CONFIGURATION**). Ýòà êîíôèãóðàöèÿ îïðåäåëÿåò: - Êàêîé èç àíàëîãîâûõ âõîäîâ (íèçêîóðîâíåâûé PRE IN èëè âûñîêîóðîâíåâûé Speaker IN) èñïîëüçóåòñÿ â êà÷åñòâå òàê íàçûâàåìîãî **MASTER**-ÂÕÎÄÀ. 130.com.ua

- Êàêèå ñèã àëû è ê êàêèì êàí àëàì MASTER-ÂÕÎÄÀ ï î äêëþ÷åí û (í àï ðèì åð, Channel 1 - Front Left Full, Channel 2 - Front Right Full è àä.).

- Êàêèå èç âñïîìîãàòåëüíûõ âõîäîâ (AUX 1, AUX 2, DIGITAL IN, PHONE) íåîáõîäèìî àêòèâèðîâàòü.

- Êàêàÿ êîíôèãóðàöèÿ àêóñòè÷åñêèõ ñèñòåì áóäåò ðåàëèçîâàíà â äàííîé èíñòàëëÿöèè (íàïðèìåð, 3-õ ïîëîñíàÿ ôðîíòàëüíàÿ àêóñòèêà + ñòåðåî ñàáâóôåð).

- Êàêèì îáðàçîì àêóñòè÷åñêèå ñèñòåìû ïîäêëþ÷åíû ê óñèëèòåëÿì ìîùíîñòè (íàïðèìåð, òâèòåð è ñðåäíå÷àñòîòíûé äèíàìèê ÷åðåç 2-õ ïîëîñíûé ïàññèâíûé êðîññîâåð à ìèäáàñ - "íàïðÿìóþ"). - Ïîäêëþ÷åíû ëè ê Bit One óñèëèòåëè îáúåäèíåííûå øèíîé óïðàâëåíèÿ AC Link.

Íàñòðîéêà êîíôèãóðàöèè Bit One î÷åíü îòâåòñòâåííûé ýòàï, ïîýòîìó ìû ðåêîìåíäóåì:

- Çàðàíåå îïðåäåëèòüñÿ ñ êîíôèãóðàöèåé ñèñòåìû è ñîñòàâèòü îáùóþ ñõåìó ïîäêëþ÷åíèÿ. - Âî èçáåæàíèå âû õî äà èç ñòðî ÿ àêóñòè÷åñêèõ ñèñòåì îòêëþ÷èòü íà âðåì ÿ çàäàíèÿ êî íôèãóðàöèè ñèãíàëüíûå êàáåëè, ñîåäèíÿþùèå Bit One ñ óñèëèòåëÿìè ìîùíîñòè. Ýòî îñîáåííî àêòóàëüíî â ñëó÷àå òàê íàçûâàåìîãî ïîêàíàëüíîãî (èëè ïîïîëîñíîãî) óñèëåíèÿ. Ïîäêëþ÷àéòå óñèëèòåëè ïîýòàïíî (íàïðèìåð, ñíà÷àëà - óñèëèòåëü ñàáâóôåðà, â ïîñëåäíþþ î÷åðåäü - óñèëèòåëü òâèòåðà), ïîñëå êàæäîãî ïîäêëþ÷åíèÿ ïðîâåðÿéòå åãî íà íåáîëüøîì óðîâíå ãðîìêîñòè. Ñîáëþäàéòå íåñêîëüêî ïðîñòûõ ïðàâèë: ðåãóëÿòîðû âõîäíîé ÷óâñòâèòåëüíîñòè óñèëèòåëåé â ìîìåíò ïåðâîé ïðîâåðêè äîëæíû áûòü íà

ìèíèìàëüíîì óðîâíå, ñèãàë íà îòäåëüíûå äèíàìèêè äîëæåí áûòü îòôèëüòðîâàí â ñîîòâåòñòâèè ñ èõ õàðàêòåðèñòèêàìè è ïðåäíàçíà÷åíèåì, íèêîãäà íå "ïåðåòûêàéòå" ñèãíàëüíûå RCA êàáåëè íà âêëþ÷åííîé ñèñòåìå.

4. ñëó÷àå ï åðâî ã ï î äêëþ÷åí èÿ ï ðî öåäóðà í à÷í åòñÿ àâòî ì àòè÷åñêè, äëÿ ýòî ã êëèêí èòå â îêíå **Configuration Wizard** - NEXT. Äëÿ âûõîäà èç ïðîãðàììû, âûáåðèòå CANCEL.

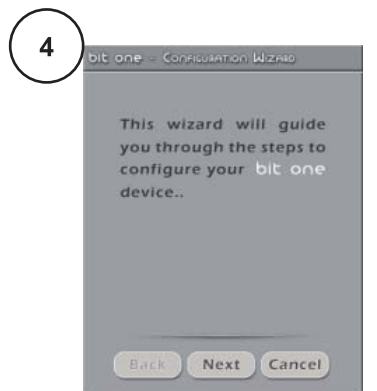

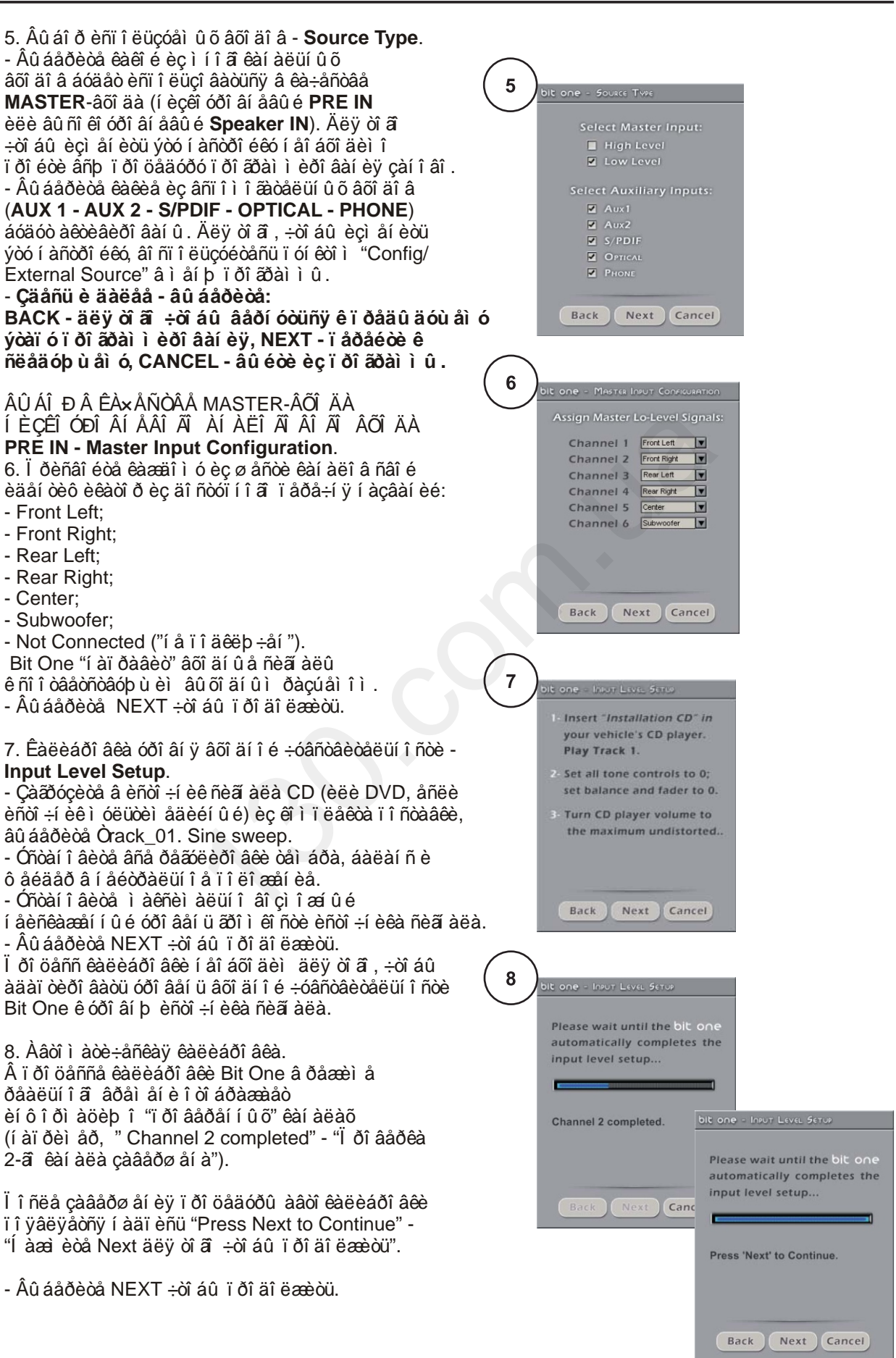

ÑÎÎÁÙÅÍÈß Î ÂÎÇÌÎÆÍÛÕ ÎØÈÁÊÀÕ 9. "Input level too low" - "Âõî äí î é óðî âåí ü ñëèøêîì ìàë".

 Åñëè ïðîöåäóðà àâòîêàëèáðîâêè ïðåðûâàåòñÿ ïîäîáíûì ñîîáùåíèåì, óâåëè÷üòå óðîâåíü ãðîìêîñòè èñòî÷íèêà ñèãíàëà, äàëåå âûáåðèòå BACK äëÿ òî ã ÷òî áû àêòèâèðî âàòü ï ðî öåäóðó çàíîâî.

### 10. Âûáîð êîíôèãóðàöèè àêóñòè÷åñêèõ ñèñòåì **Set Available Speakers**.

 Âûáåðèòå äèíàìèêè â ñîîòâåòñòâèè ñ îáùåé ñõåìîé ïîäêëþ÷åíèÿ. Ìåíþ âûáîðà ïðåäñòàâëÿåò èç ñåáÿ èçîáðàæåíèå àâòîìîáèëÿ, îêðóæåííîå àêóñòè÷åñêèìè ñèñòåìàìè. Ääëÿ òîãî, ÷òîáû "àêòèâèðîâàòü" äèíàìèê, ïðîñòî êëèêíèòå íà åãî èçî áðàæåí èå.

Âàæíî:

- Ïðè âûáîðå ëåâîãî òâèòåðà, ìèäðåéíäæà è âóôåðà ñèñòåì à àâòî ì àòè÷åñêè àêòèâèðóåò àí àëî ãè÷í û å äèíàìèêè äëÿ ïðàâîãî êàíàëà.

- Añëè Aû èñï î ëüçóéòå êî àêñèàëüí û å äèí àì èêè (íàïðèìåð, â êà÷åñòâå òûëîâîé ïîäçâó÷êè) âûáåðèòå òâèòåð ñ âóôåðîì ïîäêëþ÷åííûå ÷åðåç ïàññèâíûé êðîññîâåð (ñì. Ïóíêò 11). - Ở ò èëè èí î é âû áî ð àâòî ì àòè÷åñêè âêëþ÷àåò â Bit One ô óí êöèþ êðî ññî âåðà. Î î ñëå îêîí÷àíèÿ ïðîöåäóðû êîíôèãóðèðîâàíèÿ îáÿçàòåëüíî ïðîâåðüòå âñå çíà÷åíèÿ ÷àñòîò ñðåçà, çàì åí èòå èõ â ñëó÷àå í åî áõî äèì î ñòè.

Âûáåðèòå NEXT ÷òîáû ïðîäîëæèòü.

### 11. Âûáîð êîíôèãóðàöèè ïàññèâíîé ôèëüòðàöèè - **Set Passive Crossover Configuration**.

 Ýòîò ïóíêò âûáèðàåò ðåæèì ôèëüòðàöèè (êðîññîâåðèðîâàíèÿ) ñèãíàëà äëÿ îòäåëüíûõ äèíàìèêîâ: â òîì ñëó÷àå åñëè ôóíêöèþ ôèëüòðàöèè âûïîëíÿåò íå Bit One à âíåøíåå óñòðîéñòâî (ï àññèâí û é êðî ññî âåð ëèáî àêòèâí û é ô èëüòð óñèëèòåëÿ ìîùíîñòè) â ìåíþ íàñòðîéêè íóæíî ïðî ñòàâèòü ãàëî ÷êè í àïðî òèâ ñî î òâåòñòâóþù èõ ï àð äèíàìèêîâ. êà÷åñòâå ïðèìåðà ïîêàçàíà íàñòðîéêà äëÿ ñëåäóþùåé ñèñòåìû: 2-õ ïîëîñíûé öåíòðàëüíûé è òûëîâûå êàíàëû, 3-õ ïîëîñíàÿ ôðîíòàëüíàÿ àêóñòèêà, ìîíî ñàáâóôåð. ýòîì ñëó÷àå ïîÿâëÿåòñÿ ñîîáùåíèå "Warning! Current configuration exceeds the number of Bit One output channels" - "Ïðåäóïðåæäåíèå! Êîëè÷åñòâî äèíàìèêîâ â òåêóùåé êîíôèãóðàöèè (13) ïðåâûøàåò êîëè÷åñòâî âûõîäíûõ êàí àëî â Bit One (8)". Âû áåðèòå ðåæèì ôèëüòðàöèè â ñîîòâåòñòâèè ñ îáùåé ñõåìîé ïîäêëþ÷åíèÿ (íàïðèìåð, öåíòðàëüíûé è òûëîâûå êàíàëû, òâèòåðû è ñðåäí å÷àñòî òí û é äèí àìèê ô ðî í òàëüí î é àêóñòèêè - "ï àññèâí î "; âóô åðû ô ðî í òàëüí î é àêóñòèêè è ñàáâóô åð - "àêòèâí î ", òî åñòü ï ðî öåññî ðî ì ) è êë è êi è ò à NEXT.

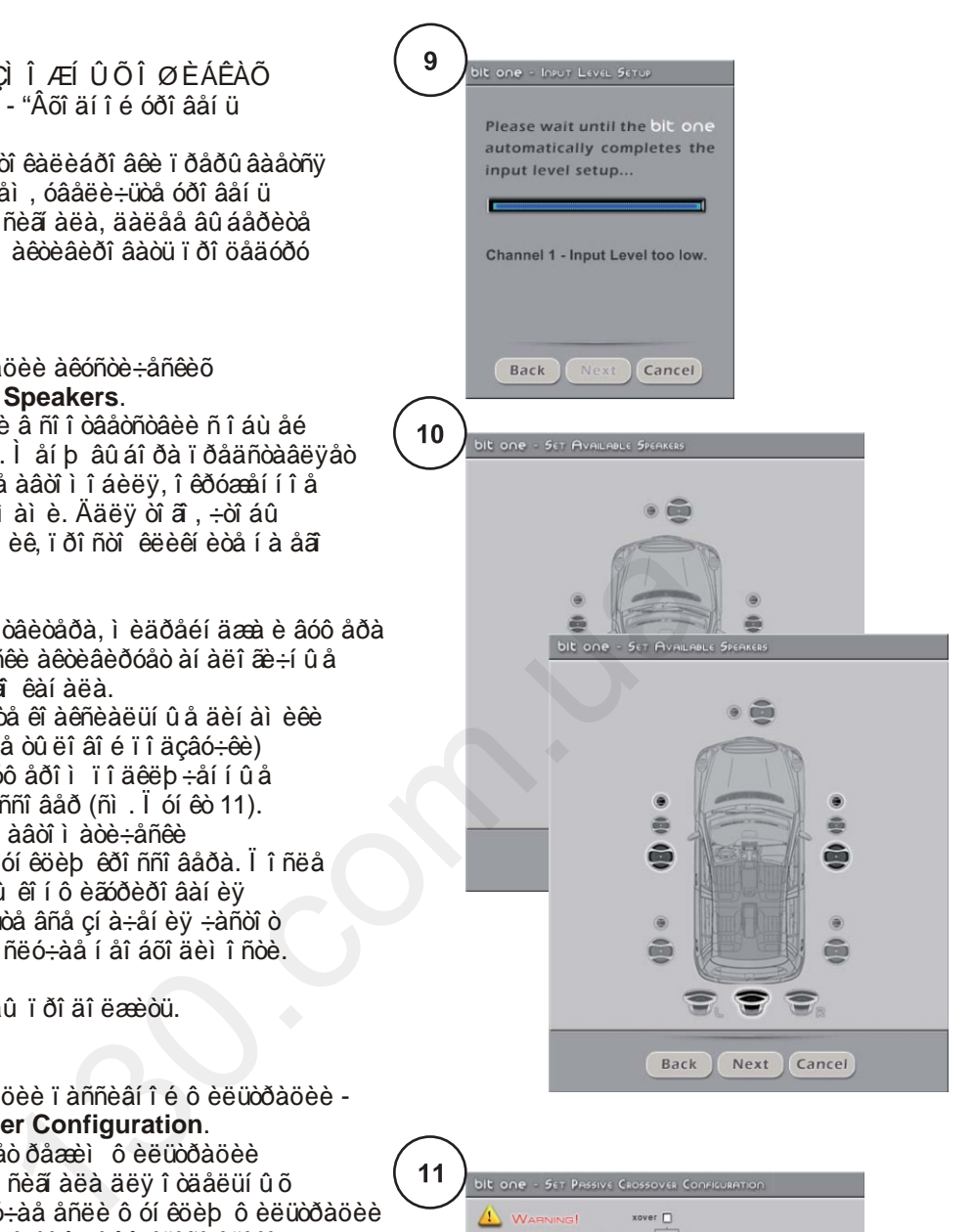

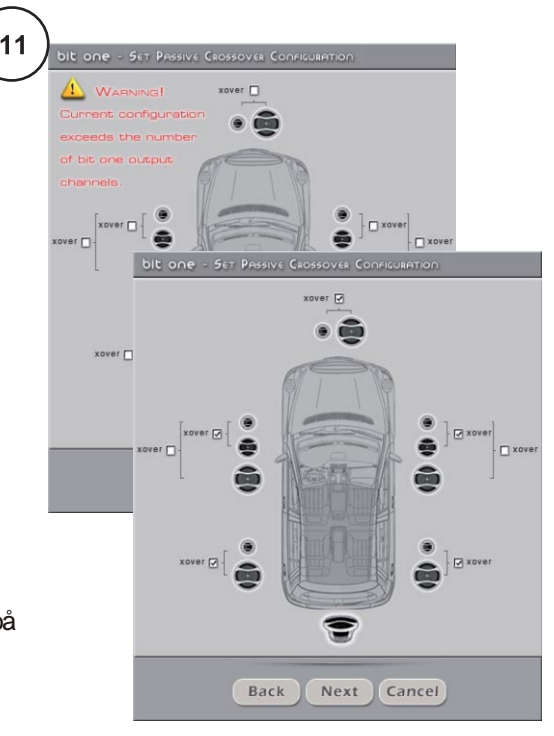

12. Âûáîð êîíôèãóðàöèè âûõîäíûõ êàíàëîâ - **Assign Bit One Output Channels**.

 Ïðîöåññîð Bit One èìååò 8 êàíàëîâ îáðàáîòêè àóäèî ñèã àëà. Áëàã äàðÿ åã óíèêàëüíîé àðõèòåêòóðå Âû ìîæåòå "íàïðàâèòü" íà ëþáîé èç âîñüìè âûõîäíûõ ðàçúåìîâ ïðàêòè÷åñêè ëþáîé ñèãíàë. Òàêèì îáðàçîì, Âû ìîæåòå îïòèìèçèðîâàòü äëèíó è òðàåêòîðèþ ðàçìåùåíèÿ ìåæêîìïîíåíòíûõ àóäèî êàáåëåé â çàâèñèì î ñòè î ò âçàèì í î ã ðàñïîëîæåíèÿ ïðîöåññîðà è óñèëèòåëåé ìîùíîñòè.

Âàæíî:

- Åñëè ïðèñâîèòü 1-ìó êàíàëó ôóíêöèþ "ëåâûé âóôåð", ñèñòåìà àâòîìàòè÷åñêè ïðèñâîèò ôóíêöèþ "ïðàâûé âóôåð" êàíàëó íîìåð 2. - Åñëè ïðèñâîèòü îäíîìó è òîìó æå êàíàëó

ðàçí û å ô óí êöèè (í àï ðèì åð, "ëåâû é ô ðî í òàëüí û é âóôåð" è "ëåâûé ôðîíòàëüíûé ñðåäíå/âûñîêî÷àñòîíèê"), ñèñòåìà âûäàñò ñîîáùåíèå

"CONFLICT! Output Channel Double Assignement". Âýòîì ñëó÷àå çàìåíèòåíîìåðà, âûäåëåííûå êðàñíûì. Äàëåå âûáåðèòå NEXT ÷òîáû ïðîäîëæèòü.

13. Íàñòðîéêà ñèñòåìû Audison Control Link - **Set AC Link Provided Amplifiers**. Åñëè ê ï ðî öåññî ðó Bit One

ïîäêëþ÷åíà ñèñòåìà óñèëèòåëåé AC Net (Audison Control Network), íåîáõîäèìî åãî çàï ðî ãðàì ì èðî âàòü ñî î òâåòñòâóþù èì îáðàçîì. Àóäèîñèãíàëû îòìå÷åííûõ â ýòîì ìåíþ êàí àëî â áóäóò âû âî äèòüñÿ â öèô ðî âî ì âèäå í à øèíó AD Link. Ï ðè ýòî ì î ñòàëüíûå êàíàëû ìîãóò áûòü ïîäêëþ÷åíû òðàäèöèîííî ñ ïîìîùüþ ìåæêîìïîíåíòíûõ êàáåëåé ñ ðàçúåìàìè RCA.

 Âûáåðèòå ïîäêëþ÷åííûå êàíàëû è, äàëåå - NEXT ÷òîáû ïðîäîëæèòü.

 **Âàæíî:** 

**- Äëÿ êàæäîãî óñèëèòåëÿ ñåòè AC Net äîëæíû áûòü çàïðîãðàììèðîâàíû: - ADRS - åãî "àäðåñ", ò.å. ïîðÿäêîâûé íîìåð â öåïî÷êå; - Amp ID - åãî èäåíòèôèêàòîð, â ñîîòâåòñòâèè ñ êîòîðûì óñèëèòåëü "íàõîäèò" è "çàáèðàåò" ñâîé àóäèîñèãíàë èç 8-êàíàëüíîé öèôðîâîé øèíû AD Link; - Amp ID Preout - êîíôèãóðàòîð ñêâîçíîãî àóäèîâûõîäà. Ïîäðîáíåå - ñì. Ðóêîâîäñòâî**

**ïîëüçîâàòåëÿ ïî óñèëèòåëÿì Audison THESIS TH.**

14. Íàñòðîéêà êîíôèãóðàöèè âõîäîâ/âûõîäîâ Bit One óñïåøíî çàâåðøåíà. Îñòàíîâèòå âîñïðîèçâåäåíèå òåñòîâîãî òðåêà, ïåðåéäèòå ê îïèñàíèþ íà ñòð. 22.

 **òîì ñëó÷àå åñëè ó Âàñ âîçíèêíåò íåîáõîäèìîñòü èçìåíèòü êîíôèãóðàöèþ âõîäîâ/âûõîäîâ - âûáåðèòå â ìåíþ "Config." ïóíêò "I/O Configuration Wizard".**

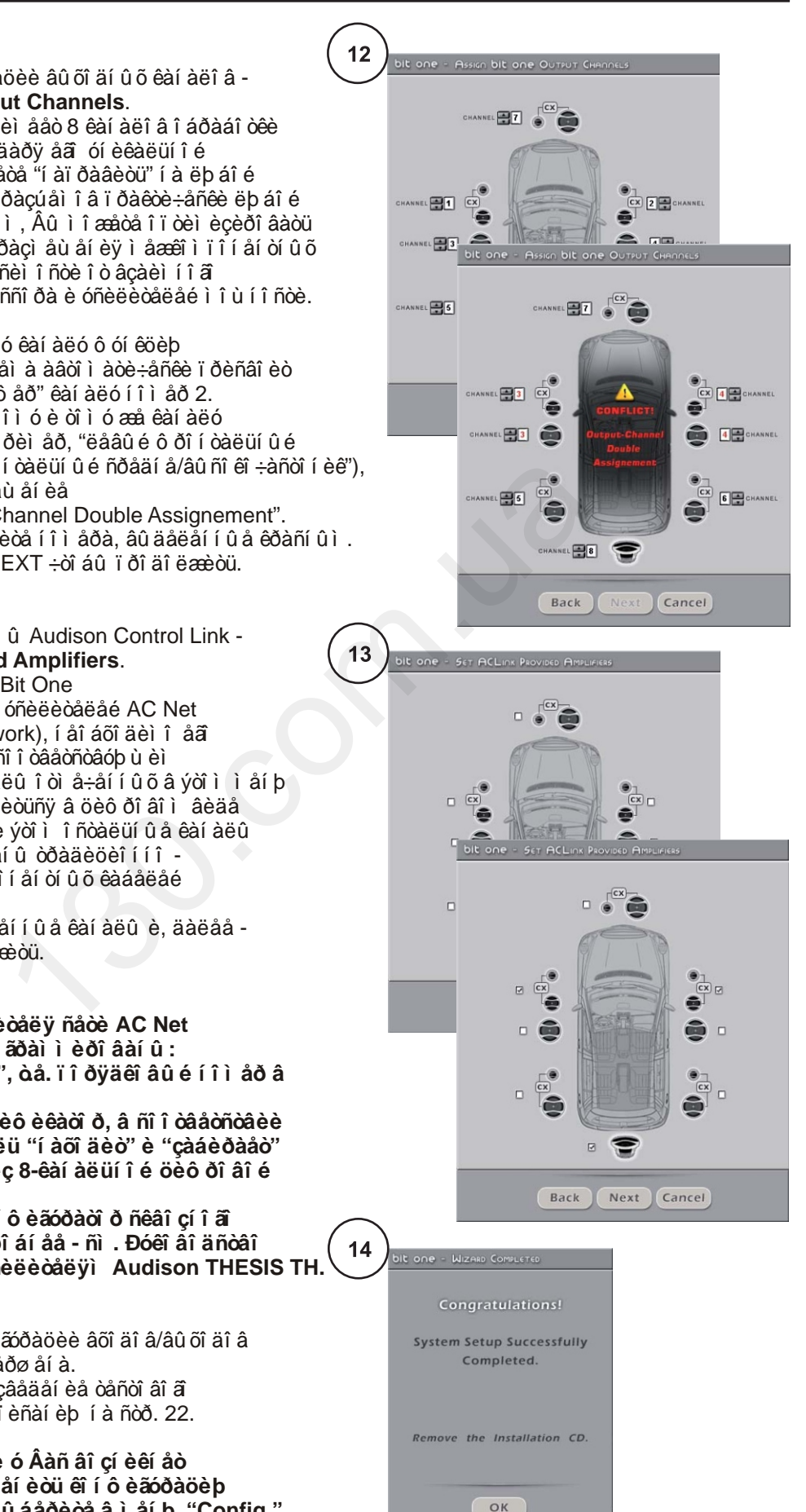

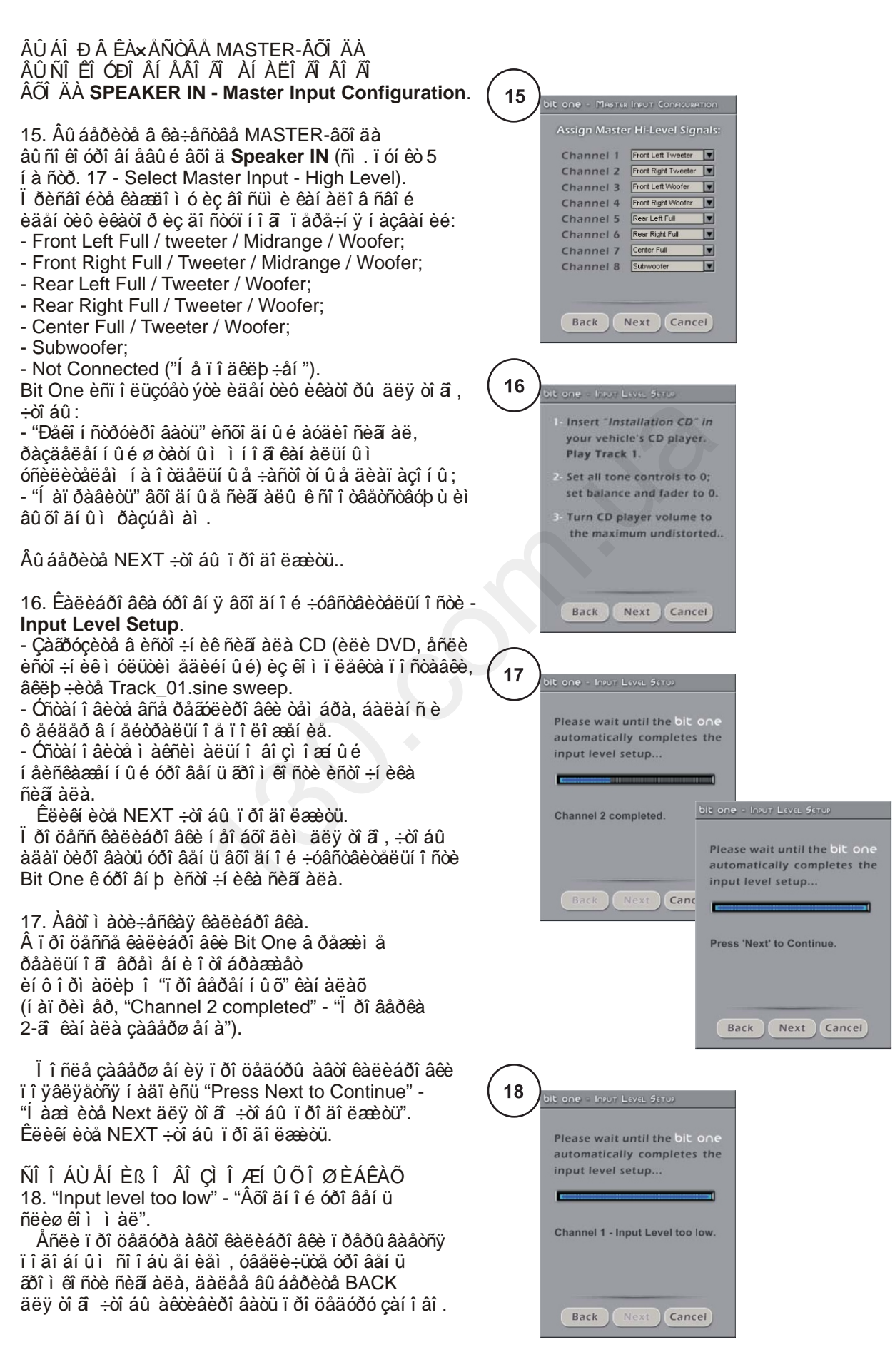

# Bit One / ĐÓỀI ẤI ANOAI T I EUÇI AAOAER

19. Äå-vêâàëècàöèÿ âû õî äà Î ÅÌ èñòî ÷í èêà ñèã àëà - Auto Calibration.

Âû áî ð â êà÷åñòâå î ñí î âí î â èñòî ÷í èêà ñèã àëà ø òàòí î â â ë î â í î â óñòð î éñòâà, êàê ï ðàâèë î, î áóñëî âëåí í åæåëàí èåì âí î ñèòü èçì åí åí èÿ â äècàéí èí òåðüåðà, óäî áñòâî ì óï ðàâëåí èÿ (í ài đèi åð, ñ êí î ï î ê í à ðóëå), âû ñî êî é ñòåï åí üb èí òåãðàöèè àóäèî ñèñòåì û ñ äðóãèì î áî ðóäî âàí èåì (í ài ðèì åð, í àëè÷èå î áù åã äèñi ëåÿ ñ êëèì àòếi í òði ëåì, êàì åði é çàäí åã âèäà, í àâèãàöèåé è àï.).

xàñòè÷í àÿ càì åí à "ñëàáû õ câåí üåâ" ø òàòí î é àóäèî ñèñòåì û (í àï ðèì åð, àêóñòè÷åñêèõ ñèñòåì) è (í ài ðèì åð, óñèëèòåëÿ ì î ù í î ñòè è ñàáâóô åðà) ñi î ñî áí û çí à÷èòåëüí î óëó÷ø èòü êà÷åñòâî çâó÷àí èÿ

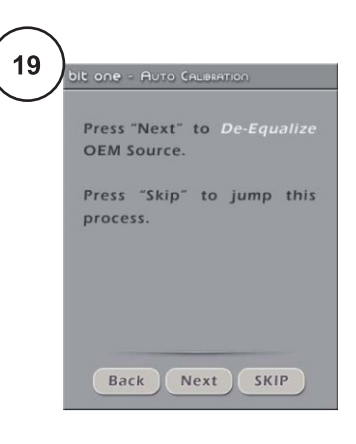

T ðè ýòî ì íóæí î ó÷èòû âàòü, ÷òî çí à÷èòåëüí ay ÷àñòü Î ÅÌ a ëî âí û õ óñòðî éñòâ è óñèëèòåëåé èì ååò "êðèẩóþ" àì ï ëèòóäí î -÷àñòî òí óþ õàðàêòåðèñòèêó, àäàï òèðî âàí í óþ ï î ä ñî ÷åòàí èå àêóñòè÷åñêèõ ñâî éñòâ ñàëî í à àâòî ì î áèëÿ è ø òàòí û õ àêóñòè÷åñêèõ ñèñòåì . Êàê ï ðàâèëî , èçì åí åí èÿ ÷àñòî òí î é õàðàêòåðèñòèêè ì àñêèðóþ ò í åäî ñòàòêè ø òàòí û õ àóäèî ñèñòåì (í àï ðèì åð, í åî òêëþ÷àåì û é ô èëüòð âû nî êèõ ÷àñòî ò - í èçêóþ ï åðåãðóçî ÷í óþ nï î nî áí î nou ãðî ì êî ã âî ðèoåëåé. Càêèì î áðàçî ì, aftermarket àêóñòè÷åñêèå ñèñòåì û èì åþ ù èå ðî âí óþ àì ï ëèòóäí î -÷àñòî òí óþ õàðàêòåðèñòèêó ï ðè ï î äêëþ÷åí èè ê òàêèì ñèñòåì àì ðàáî òàþòí åêî ððåêòí î : í àðóø åí òî í àëüí û é áàëàí ñ çà ñ÷åò òî â , ÷òî í åêî òî ðû å ó÷àñòêè çâóêî âî â ni åêòðà "i ðî âàëåí û" à í åêî òî ðû å í àî áî ðî ò - "âû i y ÷åí û".

I û ðåêî ì åí äóåì â êà÷åñòâå ñâÿçóþ ù åã çâåí à ì åæäó Î Ål èñòî ÷í èêî ì ñèã àë à è aftermarket î áî ðóäî âàí èåì èñï î ëüçî âàòü ï ðî öåññî ð Bit One, ï î ñêî ëüêó î í î ñí àù åí ô óí êöèåé äå-ýêâàëèçàöèè è âî ññòàí î âëåí èÿ èñõî äí i é ô î ðì û àóäèî ñèã àëà. Ôóí êöèÿ äå-ýêâàëèçàöèè ô óí êöèî í èðóåò â çàâèñèì î ñòè î ò âû áðàí í î é ểî í ô èãóðàöèè âû ñî êî óðî âí åâî â âõî äà í åçàâèñèì î äëy êàæäî é ô ói êöèî í àëüí î é ãðóï ï û.

Í ài ðèì åð.åñëè Âû âûáðàëè â êà÷åñòâå âõî äî â ñèã àëû Front Left Full è Front Right Full, ñèñòåì à òàêæå ï ðî âåäåò ï ðî öåäóðó ðå-ýêâàëèçàöèè â êàí àë à Rear, Center è Subwoofer.

Âû áåðèòå:

- NEXT äëÿ òî â ÷òî áû ï åðåéòè ê í à÷àëó
- ï ðî öåäóðû:
- SKIP äë y ò î â ÷ò áû ï ð î j óñò è du y dó í à ñò ð î é ê ó;
- BACK âåðí óòüñÿ ê ï ðåäû äóù åì ó óðî âí þ.

20. Çài óñê i ðî öåäóðû äå-ýêâàëèçàöèè.

- Càã ô cè da â è ñoî ÷í è ê ñèã à ë à CD (è ë è DVD, å ñë è èñòî ÷í èê ì óëüòèì åäèéí û é) èç êî ì ï ëåêòà ï î ñòàâêè, âêëb ÷èòå Track\_02.white noise.

- Óñòàí î âèòå âñå ðåãóëèðî âêè òåì áðà, áàëàí ñ è ô åéäåð â í åéòðàëüí î å ï î ëî æåí èå. - Í å ì åí ÿéòå â ï ðî öåññå âû ï î ëí åí èÿ ï ðî öåäóðû óðî âåí ü ãðî ì êî ñòè.

Êëèêí èòå NEXT ÷òî áû í à÷àòü.

### 21. Aå-ýêâàëèçàöèÿ.

Ă ï ðî öåññå äå-ýêâàëèçàöèè Bit One â ðåæèì å ðåàëüí î ã âðåì åí è î òî áðàæàåò èí ô î ðì àöèþ î "ï ðî âåðåí í û õ" êàí àëàõ (í àï ðèì åð, "Front Left completed" - "I ðî âåðêà I åðåäí åā Eåâî a êài àë à càâåðø åi à").

Î î ñëå çàâåðø åí èÿ ï ðî öåäóðû í àæì èòå NEXT ÷ời áû ï ði äi ëæbòü.

22. Âû áî ð êî í ô èãóðàöèè àêóñòè÷åñêèõ ñèñòåì

là÷èí àÿ ñ ýòî â¨ï óí êòà âñÿ ï ðî öåäóðà èäåí òè÷í à î ï èñàí í î é ðàí åå. Ñì . ñòð. 17 ï óí êò 10. 21

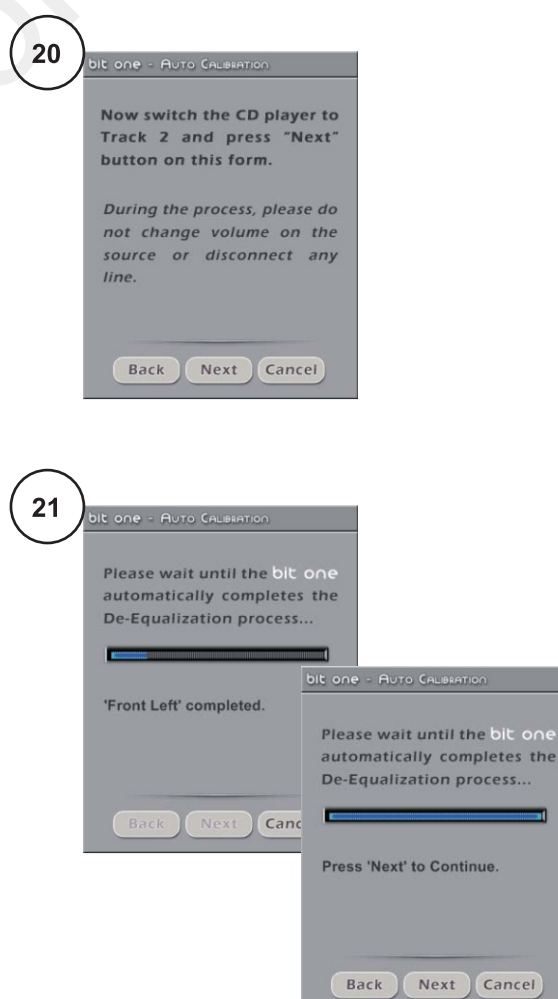

# Bit One / ĐỐẾÎ ẤÎ ÄÑÒÂÎ Ï Î ËÜÇÎ ÂÀÒÅËß

ÑÈÍÕÐÎ ÍÈCÀÖÈß ÏÐÎÃÐÀÌ ÌÍÎÃÎ ÎÁÅÑÏÅ×ÅÍÈß ÊÎ Ì Ï ÜÞÒ ÁÐÀ È Ï ĐÎ Ö ÅÑÑÎ ĐÀ

Î î ñëå çàâåðø åí èÿ ï ðî öåäóðû âû áî ðà âõî äî â/ âû ối ăi â ï î ÿâëÿåòñÿ çàñòàâêà UPDATING - ï åðåí î ñ í àñòðî åêñ éî ì ï üþ òåðà â ï ðî öåññî ð. Êî ãià çàï èñü èi ô î ðì àöèè çàâåðø åi à (Bit One successfully updated), í àæi eò à Î Ê.<br>Ï ĐÎ ÖÅÑÑÎ ĐÃ Ờ Â Ê Í ÀÑÒ ĐĨ ÉÊÅ

ÂÛ ÁÎ ĐĐÅÆÈÌ À Í ÀÑÒĐÎ ÉÊÈ Ï ĐĨ ÖÅÑÑÎ ĐÀ: **STANDARD ÈËÈ EXPERT** 

Tổ ĩ ãðàì ì í î å î áåñï å÷åí èå Bit One èì ååò äâà ðàáî ÷èõ ðåæèì à: STANDARD ("Í î ðì àëüí û é" èëè "Î áû÷í û é") è EXPERT ("Ýêñï åðòí û é" è ëè "Ñï åöèàëüí û é"). Âû áî ð òî ã `è ëè è í î ã `ðåæèì à í å ì ảí ÿảò ðåæèì à ðàáî òû ï ðî öåññî ðà. Ñì û ñë ýòî ã âû áî ðà â òî ì , ÷òî î áû ÷í û é ðåæèì ٍ - STANDARD èñêóññòâåííî î ãðàíè÷èâàåò äî ñòóïêí åêî òî ðûìíáñòðî éêàìâ öåëÿõáåçî ï àñíîñòè. Í àïðèìåð, ậ đảæ i å STANDARD â ê aí à ë à õ dè dà ó là ë üçÿ â ê ë b ÷ è dù ø è ð î ê ï î ë î ñí û é ð å æ i (Full Range). Âña î ñî áatí î ñòèèî òëè÷èÿ ðaæèì î â î ï èñat û â ýòî ì ðóêî âî äñòâa. Äëÿ òî â ÷òî áû èçì at èòü ðàáî ÷èé ðåæèì, âû áåðèòå â ì åí þ CONFIG ï óí êò WORKING MODE è, äàëåå - âû áåðèòå ðåæèì.

### ÏÐÅÄŐÏÐÅÆÄÅÍÈÅ

I å ï î ääàâàéòåñü èñêóø åí èþ èçì åí èòü âñå í àñòðî éêè Bit One çà î äí ó ñåêóí äó. Qì àòåëüí î èçó÷èòå âña âî cì î æí î ñòè ï ðî ãðàì ì í î ã î áani â÷at èÿ. Âña ecì at at eÿ t aì aaëat t î âëeÿþò t a aû õi at î e àóäèî ñèã àë. Äëÿ òî â ÷òî áû î í í å ï î âðåäèë àêóñòè÷åñêèå ñèñòàì û ðóêî âî äñòâóéòåñü èõ ô èçè÷åñêèì è âî çì î æí î ñòÿì è è î áù åé ñõåì î é ï î äêëþ÷åí èÿ. I î ñòàðàéòåñü âñå èçì åí åí èÿ ếi í òði ëèði âàòü í à ñëóõ, ï ði èçâi äèòå í àñòði éêó í à ãði ì éi ñòè áåçî ï àñí î é äëÿ Aàø åã î ái ðóäi âàí èÿ.

# Í ÀÑÒÐÎ ÉÊÈ Ï ĐÎ ÖÅÑÑÎ ĐÀ

Âña í añoðî éêè î ï èñaí û â äaí í î ì đóêî âî äñoâa í à ñëaäóþ ù èõ ñoðaí èöaõ â ñî î oâaoñoâèè ñ í î ì aðaì è î ò ä å ë uí û õ ï ó í ê ò î â ì å í þ ï ð î ã ð à ì ì û :

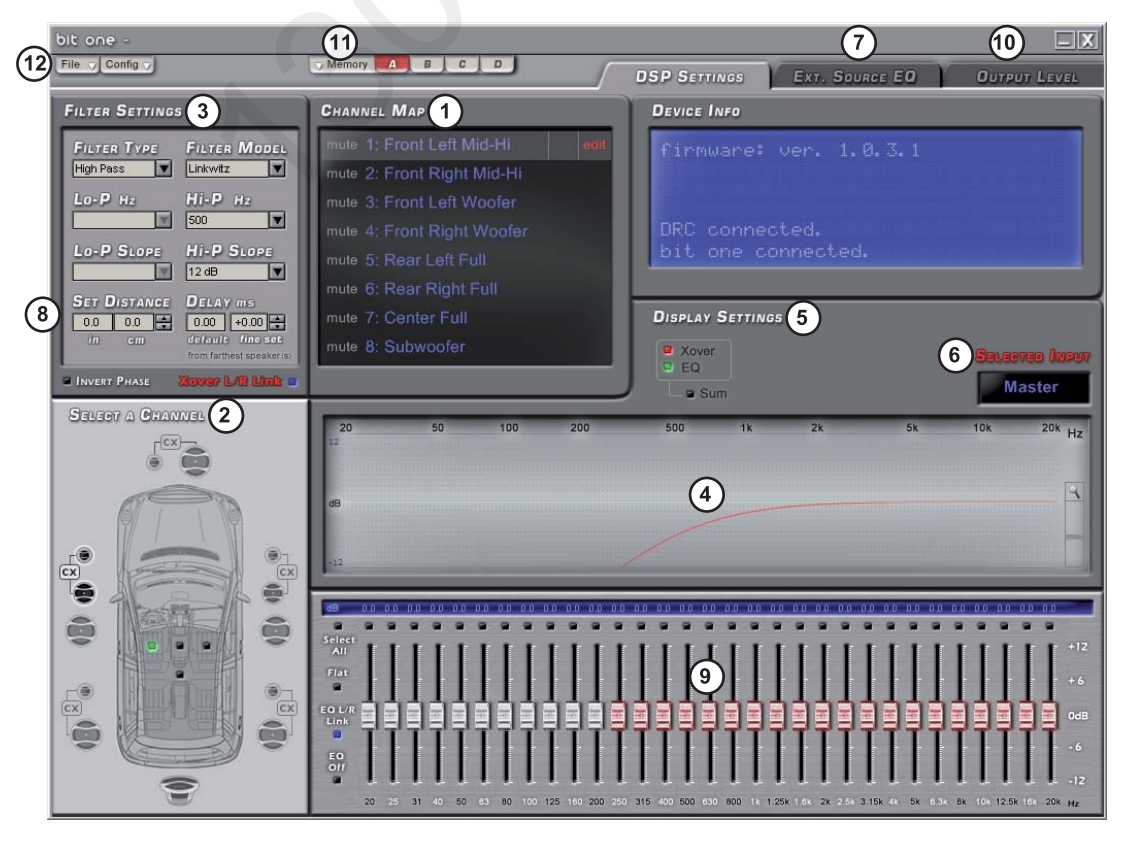

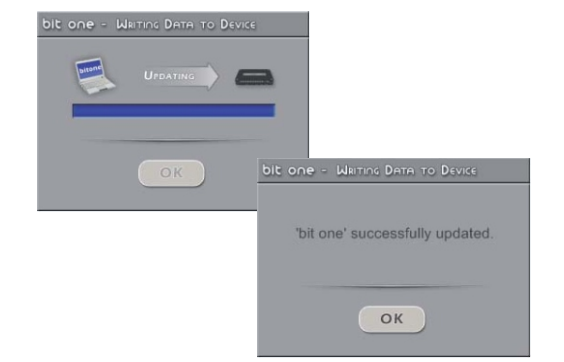

# Bit One / ĐỐẾÎ ẤÎ ÄÑÒÂÎ Ï Î ËÜÇÎ ÂÀÒÅËß

### 1. ÊÀĐÒ À Ï Î ÄÊËÞ x ÅÍ Í Û Õ ÂÛ ÕÎ ÄÍ Û Õ ÊÀÍ ÀËÎ Â PRE OUT - CHANNEL MAP

 ýời ì î ế á î ời áðàæàþ òñÿ í àçâàí èÿ, ï ðèñâi åí í û å âñai âû õî äí û ì êàí àë ài . Äë y òi ã, ÷òi áû è çì åí è ò ü í àñòðî éêè êàêî ã ëèáî èç í èõ, ï ðî ñòî êëèêí èòå í à í óæí î å í àçâàí èå, î í î "âû äåëèòñÿ" ñâåòëî -ñåðî é ï î ëî ñî é â ï ðàâî é ÷àñòè êî òî ðî é ï î ÿâèòñÿ ñèì âî ë EDIT - "ðåäàêòèðî âàòü". Äëÿ áî ëüø åã óäî áñòâà Âû ì î æåòå ï î ñì î òðåòü â î êí å í àñòðî åê (4) ñóì ì àðí óþ "ýëåêòðè÷åñêóþ" õàðàêòåðèñòèêó ñðàçó äëÿ öåëî é ão di i û êài àë î â (î dä åë ui î ë å â î é è ï ðà â î é, çà èñêëþ÷åí èåì ì î í î ñàáâóô åðà). Äëÿ ýòî ã : - âû äåëèòå ï åðâû é êàí àë (í àï ðèì åð, Front Left Mid-Hi); - í à â å ä è ò à fi à ñë å ä ó bù è é ê à í à ë (Front Left Woofer), í à a è è à CTRL è, í å î ö óñê à y CTRL, êëèêí èòå ëåâî é êëàâèø åé ì ûøè; - í àâåäèòå êóðñî ð í à ñëåäóþ ù èé êàí àë (Subwoofer), í à cà è dà CTRL è, í å î dï óñê à ÿ CTRL, êëèêí èòå ëåâî é êëàâèø åé ì ûøè. Äëÿ òî ã , ÷ời áû î ò ð å ä à ê ò è ði â à ò ü î ä è í è ç â û ä å ë å í ú õ êàí àëî â, êëèêí èòå â ï ðàâî å ï î ëå ñî î òâåòñòâóþ ù åé ñòðî ÷ê e(í à ä è ë è ï î ä ñ è ì âî ë î ì EDIT).

Äàæí î : â ï ðî öåññå í àñòðî éêè Âû ì î æåòå î ï åðàòèâí î î öåí èòü çâó÷àí èå î äí î ã èëè äâóõ êàí àëî â î òäåëüí î î ò î ñòàëüí û õ. Äëÿ ýòî ã Âû ì î æåòå î òêëþ ÷èòü í óæí û å êàí àë û ñ ï î ì î ù üp ô óí êöèè MUTE: í àâåäèòå êóðñî ð í à ëåâû é êðàé ñî î òâåòñòâóþ ù åé ñòðî êè, êë è ê li ê bà, nề ì âi ë MUTE çà a ðè ò nỹ çå ë å í û ì . Ý ò à ô óí êöèÿ áóäåò î ÷åí ü ï î ëåçí î é ï ðè êî í òðî ëå âçàèi í i é ï î ë yðí î ñòè ï î äêë b÷åí è y à êóñòè÷åñêè õ ñèñòåì.

"Âû áî ð í àñòðàèâàåì î ã êàí àëà".

### 2. ÂÛ ÁÎ ĐÍ ÀÑÒĐÀÈÂÀÅÌ Î ÃI ÊÀÍ ÀËÀ -**SELECT A CHANNEL**

Ýời îếi îò àêæå ï îñời ÿí í îàêòèâí îè â í åì î dî áðàæàådñÿ çàï ðî ãðàì ì èðî âàí í àÿ êî í ô èãóðàöèÿ êài àë î â í à ô î i å "âèodò de ui î ã " à â o î ì î á è ë y. Äëÿ òî ã ÷òî áû âû äåëèòü êàí àë äëÿ ðåäàêòèðî âàí èÿ, ï ðî ñòî êëèêí èòå í à ñèì âî ë ñî î òâåòñòâóþ ù åé àêóñòè÷åñêî é ñèñòåì û (âû áî ð ï ðî äóáëèðóåòñÿ â î êi å CHANNEL MAP). Åñëè Âû õî òèòå ï î ñì î òðåòü ñói i àðí ób õàðàêòåðèñòèêó ãðóï ï û êàí àëî â: - âû äåëèòå ï åðâû é êàí àë:

- í àâåäèòå êóðñî ð í à ñëåäóþ ù èé, í àæi èòå CTRL,
- **í å î ời óñêàÿ** CTRL êë è êi è ò å ë åâî é êë à âèø å é ì û ø è;
- í àâåäèòå í à ñëåäób ù èé êàí àë... è àä.

Êàê ï ðàâèëî, í àñòðî éêè ï ðî öåññî ðà âû ï î ë í ÿþ òñÿ ï î ä î ï ðåäåëåí í óþ òî ÷êó ï ðî ñëóø èâàí èÿ (í ài ðèi að, i añòî âî äèò aëy è e è ï ðà âî â ï åð aäí aã ï àññàæèðà). Äëÿ òî â , ÷òî áû Âàì áû ëî ëåã÷å î ðèåí òèðî âàòüñÿ â ýòèõ í àñòðî éêàõ, âî ñi î ëüçóéòåñü âèçóàëüí û ì èí äèêàòî ðî i òî ÷êè **ï ðî ñëóø èâàí èÿ** (çåëåí û é ì àðêåð). Âû ì î æåòå âû áðàòü î äí î èç ÷åòû ðåõ ï î ë î æåí è é, ï ðè ýò î ì ñèñòåì à í å ï ð î è çâ î äèò à âò î ì à ò è ÷åñê ó þ êàëèáðî âêó âðåì åí í û õ çàäåðæåê èëè èõ ï åðåðàñ÷åò (åñëè âû áèðàåòñÿ "çåðêàëüí àÿ" ï î çèöèÿ ï ðî ñëóø èâàí èÿ). Eí äèêàòî ð âû ï î et yao o bi eoep ae coaeut î a i adeada e tadyao ñ ÿ÷åéêàì è ï àì ÿòè (A, B, C è D) ï î çâî ëÿåò ëó÷ø å î ðèåí òèðî âàòüñÿ â í àñòðî éêàõ.

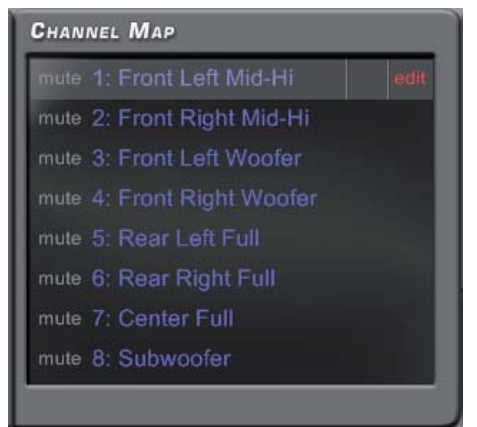

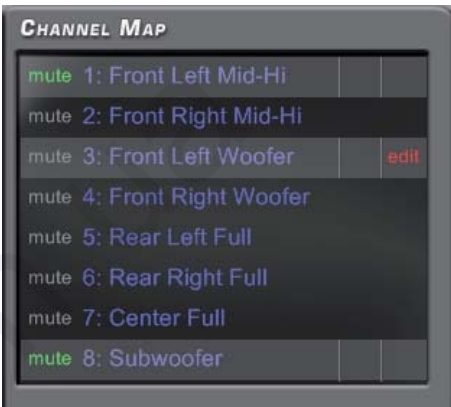

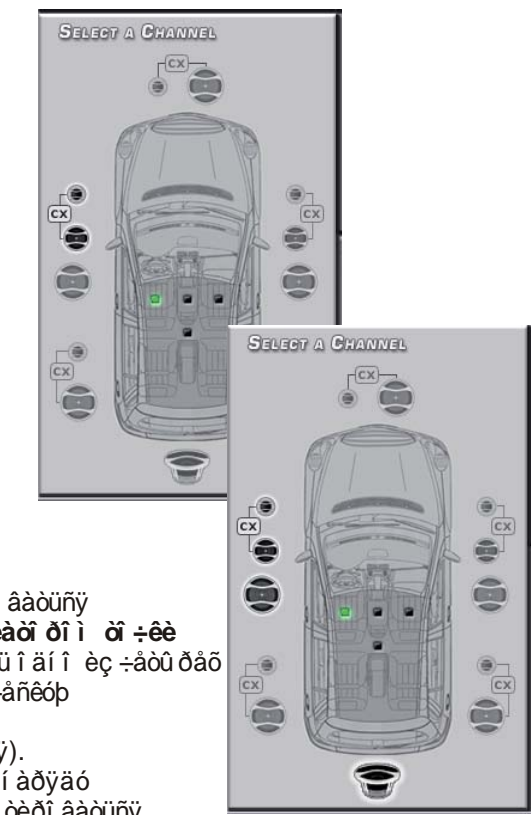

### Автотовары «130»

# Bit One / ĐỐẾÎ ẤÎ ÄÑÒÂÎ Ï Î ËÜÇÎ ÂÀÒÅËß

### 3 Í ANODI FFF OFFUDDA - FILTER SETTINGS

Ñ ï î ì î ù üb Bit One Âû ì î æåòå í àñòðî èòü ô èëüòðû äëÿ êàæäî â èç âî ñüì è âû õî äí û õ êàí àëî â. dî ì ñëó÷àå, åñëè àêòèâí à ô óí êöèÿ Xover L/R Link, í àñòðî éêè êðî ññî âåðà äëÿ "ï àðí û õ" (í àï ðèì åð, Front Left Woofer è Front Right Woofer) êàí àëî â áóäóò äóáëèðî âàòüñÿ.

Âû áåðèòå òèï ô èëüòðà - FILTER TYPE - Full Range - ø èðî êî ï î ëî ñí û é äèàï àcî í, ô èëüòð âû êëb÷åí :

- Low Pass - ô èë üòð í è cê põ  $\div$ àñòî ò (ÔÍ x), ò  $\angle$ åñòü ï ðî ï óñêàþ ù èé ÷àñòî òû í èæå ÷àñòî òû ñðåçà; - High Pass - ô èëüòð âû ñî êèõ ÷àñòî ò (ÔÂx), òî åñòü ï ðî ï óñêàþ ù èé ÷àñòî òû âûøå ÷àñòî òû ñðåçà; - Band Pass - ï î ëî ñî âî é ô èëüòð, ï ðî ï óñêàb ù èé ï î ë î ñó ÷àñòî ò î ãðàí è÷åí í óþäâóì ÿ ÷àñòî òàì è.

 ñëó÷àå àí.ïî êàí àëüíîã (èëèïîïîëîñíîã) óñèëåí èÿ, âû áî ð òèï à ô èëüòðà è åã ÷àñòî òû ñðåcà äî ëæåí î ï ðåäåëÿòüñÿ ô èçè÷åñêèì è ñâî éñòâàì è àêóñòè÷åñêèõ ñèñòåì. I åêî ððåêòí àÿ í àñòðî éêà ì î æåò ï ðèâåñòè ê âû õî äó äèí àì èêî â èç ñòðî ÿ. Âëÿ ò î â ÷ò áû ýò â í å ï ð î èçî ø ë î, Bit One è ì ååò äâå ñòåï åí è çàù èòû:

- ï ðè âû áî ðå êî í ô èãóðàöèè ñ ï î êàí àëüí î é ñõåì î é óñèëåí èÿ ï ðî ãðàì ì à àâòî ì àòè÷åñêè âêëþ÷àåò ñî î òâåòñòâóþ ù èå ô èëüòðû (í àï ðèì åð, â êî í ô èãóðàöèè 3-õ ï î ëî ñí û é ô ðî í ò + ñàá: Low Pass ñ ÷àñòî òàì è 150 è 500 Ãö äëÿ ñàáâóô åðà è âóô åðà; Band Pass ñ ÷àñòî òàì è 500 è 5000 Âö äëÿ ñðåäí å÷àñòî òí î a äèí àì èêà, High Pass ñ ÷àñòî òî é 5000 Âö äëÿ òâèòåðà.

- ï ðè âû áî ðå òàêî é êî í ô èãóðàöèè àâòî ì àòè÷åñêè âêëb ÷àåòñÿ ðåæèì ðàáî òû STANDARD, êî òî ðû é èñêóñòâåí í î î ãðàí è÷èâàåò äî ñòóï ê í åêî òî ðû ì í àñòðî éêàì. Í àï ðèì åð, äëÿ êàí àëî â Tweeter í åäî ñòóï í û "î ï àñí û å" ðåæèì û Full Range è Low Pass. I î ñi î ò dè da ñî âi andei î nou ðåæi î â â òàáëèöå STANDARD MODE.

Âû ì î æåòå ï åðåâåñòè ï ðî ãðàì ì ó â ðåæèì EXPERT, â ýời ì ñëó÷àå Âàì áóäóò äî ñòóï í û ëþáûå éî í ô èãóðàöèè â ëþáî ì êàí àëå. Äëÿ ýời a à ì åí b CONFIG âû áåðèòå ï óí êò WORKING MODE.

Äàëåå. âû áåðèòå ï ðî ãðàì ì í ób ì î äåëü ô èëüòðà - FILTER MODEL

- Ëèí êâèöà-(Đàéëè) - óñòàí î âêà ï î óì î ë÷àí èþ ; - Áàòòåðâî ðòà.

- 
- Î ðè çài åí å ì î äåëè ô èëüòðà î í à

ì ảí ÿảoñÿ ò ëüêî â ðåäàêòèðóåì îì êàí àëå. ðåæi å Band Pass, eçi å éòñÿ êî í ô eãóðàöèÿ î áåèõ ÷àñòî ò ñðåçà (è "ñâåðõó" è "ñí èçó").

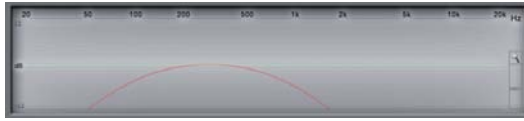

80 - 1000 Hz 12 dB/oct Linkwitz Band P ass Filter

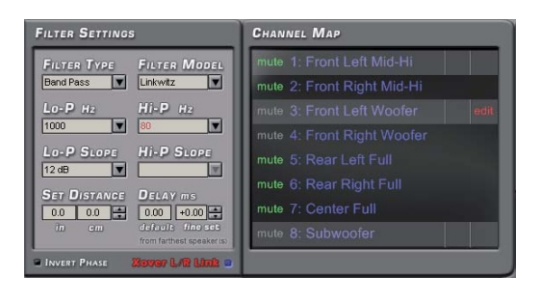

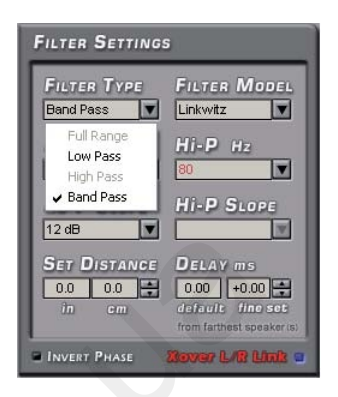

### **STANDARD MODE**

Full Range Low Pass High Pass Band Pass Tweeter  $\mathsf X$ X Midrange  $\mathsf{x}$ Woofer  $\pmb{\times}$  $\pmb{\times}$ Mid-Hi  $\overline{\mathsf{x}}$  $\overline{\mathsf{x}}$ Subwoofe  $\mathbf{x}$  $\mathbf{x}$ Full  $\overline{\mathbf{x}}$  $\mathbf{x}$  $\boldsymbol{\mathsf{x}}$ 

### **EXPERT MODE**

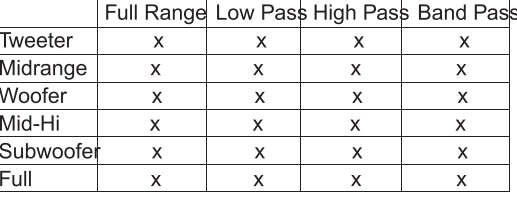

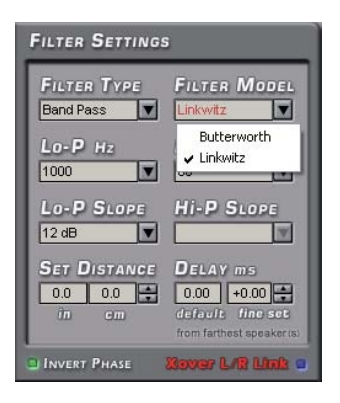

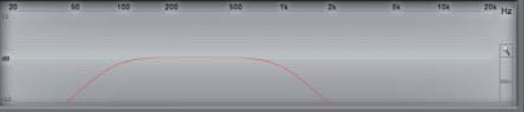

80 - 1000 Hz 12 dB/oct Butterworth Band P ass Filter

# Bit One / ĐÓẾÎ ÂÎ ÄÑÒÂÎ Ï Î ËÜÇÎ ÂÀÒÅËß

Âû áåðèòå ÷àñòî òó ñðåçà ô èëüòðà: - Hi-P (ô èë üòð âû ñî ê è õ ÷àñòî ò) î ò 10 äî 20000 Âö - Lo-P (ô èë üòð í èçêèõ ÷àñòî ò) î ò 10 äî 20000 Âö Êëèế èò á í à í èñi àäà þù å å ì å í þ, â û áåðèò å í óæí î å çí à÷åí èå. Èçì åí ÿÿ ÷àñòî òó ñðåçà ô èëüòðà, ï î ì í èòå, ÷òî î í à ä î ëæí à ñî î òâåòñòâî âàòü ô èçè÷åñêèì õàðàêòåðèñòèêàì äèí àì èêà. Í å ô èëüòðóéòå î äèí è òî ò æå äèí àì èê "ï î ñëåäî âàòåëüí î " í åñêî ëüêèì è êðî ññî âåðàì è í à î äí î é è òî é æå èëè áëèçêèõ ÷àñòî òàõ. Í àï ðèì åð: ô èëüòð í èçêèõ ÷àñòî ò ñàáâóô åðà è ô èëüòð âû ñî êèõ ֈñòî ò âóô åðà - î äí î âðåì åí í î ï ðî öåññî ðî ì Bit One è êðî ññî âåðî ì óñèëèòåëåé ê êî òî ðû ì î í è ï î äêëb ÷åí û. Âäàííîì ñëó÷àåìûðåêîìåíäóåìïîïðîáîâàòü âña âàðèàí òû ô èëüòðàöèè êðî ì å "ï î ñëåäî âàòåëüí î ã " è âû áðàòü í àèëó÷ø èé ñ òî ÷êè çðåí èÿ çâó÷àí èÿ (í ài đèi åð, î áà äèí àì èêà - òî ëüêî êðî ññî âåðài è óñèëèòåëÿ ñ î òêëb ÷åí í û ì è ô èëüòðàì è Bit One; î áà äèí àì èêà - òî ëüêî êðî ññî âåðàì è Bit One ñ î òêëb÷åí í û ì è ô èëüòðàì è óñèëèòåëÿ; ếi ì áèí èðî âàí í û é âàðèàí ò - î äèí äèí àì èê ô èë üòðóåòñÿ óñèë èòåëåì, âòî ðî é - ï ðî öåññî ðî ì).

 ðåæèi å STANDARD ÷àñòî òû ñðåcà ô èëüòðî â "ñî ñåäí èõ" êàí àëî â ñâÿçàí û. Í àï ðèì åð: åñëè Âû âû áðàëè ÷àñòî òó ñðåçà ô èëüòðà í èçêèõ ÷àñòî ò êàí àëà Woofer â ðàçì åðå 1000 Ấö, ï ðî ãðài ì à àâòî ì àòè÷åñêè óñòàí î âèò òàêób æå ÷àñòî òó äëÿ ô èëüòðà âû ñî êèõ ÷àñòî ò äëÿ âûøåñòî ÿù åã ïî ÷àñòî òå êàí àëà Mid-Hi. A ðåæèì å EXPERT ô èëüòðû "ñî ñåäí èõ" êàí àëî â àáñî ëþòí î í åcàâèñèì û. Í àï ðèì åð: ÔÍ x êàí àëà l Woofer - 750 Ấö, ÔÂx êài àëà Mid-Hi - 2500 Ấö.

Aàëåå âû áåðèòå êðóòèçí ó ñi àäà ô èëüòðà: - âû ñî êèõ ÷àñòî ò - Hi-P Slope, í èçêèõ ÷àñòî ò -Lo-P Slope (â äåöèáåëàõ í à î äí ó î êòàâó): 12/24/36/48 äëy ô èë üòðà Ëèí ê âè öà-Đà é ëè (ò ë üêî ֌òí û å ï î ðÿäêè); 6/12/18/24/30/36/42/48 äëÿ ô èëüòðà Áàòòåðâî ðòà. Äëÿ áàí äï àññ ô èëüòðà êðóòèçí à ñï àäà âû áèðàåòñÿ

î äi î âðåì åi i î äëÿ ô â÷è ô i ÷.

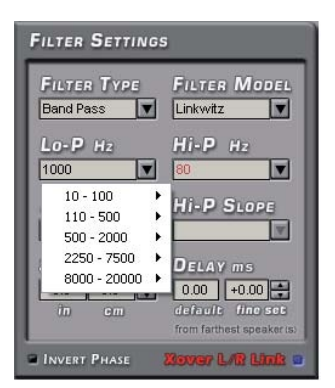

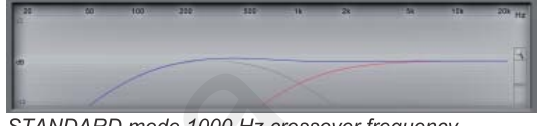

STANDARD mode 1000 Hz crossover frequency

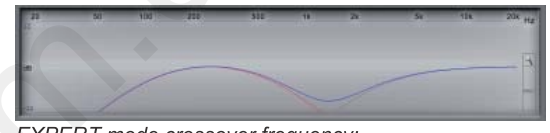

EXPERT mode crossover frequency. -Low Pass 750 Hz - High Pass 2500 Hz

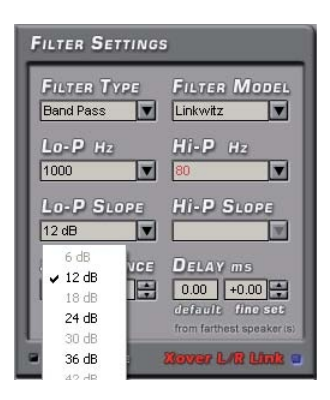

Òàêæå Âû ì î æåòå î ï åðàòèâí î ï î ì åí ÿòü àáñî ëþòí óþ ï î ëÿðí î ñòü (ô àçó) êàí àëà (ëèáî ñðàçó äâóõ êàí àëî â â ðåæèì å Xover L/R Link). Äëÿ ýòî ã âû áåðèòå êàí àë (CHANNEL MAP èëè CHANNEL SELECT) è êë è et e iNVERT PHASE à î et a FILTER SETTINGS. Âû ì î æåòa ï ðî â a ð è où ï î ëó÷åí í û é ðåçóëüòàò âèçóàëüí î - í à ñóì ì àðí î é "ýëåêòðè÷åñêî é" õàðàêòåðèñòèêå ãðóï ï û êàí àëî â (ñèi ÿÿ ëèi èÿ â î êi å DISPLAY SETTINGS). Ýòà ô ói êöèÿ ì î æåò áû òü ï î ëåçi à äëÿ "áåñø î âi î é" ñòû êî âêè î òäåëüí û õ ÷àñòî òí û õ äèàï àçî í î â â î äí î é ãðóï ï å êàí àëî â. Ì åí ÿÿ ô àçó î äí î ã `èëè í åñêî ëüêèõ êàí àëî â î áÿçàòåëüí î î ñóù åñòâëÿéòå ñëóõî âî é êî í òðî ëü.

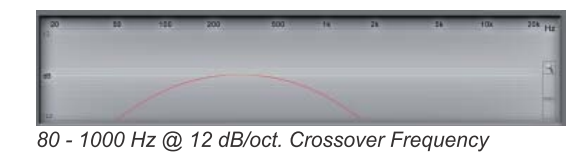

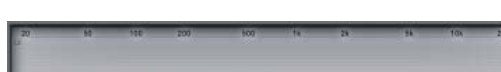

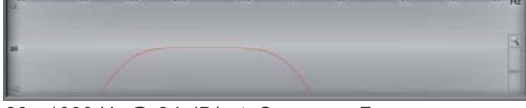

80 - 1000 Hz @ 24 dB/oct. Crossover Frequency

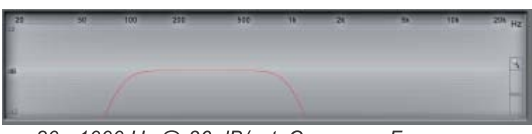

80 - 1000 Hz @ 36 dB/oct. Crossover Frequency

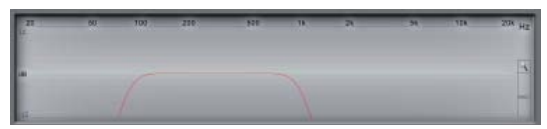

80 - 1000 Hz @ 48 dB/oct. Crossover Frequency

25

### 4/5. ĐÀCËÈ×Í ÛÅ ÂÀĐÈÀÍÒÛ Î ÒÎ ÁĐÀÆÅÍÈß ÍÀÑÒÐĨÅÊÍÀÄÈÑÏËÅÅ-**DISPLAY SETTINGS**

 ýòîì îêíå Âû ìîæåòå ïîñìîòðåòü "ýëåêòðè÷åñêóþ" õàðàêòåðèñòèêó îäíîãî èëè ãðóïïû âûäåëåííûõ êàíàëîâ. Â ðåæèìå DISPLAY SETTINGS - Xover îòîáðàæàþòñÿ: ñóììàðíàÿ õàðàêòåðèñòèêà ñèí åé ëèí èåé, õàðàêòåðèñòèêà ðåäàêòèðóåì î ã êàí àëà - êðàñí î é, î ñòàëüí û õ êàí àëî â - ñåðî é. ðåæèìå **Xover + EQ** äîáàâëÿåòñÿ íàñòðîéêà ýêâàëàéçåðà - âûäåëåíà çåëåíûì. Â ðåæèìå **Sum** í àñòðî éêà ðåäàêòèðóåì î ã êàí àëà âû äåëåí à ñèíèì, îñòàëüíûå êàíàëû - ñåðûì, ñóììàðíàÿ õàðàêòåðèñòèêà îòîáðàæàåòñÿ ñèíåé ëèíèåé. Âû ì î æåòå ècì åí èòü âåðòèêàëüí û é ì àñø òàá ãðàôèêà îò +/-3 dB äî +/- 24 dB äâèãàÿ âèðòóàëüíûé "ï î ëçóí î ê" â ï ðàâî é ÷àñòè ãðàô èêà. Åñëè äâàæäû êëèêíóòü íà ñèìâîë "óâåëè÷èòåëüíîå ñòåêëî", èçî áðàæåíèå âåðíåòñÿêìàñøòàáó "ïî óì î ë $\div$ àí è $p$ " ( $\div$ /- 12 dB).

 Â ïðîöåññå íàñòðîéêè âñå èçìåíåíèÿ îòîáðàæàþòñÿâ ðåæèìå ðåàëüíîãî âðåìåíè. Ïóñòü Âàñ íå ïóãàåò íåîáû÷íûé âèä íåêîòîðûõ õàðàêòåðèñòèê. Òåì íå ìåíåå, ïîìíèòå, ÷òî â êîíå÷íîì èòîãå àóäèîñèãíàë ñ òàêîé àì ïëèòóäíî -÷àñòî òíî é õàðàêòåðèñòèêî é âî ñï ðî èçâî äèòñÿ óñèëèòåëÿì è è àêóñòè÷åñêèì è ñèñòåìàìè. Äëÿ äîñòèæåíèÿ íàèëó÷øèõ ðåçóëüòàòîâ âñå èçìåíåíèÿ êîíòðîëèðóéòå íà ñëóõ. Äëÿ òî÷íîé íàñòðîéêè âîñïîëüçóéòåñü ñïåêòðîàíàëèçàòîðîì **RTA (Real Time Analyzer)**, êî òî ðû é ï î êàæåò ðåàëüí û å àêóñòè÷åñêèå õàðàêòåðèñòèêè Âàøåé àóäèîñèñòåìû ñ ó÷åòîì ñâîéñòâ àêóñòè÷åñêèõ ñèñòåì è îñîáåííîñòåé èõ óñòàí î âêè. iî  $+/-24$  dB äâ $e^2$ ànd é  $+2$ ànd é  $e^2$ ànd é  $e^2$ ànd é  $e^2$ ànd é  $e^2$ ànd é  $e^2$ ànd é  $e^2$ ànd é  $e^2$ ànd é  $e^2$ ànd é  $e^2$ ànd é  $e^2$ ànd é  $e^2$ ànd é  $e^2$ ànd é  $e^2$ ànd é  $e^2$ ànd é  $e^2$ ànd é  $e^2$ ànd é  $e^2$ ànd

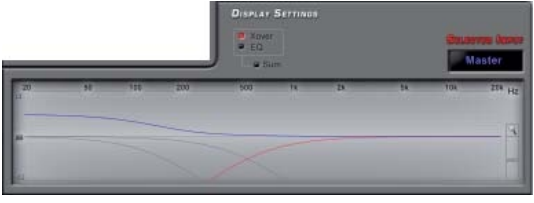

Ðåæèì Xover

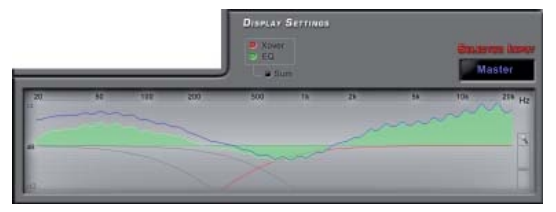

Ðåæèì Xover + EQ

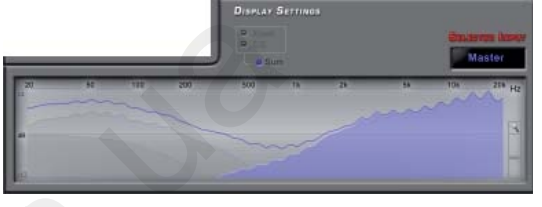

Ðåæèì Sum

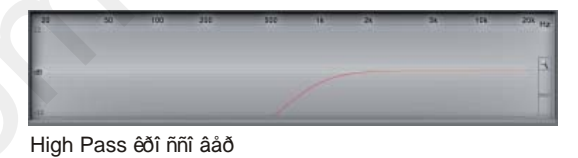

Band Pass êðî ññî âåð

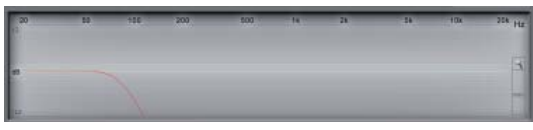

Low Pass êðî ññî âåð

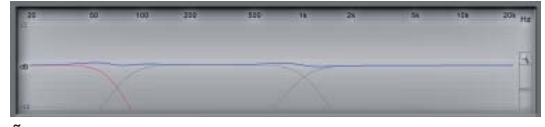

Ñèñòåìà Subwoofer + Woofer + Mid-Hi

### 6. ÂÛ ÁÎÐ ÂÕÎÄÍÎÃÎÑÉÃÍÀEÀ. **SELECTED INPUTS**

Ïîñëå íàñòðîéêè êîíôèãóðàöèè âõîäîâ/ âûõîäîâ ïðîãðàììà îòîáðàæàåò â ýòîì îêíå èñòî÷íèê âõîäíîãî ñèãíàëà. ïðîöåññå íàñòðîéêè âû ìîæåòå îïåðàòèâíî ìåíÿòü èñòî÷íèêè ñèãíàëà (ïóíêò **SELECT INPUT** â ìåíþ **EXT. SOURCE EQ**).

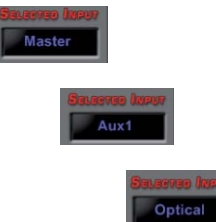

# Bit One / ĐÓỀI ẤI ANOAI TI EUÇI AAOAER

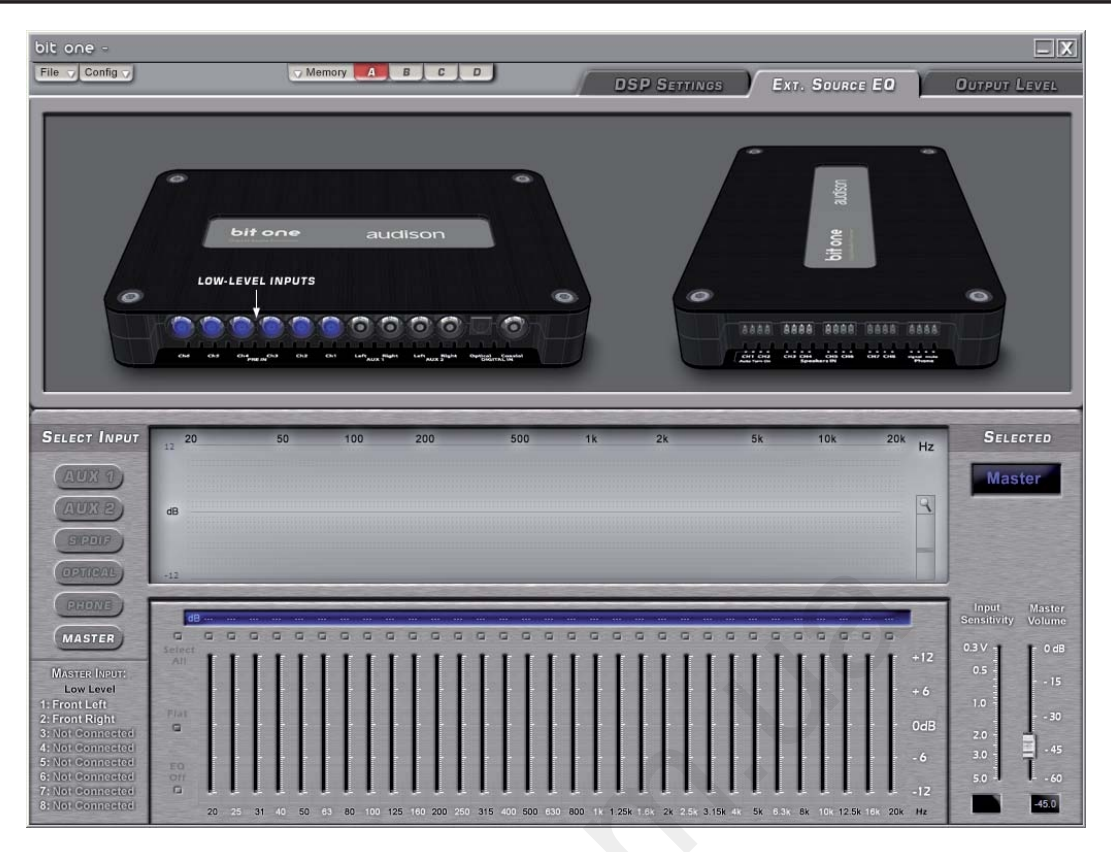

7. Í AÑÒDÎ ÉÊÀ ÝÊÂÀËÀÉÇÅĐÀ ÈÍ ÄÈÂÈÄÓÀËÜÍ Î ÄËß ÊÀÆÄÎ ẤÎ ÈÑỜ ×Í È ÊÀÑÈÃÍ ÀËÀ -**EXT. SOURCE EQ** 

Ýòà ï àí åëü óï ðàâëåí èÿ î òî áðàæàåò í àñòðî éêè, ñâÿçàí í û å ñ èñòî ÷í èêàì è ñèã àëà: - àêòèâí û é â äàí í û é ì î ì åí ò âõî ä (í àï ðèì åð, LOW-LEVEL INPUTS è MASTER). Âû ì î æåòå àêòèâèðî âàòü äðóã é âõî ä êëèêí óâ åã èçî áðàæåí èå í à éî ði óñå i ðî öåññî ðà, èëè åã í àçâàí èå â ï î ëå **SELECT INPUT.** 

- ñi èñî ê àêòèâí û õ èñòî ÷í èêî â ñèã àëà â ï î ëå SELECT INPUT. Âû ì î æåòå î ï åðàòèâí î ï î ì åí ÿòü ếi í ô èãó dà dè báo âm ai â: â û á å dè dà à ì å í b CONFIG ï óí êò EXTERNAL SOURCE.

- î áù èé óðî âåí ü ãðî ì êî ñòè - MASTER VOLUME. - óðî âåí ü âõî äí î é ÷óâñòâèòåëüí î ñòè äëÿ âõî äî â AUX 1, AUX 2 è PHONE - INPUT SENSITIVITY. Î ò đắ xiê è đó é dà é dà chi î á đà çî ì, ÷ dî á û ï đè ñì åí å èñòî ÷í èêî â ñèí àëà í å ï ðî èñoî äèëî "ñêà÷êî â" óðî âí ÿ ãðî ì êî ñòè.

- 31-ï î ëî ñí û é ãðàô è÷åñêèé ýêâàëàéçåð äëÿ êàæäî â âõî äà. Ấî ñi î ëüçóéòåñü èì äëÿ òî â, ÷ời áû ï ðèâåñòè çâó÷àí èå ðàçí û õ èñòi ÷í èêi â ñèã àëà ê "åäèí î ì ó çí àì åí àòåëþ". Ââèãàÿ ââåðõ/âí èç âèðòóàëüí û å ï î ëçóí êè, êî í òðî ëèðóéòå õàðàêòåðèñòèêó ýêâàëàéçåðà í à äèñï ëåå (âû äåëåí î çåëåí û ì). Aû êëþ ÷àòåëü EQ OFF ï î çâî ëÿåò âêëþ÷èòü/âû êëþ÷èòü ýêâàëàéçåð äëÿ òî â ÷ời áû ñðàâí èòü çâó÷àí èå ñ í èì è áåç í åã. Âû êë b÷àòåë ü FLAT âî çâðà ù à åò âñ å í à ñòðî é ê è â èñõî äí î å (í óëåâî å) ï î ëî æåí èå.

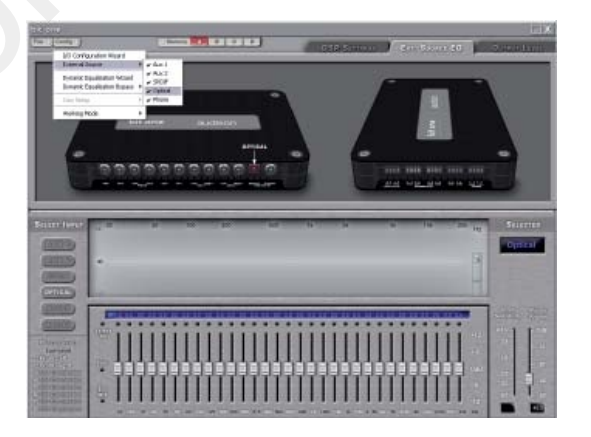

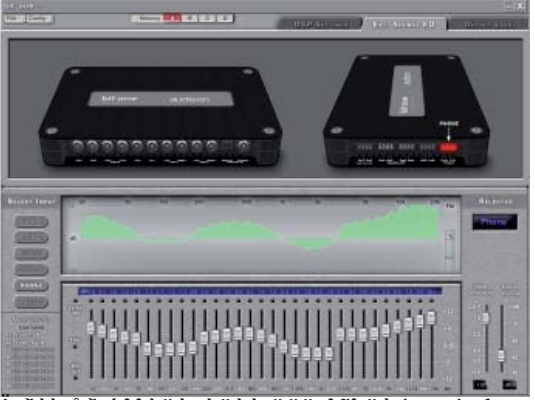

I ðèi åð ýê â ëèçà öèè äë ÿ â õî ä à hands free -**PHONE** 

# Bit One / ĐÓẾÎ ÂÎ ÄÑÒÂÎ Ï Î ËÜÇÎ ÂÀÒÅËß

### 8. ĐÅÃÓËÈĐÎ ÂÊÀ ÂĐÅÌ ÅÍ Í ÛÕ ÇÀÄÅĐÆÅÊ -**SET DISTANCE - DELAY**

Î ðî öåññî ð Bit One ï î çâî ëyåò ââåñòè öèô ðî âû å âðåi åí í û å çàäåðæê â êàæäû é èç âî ñüì è âû õî äí û õ êài àë î â. Ýời ï î çâî ë yảo êî ì ï ải ñèðî âàoü i àðóø åi è y ãåî ì åòðèè çâóêî âî é ñöåí û âî çí èêàb ù èå èç-çà í åñèi ì åòðè÷í î â ðàñï î ëî æåí èÿ ñëóø àòåëÿ î dí î ñèdåëüí î àêóñdè÷åñêèõ ñèñdåì â àâdî ì î áèëå. Âðåì åí í û å çàäåðæè ï î çâî ëÿþ ò âèðòóàëüí î ðàñi î ë î æ èò ü âñå äè í à ì è ê è í à î ä í î ì è ò î ì æ å đàññòî ÿí èè î ò ñëóø àòåëÿ.

Êàê ýời ðàáî òàåò? êà÷åñòâå ï ðèì åðà ï ðèâåäåí à í àñòðî éêà äëÿ ñëóø àòåëÿ í à âî äèòåëüñêî ì ì åñòå. - Óñòàí î âèòå âî äèòåëüñêî å êðåñëî â í î ðì àëüí î å ï î ë î æåí èå, ñÿäüòå í à åã ì åñòî, ï ðèì èòå åñòåñòâåí í óþ ï î çó, èçì åðüòå òî ÷í û å ðàññòî ÿí èÿ î ò êàæäî ã äèí àì èêà äî ời ÷ê èi ði ñeóø e â ài ey (i ài ð eì å ð, ei í ÷ e ê à í î ñ à e ë e ï î äáî ðî äêà): Front Left Mid-Hi - 105 ñì, Front Left Woofer - 90 ñì, è òàê äàëåå...

- Ââåäèòå èçì åðåí í û å äëÿ êàæäî ã êàí àëà ðàññòî ÿí èÿ â î êi å **SET DISTANCE**. Åñë è í å óä à åon y â â åño è ò î ÷i î å çí à÷åí èå, âû áåðèòå î äí î èç äâóõ áëèæàéø èõ. - Â ñî ñåäí åì î êí å **DELAY** ï ðî ãðàì ì à àâòî ì àòè÷åñêè ðàñ÷èòû âàåò âðåì ÿ çàäåðæê äëÿ êàæäî ã êàí àëà ï î ô î ðì óëå: T=D/V. D - ýòî ðàçí èöà ðàññòî ÿí èé ì åæäó ời ÷êi é ï ði ñëóø èâàí ey äi nài î â "äàëüí åã"<br>äèí àì èêà â ñèñòåì å è "ðåäàêòèðóåì î â". V - ýòi ñếi đi ñòu đàñi đi ñò dàí å éy çâ ó êi âi é âi ë í û â âî çäóõå - 340 ì /ñåê. T - âðåì ÿ çàäåðæê. I ài đèi åð, äëÿ êàí àëà Front Left High: T=(1.64 ì - 1.05 ì)/340 ì/ñ=0.00175 ñåê, òî åñòü âðåì ÿ çàäåðæê çâóêî âî ã ñèã àëà î ò ëåâî ã ïåðåäíåã Ñx/Ãx áëîêàïî îòíîøåíèþêñàìîìó äàëüí åì ó äèí àì èêó ñî ñòàâëÿåò 1.75 ì èëëèñåêóí ä. Aëÿ ñài î â äàëüí åâ î ò ñëóø àòåëÿ äèí àì èêà (â äàí í î ì ñëó÷àå - ñàáâóô åðà) âðåì ÿ çàäåðæê áóäåò ðàâí î í óëþ. - Î î ñëå ââåäåí èÿ âñåõ ðàññòî ÿí èé Âû ì î æåòå ï ðî âåðèòü ýô ô åêòèâí î ñòü ýòî é î ï åðàöèè í à ñëóõ. Í à÷í èòå ï ðî âåðêó Tri à dí î î dê ë p÷ay "í aí ó a û a " ê a í a ë û ô ó í ê ö è a é MUTE. l ài đèì åð, â ñëåäóþù åì ï î ðÿäêå: äâà âóô åðà, äâà áëî êà Ñx/Âx, âóô åð+Ñx/Âx ï ðàâî â áî ðòà, âóô åð+Ñx/Âx ëåâî â áî đòà, âóô åð ï ðàâî â áî ðòà+ñàáâóô åð, è òàê äàëåå. "Ï î ï àðí àÿ" ï ðî âåðêà ï î çâî ëÿåò ëó÷ø å ñî ñòû êî âàòü "ñî ñåäí èå" êàí àëû è âû ÿâèòü î ø èáêè, ñâÿçàí í û å ñ ïî ëÿðí î ñòüþ ï î äêëþ÷åí èÿ.

- Äëÿ òî ÷í î é í àñòðî éêè âî ñï î ëüçóéòåñü í àñòðî éêî é FINE SET - DELAY.

Âàæí î : åñëè ï î ñëå ââåäåí èÿ ï àðàì åòðî â âêëþ÷èòü äðóã é èí äèêàòî ð òî ÷êè ï ðî ñëóø èâàí èÿ (í àï ðèì åð, ï åðåäí åå ï àññàæèðñêî å ñèäåí üå), ñèñòåì à í å ï ðî èçâåäåò àâờî ì àòè÷åñêèé ï åðåðàñ÷åò çàäåðæåê.

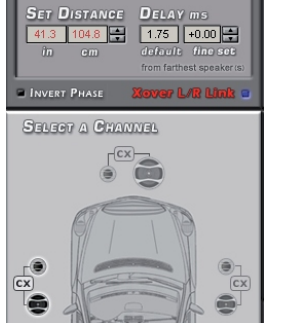

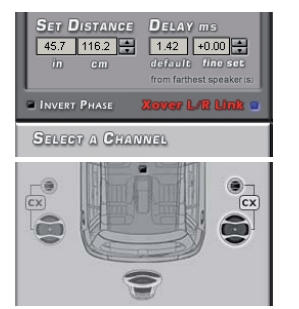

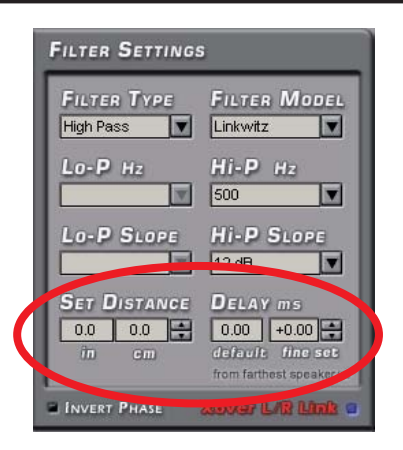

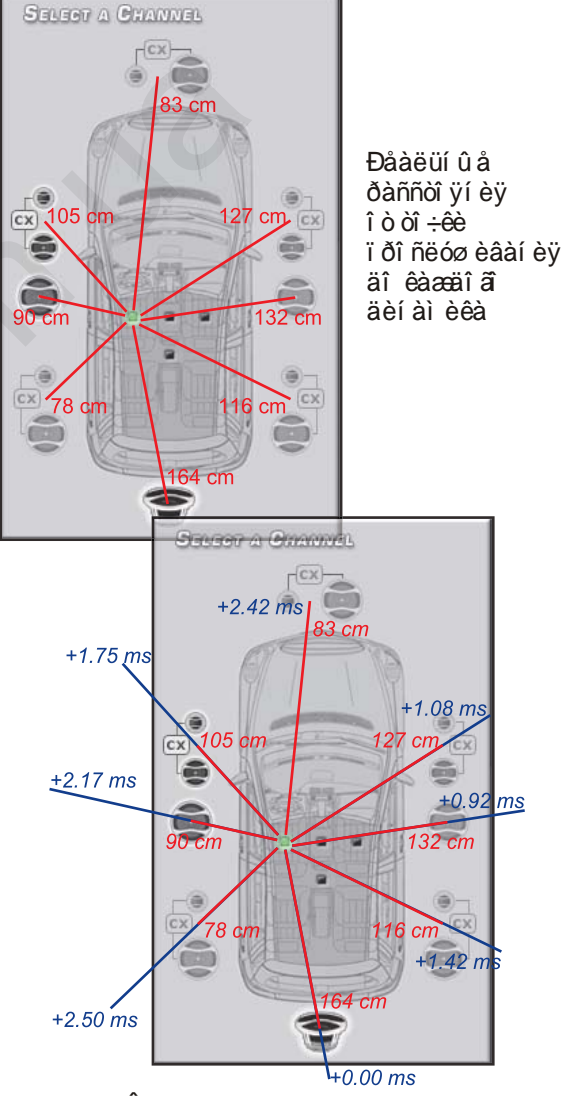

Âðåì åí í û å çàäåðæê âèðòóàëüí î "î òî äâèãaþ ò" âñå äèí àì èêè í à î äí î è ò î æå ðàññò î ÿí èå î ò ñëóø àòåëÿ

Автотовары «130»

28

**DISTANC** 

**SELECT A CHANNEL** 

**DELAY** 

 $64.7$  164.3  $\begin{bmatrix} 0.00 \end{bmatrix}$  +0.00

3

### 9. Í ÀÑÒÐÎÉÊÀ ÃÐÀÔÈ×ÅÑÊÎÃÎ ÝÊÂÀËÀÉÇÅÐÀ

 Ïðîãðàììíîå îáåñïå÷åíèå Bit One ïîçâîëÿåò äëÿ êàæäîé ãðóïïû êàíàëîâ íàñòðîèòü 31-ïîëîñíûé òðåòüî êòàâí û é ãðàô è÷åñêèé ýêâàëàéçåð ñ óñèëåí èåì +/- 12 dB..

Êîëè÷åñòâîíåñòðàèâàåìûõãðóïï çàâèñèò î ò ðåæèì à ðàáî òû.

### ðåæèìå **STANDARD**:

- îäèí ýêâàëàéçåð äëÿ ôðîíòà;
- îäèí ýêâàëàéçåð äëÿ òûëà;
- îäèí ýêâàëàéçåð äëÿ öåíòðà;
- îäèí ýêâàëàéçåð äëÿ ñàáâóôåðà.

 ðåæèìå **EXPERT** - îäèí ýêâàëàéçåð äëÿ êàæäî ã èç âî ñüì è êàíàëîâ. Íàïðèìåð, äëÿ ðàññìàòðèâàåìîé íàìè ñèñòåìû (ñì. ñòð. 18):

- î äèí - äëÿ ãðóï ï û Front Mid-Hi;

- î äèí - äëÿ ãðóï ï û Front Woofer;

- îäèí äëÿ ãðóïïû Rear;
- îäèí äëÿ Center;
- îäèí ýêâàëàéçåð äëÿ Subwoofer.

 Äëÿ êîíôèãóðàöèè 3-õ ïîëîñíûé ôðîíò + ñàáâóôåð ñ ïîêàíàëüíûì óñèëåíèåì:

- îäèí ýêâàëàéçåð äëÿ Front Tweeter;
- îäèí äëÿ Front Midrange;
- îäèí äëÿ Front Woofer;

- îäèí ýêâàëàéçåð äëÿ Subwoofer. È òàê äàëåå...

Ìåíþ ãðàôè÷åñêîãî

ýêâàëàéçåðà êðî ì å "âèðòóàëüíûõ" ïîëçóíêîâ îñíàùåíî íåñêîëüêèìè ïîëåçíûìè ôóíêöèÿìè:

- **EQ L/R Link** - êîãäà ôóíêöèÿ àêòèâèðîâàíà, íàñòðîéêà äåéñòâóåò îäíîâðåìåííî íà ëåâûé è ïðàâûé êàí àë û â û ä åë åí í î é ãðóï ï û;

- E**Q Off** - ïîçâîëÿåò îòêëþ÷èòü ýôôåêò ýêâàëàéçåðà ñîõðàíèâ åãî íàñòðîéêó. yeaae aeçaoa ni ooar e a aa Tranoor eeu.<br>Ýòî Tî çâî ëÿåò áû ñòðî î öåí èòü ýô ô åêòèâí î nou íàñòðîéêè íà ñëóõ;

- **Flat** - âîçâðàùàåò âñå íàñòðîéêè â èñõîäíîå (íóëåâîå) ïîëîæåíèå;

- Select All - "î áúåäèí ÿåò" âñå ðåãóëèðî âêè è ïîçâîëÿåò äâèãàòü èõ îäíîâðåìåííî.

### Âàæíî:

- Äëÿ òî÷íîé íàñòðîéêè âîñïîëüçóéòåñü ñïåêòðîàíàëèçàòîðîì RTA; - Ïîñòàðàéòåñü ïîíÿòü ïðè÷èíó âîçíèêíîâåíèÿ íåðàâíîìåðíîñòåé àìïëèòóäíî-÷àñòîòíîé õàðàêòåðèñòèêè. Ýòî ìîãóò áûòü: íåêîððåêòíàÿ ïîëÿðíîñòü âêëþ÷åíèÿ äèíàìèêîâ, íåïðàâèëüíàÿ í àñòðî éêà àêòèâí û õ è ï àññèâí û õ ô èëüòðî â, íàñòðîéêà ãåéíîâ è ìíîãîå äðóãîå. Îáíàðóæèâ

è óñòðàí èâ èñòèí í óþ ï ðè÷èí ó ï î ÿâëåí èÿ í åðàâí î ì åðí î ñòè, Âû ñì î æåòå çí à÷èòåëüí î óëó÷ø èòü çâó÷àí èå ñèñòåì û åñòåñòâåí í û ì î áðàçî ì è áåç ï ðèì åí åí èÿ ýêâàëàéçåðà.

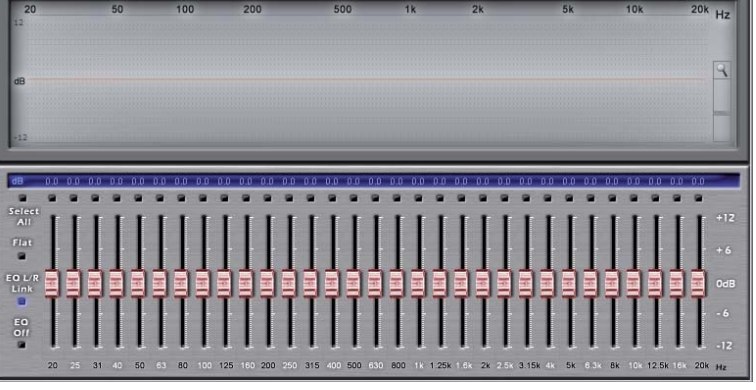

Íàñòðîéêà ýêâàëàéçåðà äëÿ êàíàëà ñ îòêëþ÷åííûì ôèëüòðîì (Full Range)

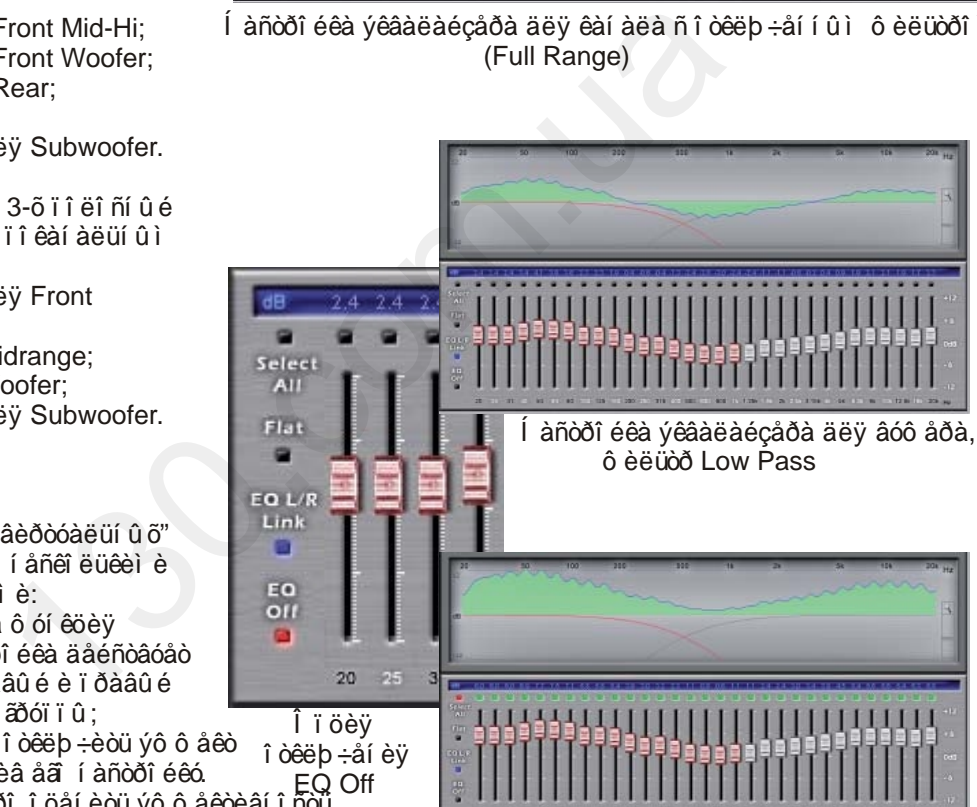

Âêëþ÷èâ îïöèþ Select All âñå êóðñîðû ìîæíî äâèãàòü îäíîâðåìåííî

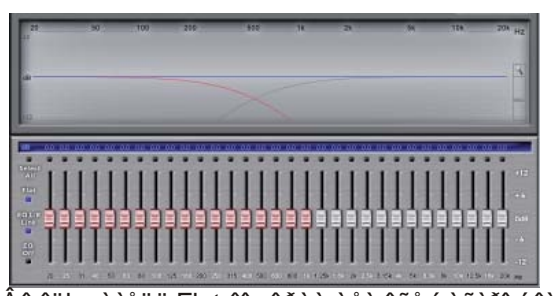

Âû êëþ÷àòåëü Flat âî câðàù àåò âñå í àñòðî éêè â èñõîäíîå (íóëåâîå) ïîëîæåíèå

29

# ÄÈÍ ÀÌ ÈxÅÑÊÀß ÝÊÂÀËÈÇÀÖÈß - DINAMIC EQUALIZATION

Tổ ô ô đ nổi đ Bit One î ní àu ải lới è cà ëu î ré ô ói co ea e a e i à i e - a nếi é y câ a e e cà o e à o đày ì åí ÿåò ñóì ì àðí óþ ÷àñòî òí óþ õàðàêòåðèñòèêó ñèñòåì û àâòî ì àòè÷åñêè â çàẩèñèì î ñòè î ò óñòàí î âë åí í î â óðî âí ÿ ãðî ì êî ñòè. Çà÷åì ýòî í óæí î ?

- Ấî -ï åðâû õ, äëÿ òî â ∶-òî áû êî ì ï åí ñèðî âàòü í åãàòèâí î å âëèÿí èå äî ðî æí û õ ø óì î â. Ñàëî í àâời ì î áèëÿ ÿâëÿåòñÿ êðàéí å í åáëàã ï ðèÿòí î é ñðåäî é â àêóñòè÷åñêî ì ï ëàí å, ï î ñêî ëüêó î òäåëüí û å ócëû è àãðåãàòû àâòî ì î áèëÿ ÿâëÿþ òñÿ èñòî ÷í èêàì è ø óì à: â ï åðâóþ î ÷åðåäü ýòî äâèãàòåëü, òðaí ñi èññèÿ, ñèñòåi à âû õëî ï à, ø èí û, êë èi àòè÷åñêàÿ óñòàí î âêà, ðåçî í èðóþ ù èå êóçî âí û å ï àí åëè. Ýời ò ø óì î êàçû âàåò òàê í àçû âàåì û é ì àñêèðóþ ù è é ýô ô åêò ï î ñêî ë uêó càò ôái ÿåò ẩi ñi ðè ÿòèå "ï î ë åçí î ã " ì ócû êàëüí î ã rièã àëà. Ï ðè÷åì , ÷åì ì åí üø å óðî âåí ü ãðî ì êi ñòè àóäèî ñèñòåì û òåì ñèëüí åå ñòåï åí ü ì àñêèðî âêè.

- Ấi -âời ðû õ, äëÿ ời ãi ÷ời áû éi ì ï åí ñèði âàòü í åëèí åéí î ñòü ֌ëî âå÷åñêî é ñëóõî âî é ñèñòåì û. Ñóáúåêòèâí î å âî ñï ðèÿòèå ãðî ì êî ñòè çâóêà çàâèñèò î ò åã ÷àñòî òû : â î áëàñòè ñðåäí èõ ÷àñòî ò ÷óâñòâèòåëüí î ñòü ñëóõî âî â ài i àðàòà ì àêñèì àëüí à. Î î ì èì î ýòî â , â çàâèñèì î ñòè î ò óðî âí ÿ ãðî ì êî ñòè ì î æåò ì åí ÿòüñÿ ñóáúåêòèâí î å î ù óù åí èå ãðî ì êî ñòè câóêî â đàcí î é ÷àñòî òû. Ñ óì åí üø åí èåì î áù åã óðî âí ÿ ãðî ì êî ñòè óõóäø àåòñÿ ðàcáî ð÷èâî ñòü câó÷àí èÿ í ècêî - è âû ñî êî ÷àñòî òí û õ ñèã àëî â.

Òàêèì î áðàçî ì, äëÿ òî ã ÷òî áû óëó÷ø èòü çâó÷àí èå ñèñòåì û í à í åáî ëüø èõ óðî âí ÿõ ãðî ì êî ñòè, í óæí î "äî áàâèòü" óðî âåí ü ì àñêèðóåì û õ ֈñòî òi û õ äèàï àcî í î â.

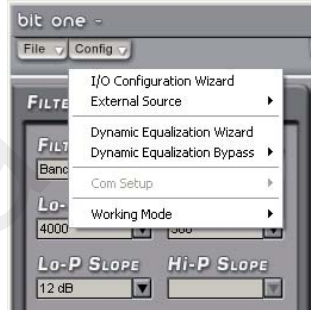

Óñòàí î âèòå â èñòî ÷í èê ñèã àëà ðåô åðåí ñí û é CD. Âû áåðèòå â ì åí þ **CONFIG** i óí êò **DINAMIC CONFIGURATION WIZARD** 

(ì àñòåð í àñòðî éêè). Âû áåðèòå î äèí èc äâóõ ðåæi î â ðàáî òû:

- EASY MODE ("ï ðî ñòî é" ðåæèì). Âýời ì ðåæèiåôîðiàêðèâîé óæå ñô î ðì è ðî â à í à, ì î æí î ì å í ÿò ü ã é dá e í ó å á dá cä á é nó a e y í à õà ðà ê dà ðè ñ dè ê ó ñ e ñ dà i û.

Êëèêí èòå EASY, äàëåå LOW-VOLUME. Óñòàí î âèòå ðåãóëÿòî ðî ì VOLUME í èæí èé ï ðåäåë óðî âí ÿ ãðî ì êî ñòè Âàø åé àóäèî ñèñòåì û (íèæå êî òî ðî â î í à î áû ÷í î í å ýêñï ëóàòèðóåòñÿ). Êëèêí èòå START.

Óñòàí î âèòå ðåãóëÿòî ðî ì EQ óðî âåí ü âî çäåéñòâèÿ äèí àì è÷åñêî â ýêâàëàéçåðà (õàðàêòåðèñòèêà âû äåëåí à çåëåí û ì öâåòî ì ).

Êëèêí èòå SAVE (lõàðàêòåðèñòèêà "çàêðàø èâàåòñÿ" ñèí èì). Òàêèì î áðàçî ì âû æ yäèò êî ððåêöèy äëÿ ì àëî a óðî âí ÿ ãðî ì êî ñòè.

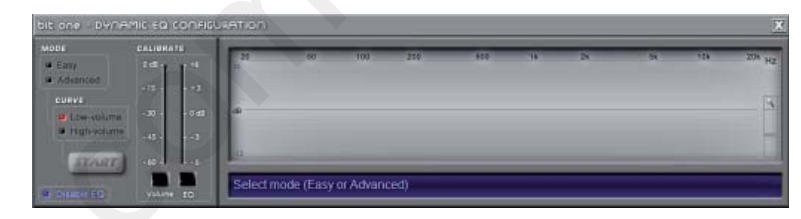

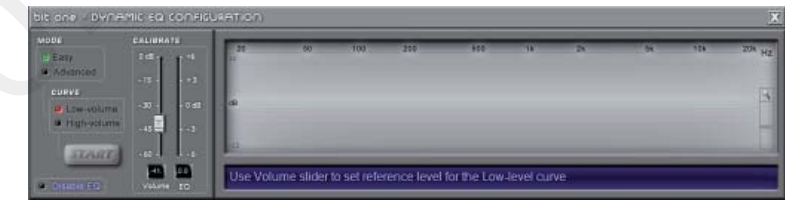

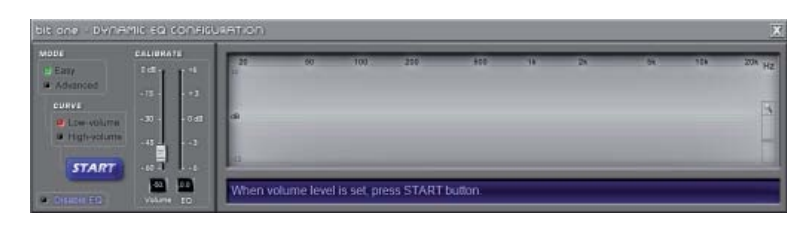

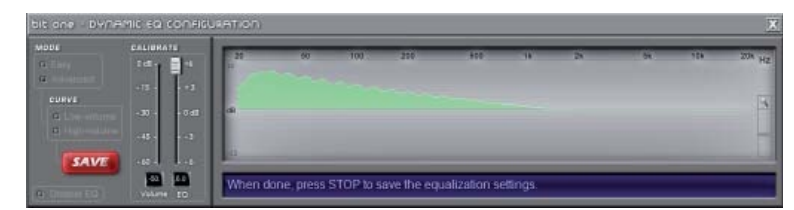

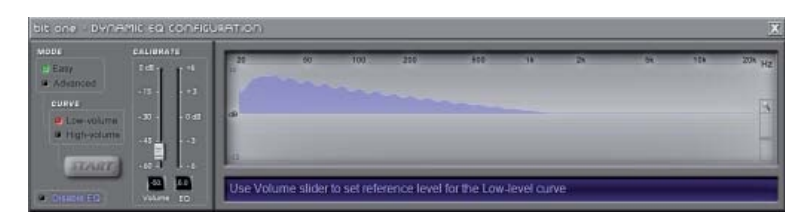

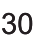

Äàëåå, êëèêí èòå HIGH-VOLUME. Óñòàíîâèòå âåðõíèé ïðåäåë ãðîìêîñòè Âàøåé àóäèîñèñòåìû (âûøå êîòîðîãî îíà îáû÷íî íå ýêñï ëóàòèðóåòñÿ).

Âû áðàâ óðî âåí ü ãðî ì êî ñòè,

êëèêíèòå START.

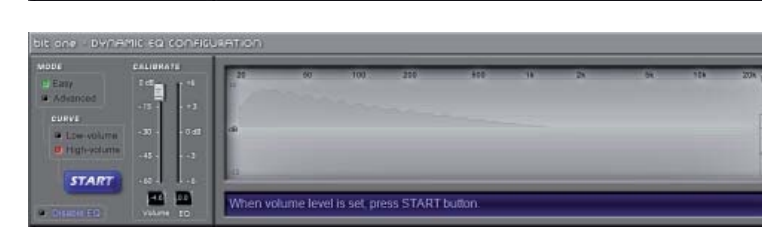

E

m

 Óñòàíîâèòå ðåãóëÿòîðîì EQ óðîâåíü âîçäåéñòâèÿ äèíàìè÷åñêîãî ýêâàëàéçåðà (õàðàêòåðèñòèêà âûäåëåíà çåëåíûì öâåòîì).

Êëèêí èòå SAVE (õàðàêòåðèñòèêà "çàêðàøèâàåòñÿ" ñèíèì öâåòîì). Òàêèì îáðàçîì âûãëÿäèò êîððåêöèÿ äëÿ áîëüøîãî óðîâíÿ ãðîìêîñòè.

 Íàñòðàèâàÿ ýêâàëàéçåð, Âû ìîæåòå ïðîâåðèòü ñòåïåíü åãî âîçäåéñòâèÿ êðàòêîâðåìåííî îòêëþ÷èâ åãî. Äëÿ ýòîãî êëèêíèòå **DISABLE EQ**.

 Âòîðîé ðåæèì íàñòðîéêè äèíàìè÷åñêîé ýêâàëèçàöèè - **ADVANCED MODE** - "ïðîäâèíóòûé".

 Â ýòîì ðåæèìå ôîðìà êîððåêòèðóþùåé õàðàêòåðèñòèêè íå ïîñòîÿííà. Âû ìîæåòå ñàìè å¸ ñôîðìèðîâàòü ñ ïîìîùüþ 31-ïîëîñíîãî ãðàôè÷åñêîãî ýêâàëàéçåðà. Î î ñëåäî âàòåëüí î ñòü øàãîâ íàñòðîéêè àáñîëþòíî èäåíòè÷íà ðåæèìó EASY MODE. Êëèêíèòå ADVANCED, LOW-VOLUME, âûáåðèòå "íèæíèé" ïîðîã ãðîìêîñòè, äàëåå START, íàñòðîéòå ýêâàëàéçåð - SAVE, è òàê äàëåå...

Äëÿ òîãî ÷òîáû âûéòè èç ðåæèìà íàñòðîéêè, êëèêíèòå "õ" â ïðàâîì âåðõíåì óãëó îêíà. Äëÿ òî ã ÷òî áû î ò êë þ÷èòü äèí àì è÷åñêó þ ýêâàëèçàöèþ â ìåíþ **CONFIG** âûáåðèòå **DINAMIC EQUALIZATION BYPASS/ON**.

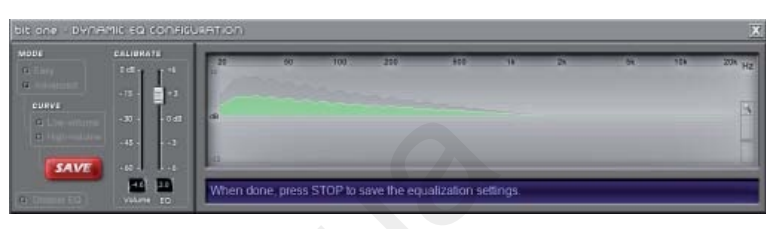

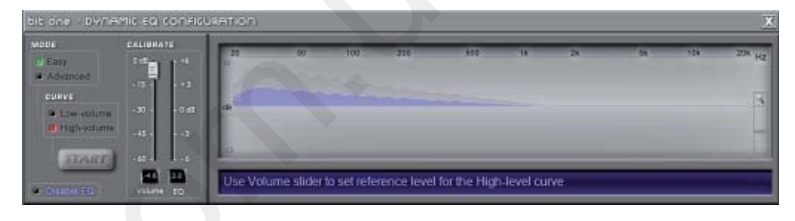

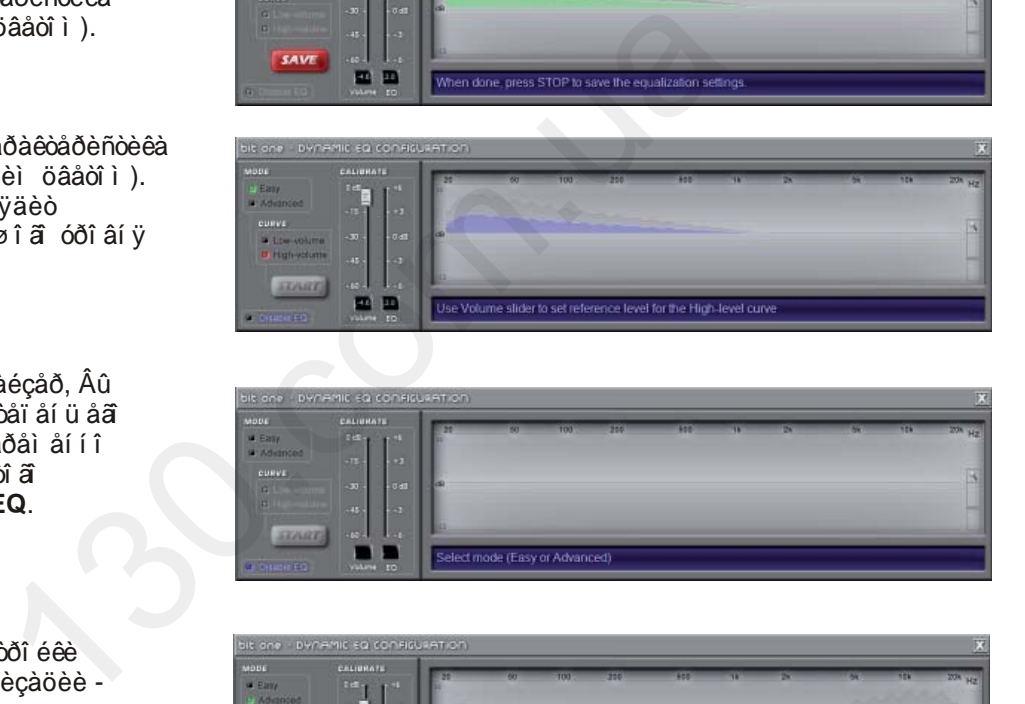

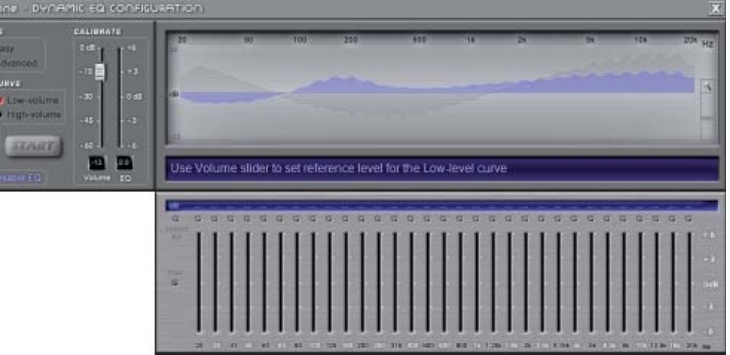

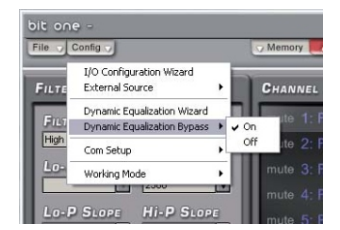

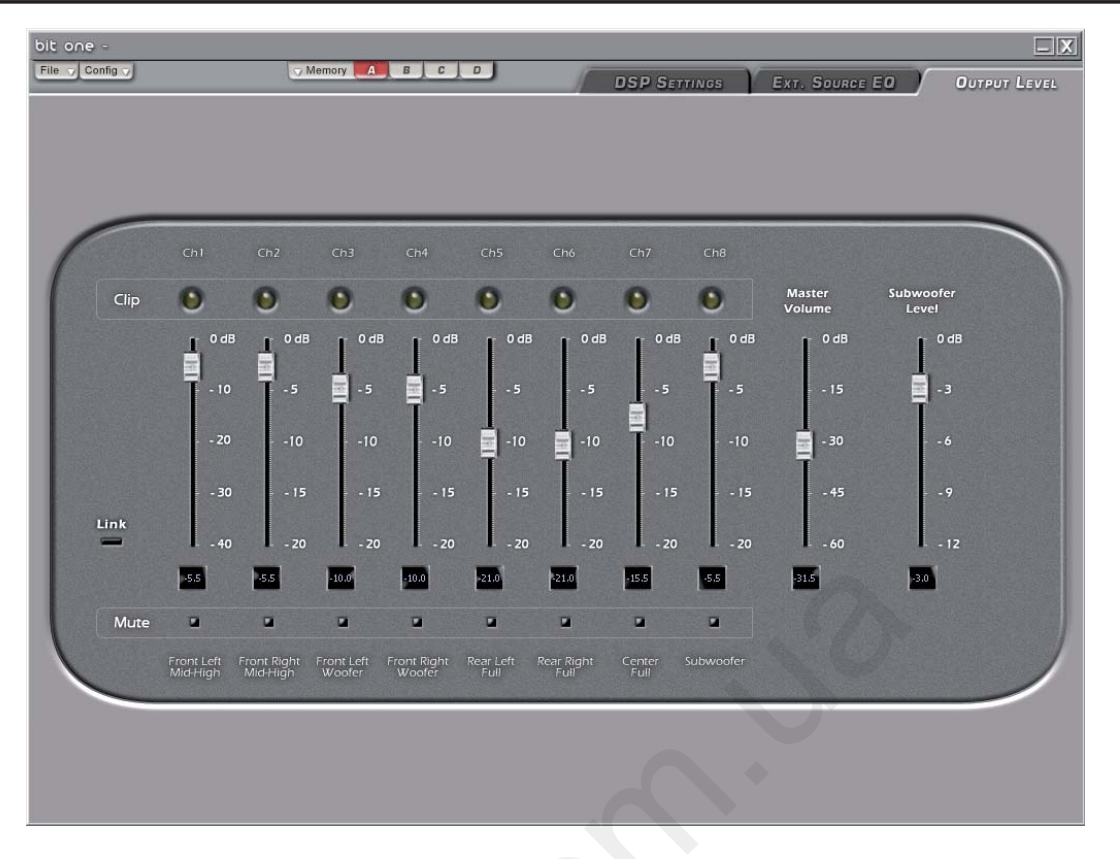

# Bit One / ĐỐẾÎ ẤÎ AÑÒÂÎ Ï Î ËÜÇÎ ÂÀÒÅËß

### 10. ÏÎ ÊÀÍ ÀË UÍ À SĐÅÃ Ó ËÈ ĐÎ ÂÊÀ ÂÛ ÕÎ ÄÍ Û Õ ÓĐÎ ÂÍ ÅÉ - OUTPUT LEVEL

 ýời ì î ế å í àñòðî éêè Âû ì î æåòå í àñòðî èòü óðî âi è âñåõ âû õî äi û õ êài àëî â äëy òî â, ÷òî áû ï î ëó÷èòü â èòî ãå ëèí åéí óp ÷àñòî òí óp õàðàêòåðèñòèêó. Ýòî ÷ðåçâû÷àéí î óäî áí àÿ ô óí êöèÿ, ï î ñêî ëüêó ðåãóëÿòî ðû ÷óâñòâèòåëüí î ñòè áî ëüø èí ñòâà óñèëèòåëåé ì î ù í î ñòè ñäâî åí í û å, òa. aë è vbò î ä í î aða ì a í í ì è í à ë a a û é è í à ï ð a a û é êài àëû. Äëÿ í àñòðî éêè:

- í àñòðî éòå óðî âåí ü ãðî ì êî ñòè êàæäî ã êàí àëà "âèðòóàëüí û ì è" ï î ëçóí êàì è (òåêóù åå çí à÷åí èå î bi áðàæàåòñÿ â í åáî ëüø î ì î êî ø êå â í èçó); - êë è ê ji e ò a LINK ä ë y ò î â ÷ò î á û ì å í ÿò ü óð î â í è âñåõ êàí àëî â ñèí õðî í í î;

- í àñòðî éòå óðî âåí ü ñàáâóô åðà - SUBWOOFER LEVEL (ï î ì èì î ðåãóëèðî âêè óðî âí ÿ êàí àëà); - ï ðî âåðüòå ï î ëó÷åí í óþ í àñòðî éêó í à ðàçí û õ óðî âí ÿõ ãðî ì êî ñòè âñåé ñèñòåì û â öåëî ì ðåãóë è ðî â ê MASTER VOLUME; - âî ñi î ëüçóé dâñü ô óí êö è åé ï ðè ä óø åí è ÿ MUTE,

åñëè Âàì, í àï ðèì åð, í óæí î ñðàâí èòü óðî âí è î äí î é ï à dû ê à í à ë î â.

Î ðî ãðài ì à Bit One î ò áðàæàåò â ðåæèì å ðåàëüí î ã âðåi åí è èí ô î ðì àöèþ î êëèï ï èðî âàí èè (èñêàæåí èè) ì óçû êàëüí î â ñèã àëà èí äèêàòî ðàì è CLIP. Åñëè î äèí èë e í åñêî ë üêî è í ä è ê à ô î â ï î ê à ç û â à þ ò í à ë è ÷ è å èñêàæåí èé, î áÿçàòåëüí î óì åí üø èòå óðî âåí ü (èëè èçì åí èòå í àñòðî éêó ýêâàëàéçåðà). Êëèï ï èðî âàí í û é ñèã àë, äàæå í åáî ëüø î é ì î ù í î ñòè, ñï î ñî áåí ï ðèâåñòè ê ï î âðåæäåí èÿì àêóñòè÷åñêèõ ñèñòåì.

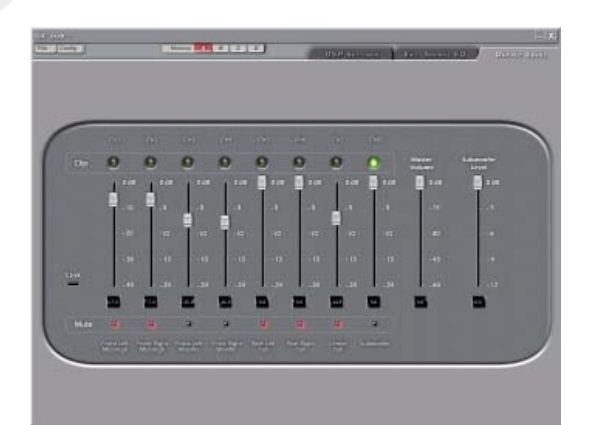

Î òêëþ÷åí èå êàí àëî â MUTE (êðàñí û ì)

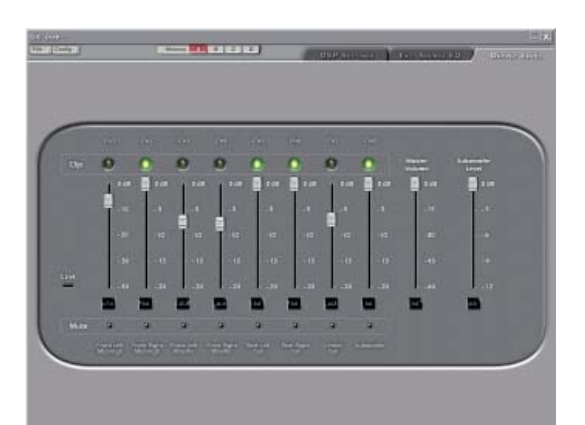

Êëèï ï èðî âàí èå (âû äåëåí î çåëåí û ì)

### 11. NJÎ ÕĐÀÍ Ả Í EẢ Í ÀNO ĐĨ ẢÊ Â Ï ÀÌ ßÒ È - MEMORY

Tổi öảnni ở Bit One í à÷èí àảò ðàái òàòü n î ï ðåäåëåí í û ì í àái ði ì ōàðàêòåðènòèê. äàëüí åéø åì Âû ì î æåòå ñäåëàòü ÷åòû ðå ðàçëè÷í û õ í àñòðî éêè (A/B/C/D) âû áðàâ èõ èç ì åí þ MEMORY. Âàæí î ! Ýòè äàí í û å çàï î ì èí àþ òñÿ äëÿ êàæäî é ÿ÷åéêè ï àì ÿòè èí äèâèäóàëüí î :

- í àñòðî éê ô è ë üòðî â ä ë y ê à æäî ã ê à í à ë à;

- ðåãóëèðî âêè âðåì åí í û õ çàäåðæåê äëÿ êàæäî ã êàí àëà;

- í àñòðî éêè ýêâàëàéçåðà äëÿ êàæäî ã âû õî äí î ã êàí àëà.

Î î ì è ì î ï à ì ÿò è ï ð î ö åññ î ð à Â û ì î æåò å ñî õðàí èòü è èñi î ëücî âàòü ýòè äàí í û å ñ ï î ì î ù üb ï åðñî í àë üí î ã êî ì ï üb òåðà. Äëÿ ýòi â ì û ðåêî ì åí äóåì â ðàçäåëå "Ì i è äi êóì åí òû " ñi çäàòü î òäåëüí óþ ï àï êó (í àï ðèì åð, ñ í à câ àí è åì Audison Bit One ï ðî åêòû").

Äî ñòóï í û ñëåäóþ ù èå í àñòðî éêè: - Load All Presets: çàã ó cêà âñão ÿ÷ååê (A/B/C/D) èç đài åå ñî õðài åi í î ã ô àéëà (â ô î ðì àòå .prs);

- Save All Presets: nî õðài åi èå âñåõ ÿ÷ååê

(A/B/C/D) â ô àéë ô î ði àòà .prs.

- Load Current Preset: çàã ó cêà då e dà ngời nhà cê de đà ni coài dà ni cô dà ra cà de (â ô î ðì a dâ .pro);

- Save Current Preset: ñî õðàí åí èå òåêóù åé í àñòðî éêè â ô àéë ô î ði àòà .pro;

- Copy Preset From: êî ï è doad í and di é e è q î a í î é y - a é e à a doad ;

- Current Preset Default: âî ññòàí àâëèâàåò í àñòðî éêè êðî ññî âåðà è ýêâàëàéçåðà í à ì î ì åí ò î êî í ÷àí èÿ ï ðî öåäóðû êî í ô èãóðèðî âàí èÿ.

Âàæí î ! Ýòè äàí í û å çài î ì èí àþ òñÿ äëÿ âñåõ ÿ÷ååê ï àì ÿòè î äí î âðåì åí í î :

- âû áðàí í û é MASTER-âõî ä:

- âû áðàí í ày êî í ô èãóðàöèy âû õî äí û õ êàí àë î â;

- í àñòðî éêè ýêâàëàéçåðà èí äèâèäóàëüí î äëÿ êàæäî ã èñòî ÷í èêà ñèã àëà;

- âû õî äí û å óðî âí è.

### 12. Ì ẢÍÞ ÑÎ ÕĐÀÍ ẢÍÈß Í ÀÑÒĐÎ ÅÊ-**FILE - MAIN MENU**

Î î ì èì î "î ï åðàòèâí î é" ï àì ÿòè MEMORY Âû ì î æåòå ñî õðàí èòü âåñü î áúåì í àñòðî åê â ï àì ÿòè ï ðî öåññî ðà è ï åðñî í àëüí î ã ế ì ï üb ò åðà. Ê ë è ể è ò å FILE è â û á å ð è ò å: - Load Setup...: Càã dó xuân dã là nó đi é eè Bit One èç ðài åå ñî õðài åi í î ã ô àéëà (â ô î ðì àòå .bit);

- Save Setup...: Çài î ì èi à à ò i î ëi î ñò ü âñ à í àñò ôi é de Bit One â ô à é ë ñ ô î ði à oî ì .bit. I û ðåêî ì åí äóåì ï ðèñâî èòü ô àéëó èì ÿ, î òðàæàþ ù åå í àçâàí èå è äàòó âû ï î ëí åí èÿ ï ðî åêòà (í àï ðèì åð, "2009\_07\_03\_Lexus"). - FINALIZE to Bit One: çài èñü (ô èí àë è çà öèy) âñåõ ï àðài åòðî â í àñòðî éêè âî âí óòðåí í b b ï àì ÿòü ï ðî öåññî ðà Bit One.

### î ï åðàöèþ ï åðåä òåì êàê î òêëþ ÷èòü Bit One î ò ï åðñî í àë uí î ã êî ì ï üþ ò åðà.

- Sinchronize: ñèí õðî í èçàöèÿ äàí í û õ ñ éî ì ï üp ò a ð à í à Bit One è í à î á î ð î ò; Âàæí î : ýòà î ï åðàöèÿ áû âàåò ï î ëåçí à, åñëè i î êàêèi ò î ï ðè ÷èí à î ñâÿçü ì åæäó Bit One è ếî ì ï üp ò åỗî ì áû ë à í à ðó ø åí à.

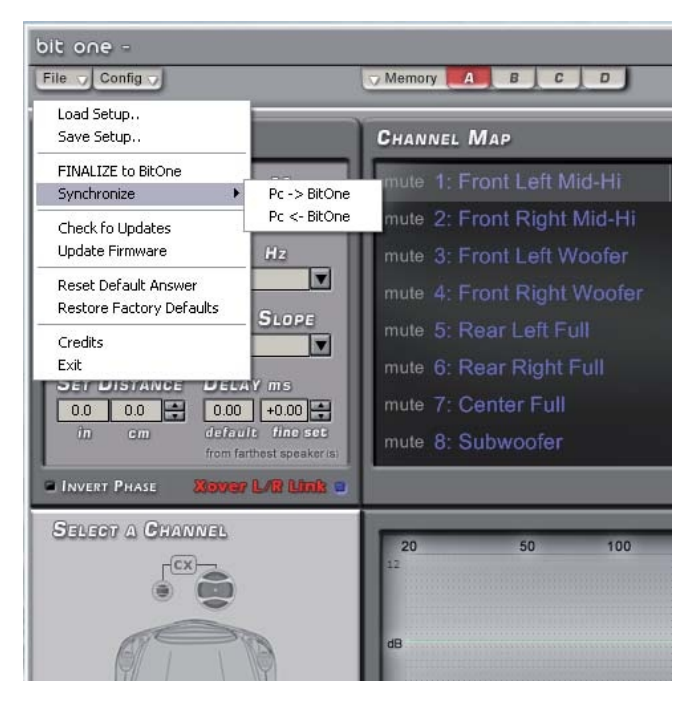

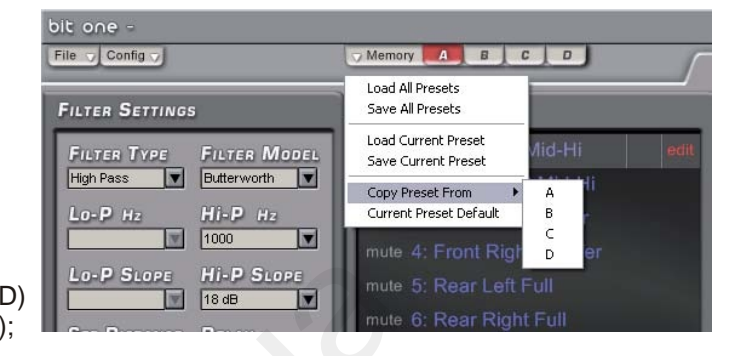

- **Check for Updates**: ïðîâåðêà íàëè÷èÿ íîâûõ âåðñèé "ïðîøèâîê" ïðîãðàììíîãî îáåñïå÷åíèÿ. Âàæíî: ïåðñîíàëüíûé êîìïüþòåð äîëæåí èìåòü ñîåäèíåíèå ñ èíòåðíåòîì.

- **Update Firmware**: ñìåíà "ïðîøèâêè" ïðîöåññîðà Bit One. Òåêóù àÿ âåðñèÿ ï ðî ø èâêè î òî áðàæàåòñÿ â îêíå DEVICE INFO. Äëÿ çàìåíû ïðîøèâêè èñï î ëüçóéòå ô àéë (â ô î ðì àòå .bin), î áí àðóæåí í û é â ïðîöåññå CHECK FOR UPDATES. Òî÷íî ñëåäóéòå ðåêîìåíäàöèÿì.

- **Reset Default Answers**: îòêëþ÷åíèå ïðåäóïðåæäàþùèõ ñîîáùåíèé, êîòîðûå ìîãóò âîçíèêàòü â ïðîöåññå ðàáîòû ïðîãðàììû. - **Restore Factory Defaults** (Reset Settings): ñáðàñûâàåò âñå íàñòðîéêè Bit One. **ÏÐÅÄÓÏÐÅÆÄÅÍÈÅ! Ýòà îïåðàöèÿ "ñòèðàåò" âñå íàñòðîéêè èç ïàìÿòè ïðîöåññîðà. - Credits**: ïîêàçûâàåò èíôîðìàöèþ î ïðîãðàììíîì

îáåñïå÷åíèè Bit One.

**- Exit**: âûõîä èç ïðîãðàììû.

 Ïðè çàïóñêå ïðîöåäóðû ôèíàëèçàöèè (**FINALIZE**), ïðîãðàììà ïîêàçûâàåò ïðåäóïðåæäàþùåå ñîîáùåíèå î òîì, ÷òî ñòàðûå íàñòðîéêè íå áóäóò ñî õðàí åí û. Êëèêí èòå YES ÷òî áû ï ðî äî ëæèòü.

 Ïîñëå ôèíàëèçàöèè Âû ìîæåòå çàêðûòü ïðîãðàììó Bit One è îòêëþ÷èòü åãî îò ïåðñîíàëüíîãî êîìïüþòåðà.

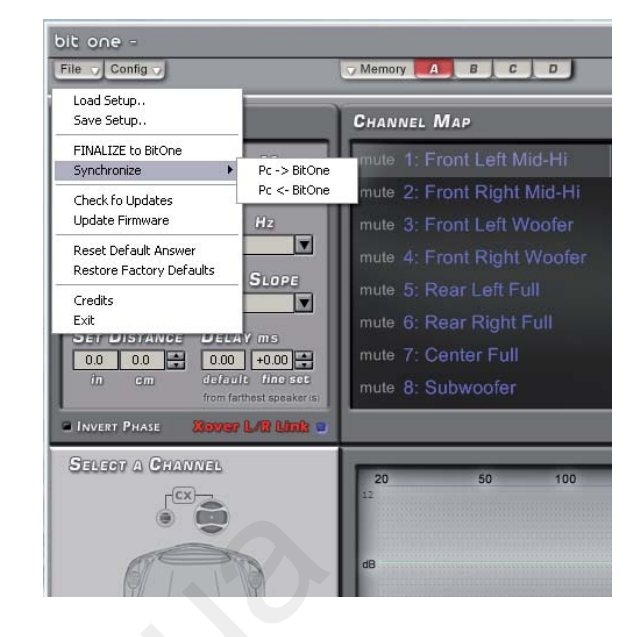

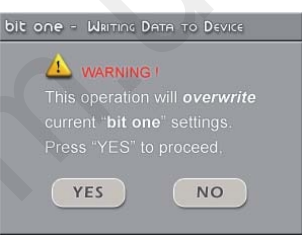

# **ÏÎÄÊËÞ×ÅÍÈÅ BIT ONE ÄËß ÐÅÄÀÊÒÈÐÎÂÀÍÈß ÍÀÑÒÐÎÅÊ - TARGET MODE**

 Âûøå áûëè îïèñàíû âñå ýòàïû íàñòðîéêè Bit One, íà÷èíàÿ ñ åãî ïåðâîãî ïîäêëþ÷åíèÿ ê ïåðñîíàëüíîìó êîìïüþòåðó. Äëÿ òîãî, ÷òîáû èçìåíèòü íàñòðîéêè óæå çàïðîãðàììèðîâàííîãî ïðîöåññîðà, íå íóæíî çàíîâî êîíôèãóðèðîâàòü åãî âõîäû è âûõîäû (çà èñêëþ÷åíèåì ñëó÷àåâ, ñâÿçàííûõ ñ èçìåíåíèåì êîíôèãóðàöèè ñèñòåìû). iai yòè ĩ ði öáðrini ða.<br>
bèi ô í ði à äéþ í ï ði ãðài ì í í ì<br>
dài ì û.<br>
dò í ðáao í å a með þá á í a með hann buxe and buxe and buxe and buxe and i dai na með buxe and í a með hann buxe and í a með hann buxe and ú a fan

Âêëþ÷èòå Bit One, ï î äêëþ÷èòå åãi ê ï åðñî í àëüí î ì ó êî ì ï üþòåðó, çàï óñòèòå ï ðî ãðàì ì í î å î áåñï å÷åí èå, âûáåðèòå ðåæèì **TARGET**, êëèêíèòå ENTER. Ïîÿâèòñÿ ñîîáùåíèå **UPADING** è ñèìâîë ñèíõðîíèçàöèè ïðî öåññî ðà è êî ì ï üþ òåðà. I î ñëå ñèí õðî í èçàöèè êëèêí èòå OK è ï ðèñòóï èòå ê í àñòðî éêå.

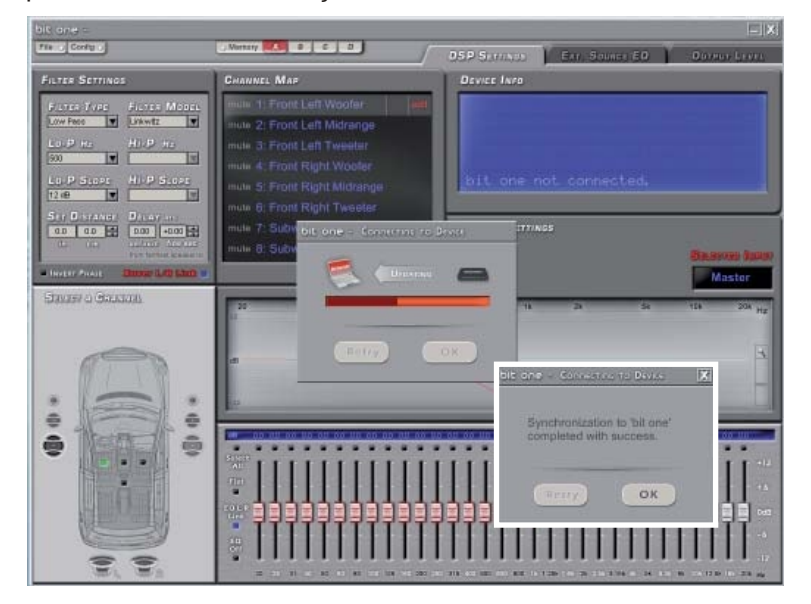

### Bit One / ĐÓẾÎ ÂÎ ÄÑÒÂÎ Ï Î ËÜCÎ ÂÀÒÅËß

# ÄÎÊ ÔI Ả LỐ CÒ CHO LA LÊ LA LÊ LA LÊ LA LÊ LA LÊ LA LÊ LA LÊ LA LÊ LA LÊ LA LÊ LA LÊ LA LÊ LA LÊ LA LÊ LA LÊ L

Audison Bit One - ýòî èí í î âàöèî í í û é ï ðî åêò î äí èì èç í åî òúåì ëåì û õ ñâî éñòâ êî òî ðî a yâëyåòñy ï ðî ãðàì ì í î å î áåñï å÷åí èå - óñòàí àâëèâàåì î å í à ï åðñî í àëüí û é êî ì ï üþ òåð (Software) è óï ðàâëÿþ ù åå âû ÷èñëèòåëüí û ì è ï ðî öåññàì è è àëã ðèòì àì è ðàáî òû í åï î ñðåäñòâåí í î â ñàì î ì ï ðî öåññî ðå (Firmware). Ï î ñòî ÿí í î å ñòðåì ëåí èå ê ñî âåðø åí ñòâó âñåæà õàðàêòåðèçî âàëî î òäåë Í àó÷í î -Èññëåäî âàòåëüñêèõ è Î ï û òí î -Êî í ñòðóêòî ðñêèõ ðàáî ò êî ì ï àí èè Elettromedia (R&D - Research and Development). Đàçõàáî òêà Bit One ñ ñàì î a i à÷àëà ø ëà äâóì ÿ ï àðàëëåëüí û ì è ï óòÿì è: î ï òèì èçàöèÿ ñõåì î òåõí èêè èçäåëèÿ è åã ï ðî ãðàì ì í î ã î áåñï å÷åí èÿ.

Äëy di ã , - di áû Bit One í à e ë ó - ø è ì î áðà cî ì ñ î dâ ådho a î â à ë è cì å í y þ ù è ì ñ y ó në î â è y ì è ĩ î ò đá á í î ñò ÿì ð û í êà Car Audio, í à ø è e í æå í å ð û ï ð î ä î ëæà þ ò â ò î ð ố h nồa â ë y þ ù ó þ v o î ã ï ð î ö å ñ ñ à: â ðåæði å î áðàoi î é ñâÿcè àêêói óëèðóþò î òçû âû êî í å÷í û õ ï î ëüçî âàoåëåé, àí aëècèðóþò èí ô î ðì àöèb î nî âi åñòèi î ñòè ñ Bit One ðàçëè; û o eñòî -í èêî â ñèã àëà, â ñëó-àå í åî áõî äèi î ñòè àäàï òèðóþ ò äëy í î âû õ óñëî âèé àë a ðèòì û ðàáî òû ï ðî ãðàì ì í î a î áåñï å÷åí èÿ.

Nài ày ríi âðåi åí í ày âåðñèy ï ði ãðài ì û äi ñòóï í à àáñi ëþ òi î äëy âñåõï î ëüçî âàòåëåé Bit One: å ì î æí î ñêà÷àòü ñ í àø åã nàéòà, óñòàí î âèòü í à ï åðñî í àëüí û é êî ì ï üþ òåð è í åï î ñðåäñòâåí í î ï ðî öåññî ð è,òàêèì î áðàçî ì, ì î äåðí èçèðî âàòü óñòðî éñòâî. Äëÿ ýòî â :

- í àáåðèòå âåáñàéò **http://update.audison.eu** è êëèêí èòå í à ñèì âî ë "òðåóã ëüí èê" â ñðåäí åé ÷àñòè vêðàí à:

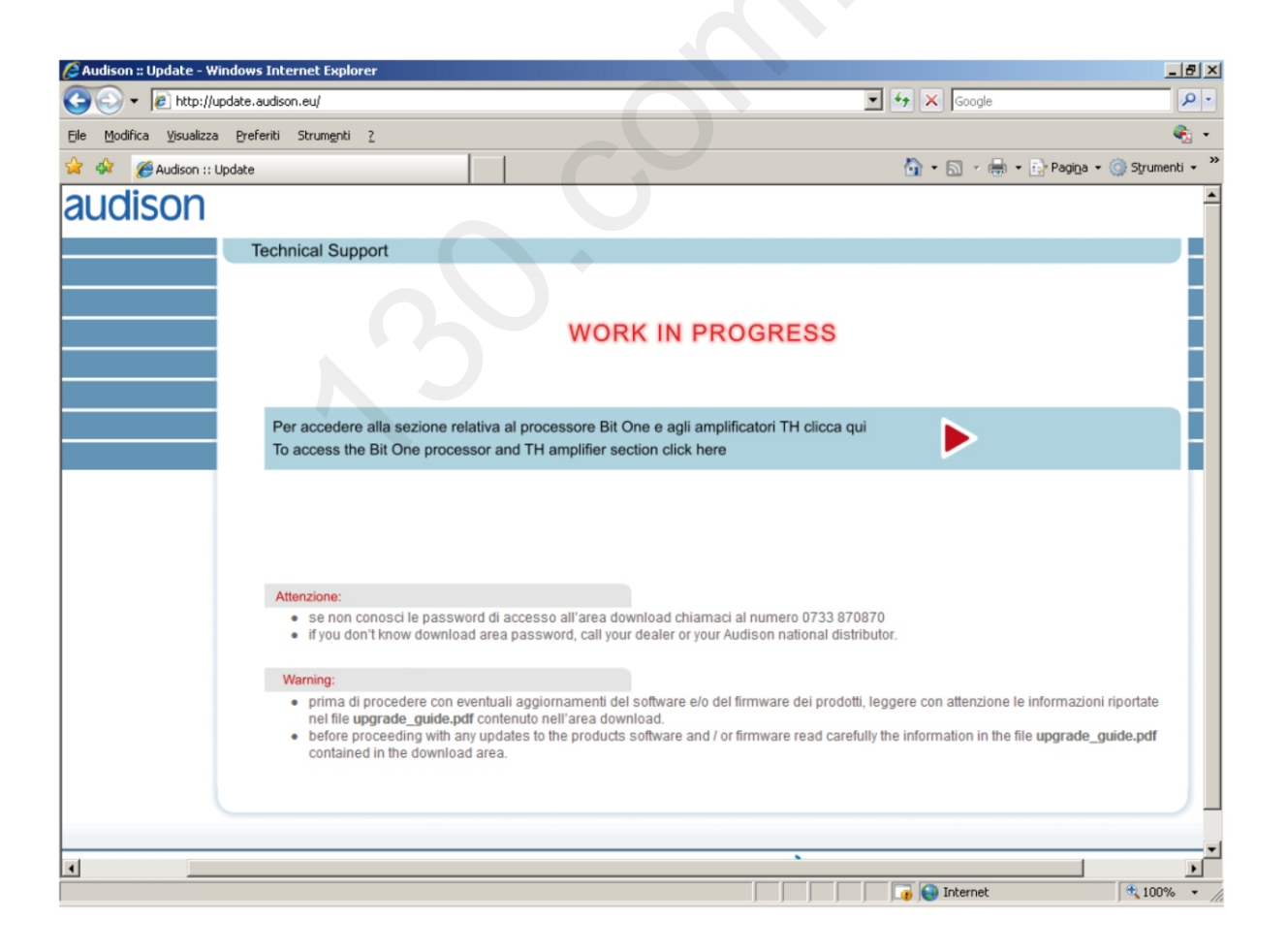

- íàáåðèòå â îêíå **Elettromedia Download Area** Login è Password "**bitone**" (áåç ïðîáåëà), äàëåå êëèêíèòå **Submit**:

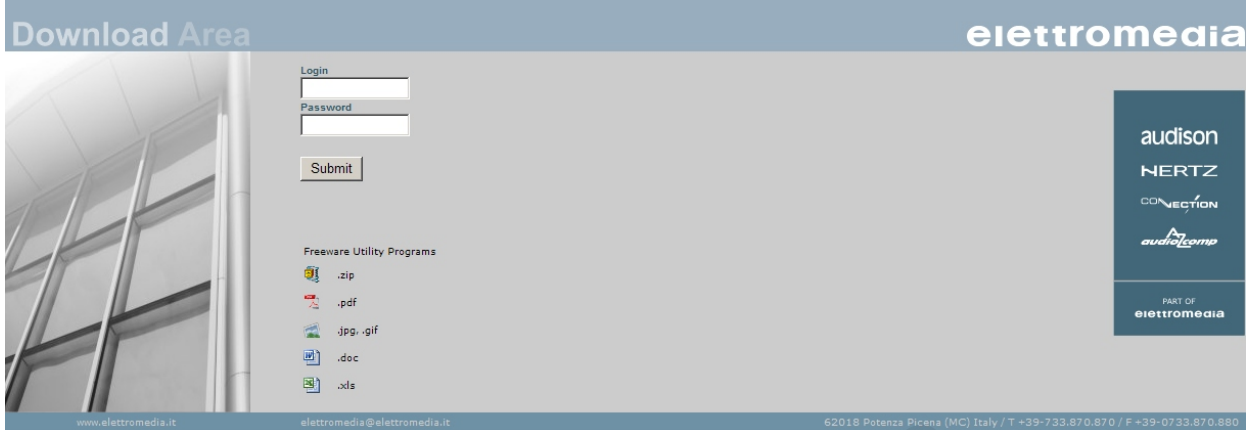

- Âû ïîïàäàåòå â ðàçäåë **Bit One Support Area** (ðàçäåë äîêóìåíòàöèè è îáíîâëåíèÿ ïðîãðàììíîãî îáåñïå÷åíèÿ):

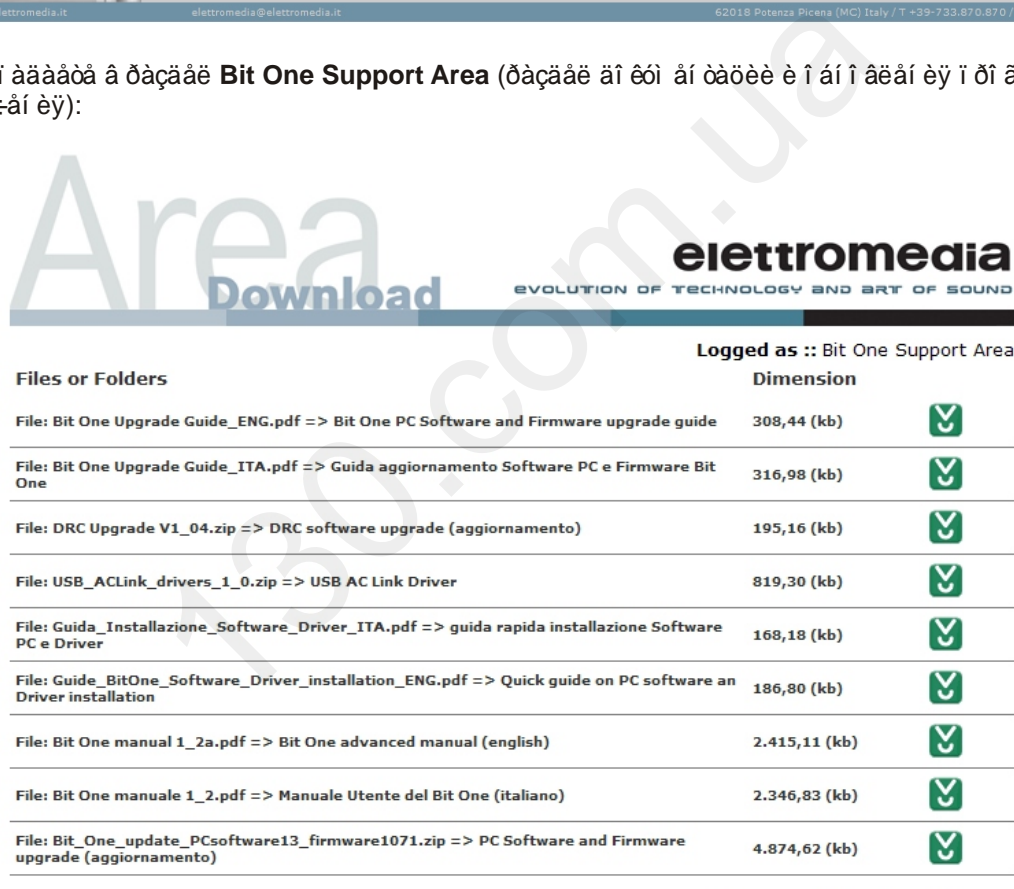

If you need a Download Manager for Windows click here<br>for MAC OS click here

- Âûáåðèòå â ýòîì ðàçäåëå ïîñëåäíþþ âåðñèþ ïðîãðàììíîãî îáåñïå÷åíèÿ: **(File: Bit\_One\_update\_PCsoftware***XX***\_firmware***YYYY***.zip=>**, ãäå ñèìâîëàìè "*XX*" è *"YYYY"* îáîçíà÷åíû íîìåðà ïðîøèâêè ïðîãðàììíîãî îáåñïå÷åíèÿ ïåðñîíàëüíîãî êîìïüþòåðà è ïðîöåññîðà), êëèêíèòå íà ñèìâîë "çàãðóçêà":

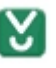

 $\sqrt{2}$ 

### Bit One / ĐÓẾÎ ÂÎ ÄÑÒÂÎ Ï Î ËÜCÎ ÂÀÒÅËß

- ñî õðàí èòå ýòè ô àéëû, ñî çäàéòå äëÿ ýòî â ñî î òâåòñòâóþ ù óþ ï àï êó, í àï ðèì åð â ðàçäåëå "Ì îè äî êóì åí òû":

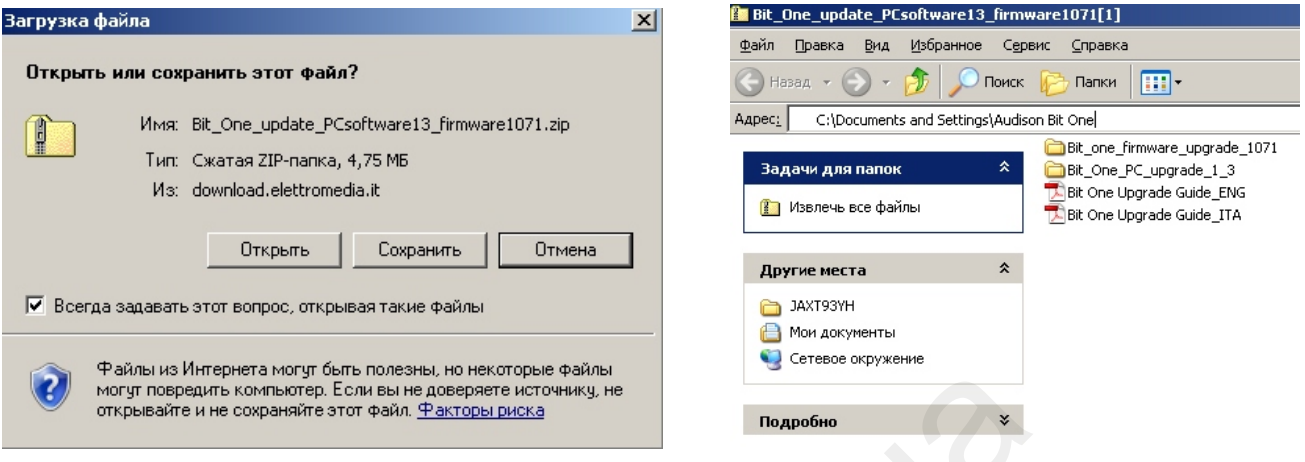

- Âàæí î : ñì åí à ï ðî ø èâêè ï ðî öåññî ðà "î áí óëèò" âñå Âàø è í àñòðî éêè (âû áî ð êàí àëî â, êðî ññî âåðû, âðåì åí í û å çàäåðæê, ýêâàëàéçåð è àä.). Ï î ýòî ì ó, ï åðåä òåì êàê ï ðî äî ëæèòü ñî õðàí èòå âñå òåêóù èå í àñòðî éêè ï ðî öåññî ðà í à ï åðñi í àëüí î ì éî ì ï üþ òåðå. Êî í å÷í î , ï î ñëå çàì åí û ï ðî ø èâêè Âû ñì î æåòå âî ññòàí î âèòü âñå í àñòðî éêè "âðó÷í óþ", í î ýòî çàéì åò â ðàçäî áî ëüø å âðåì åí è ÷åì ï ðî ñòàÿ çàã ô cê à ã ò â â â ô à é ë à -åð å ç ì å í p Load Setup. Ä ë y ñ õð à í å í è y í à ñò ð î å ê ï ð î ö å ñ ñ ð à ï î ä ê ë b -è ò å ảã ê i ảðñi í àëuí î ì ó éi ì ï üb òåðó, càéäèòå â ì åí b ñi õðàí åí èv í àñòði åê. êëèéi èòå Save Setup. Åñëè Âû àâờî đècî âàí í ûé äèëåð Audison èëè ï ðî ô åññèî í àëūí ûé èí ñòàëëvòî ð. ì û ðåêî ì åí äóåì mî õðàí vòü í àñodî é e äë v e à æ ä î é ñeñoai û ñ ï ðî ö aññî ðî ì Bit One. Äë v ò î ã . ÷òi á û ë å ã î ð e å í ò èðî â à ò uñ s á vòi é áàcå äàí í û õ, i ðèñâî éòå ô àéëó èì ÿ àññî öèèðóåù ååñÿ ñ í àcâàí èåì ï ðî åêòà è äàòî é èí ñòàëëÿöèè (í ài ðèi åð, "2009 07 03 Lexus")

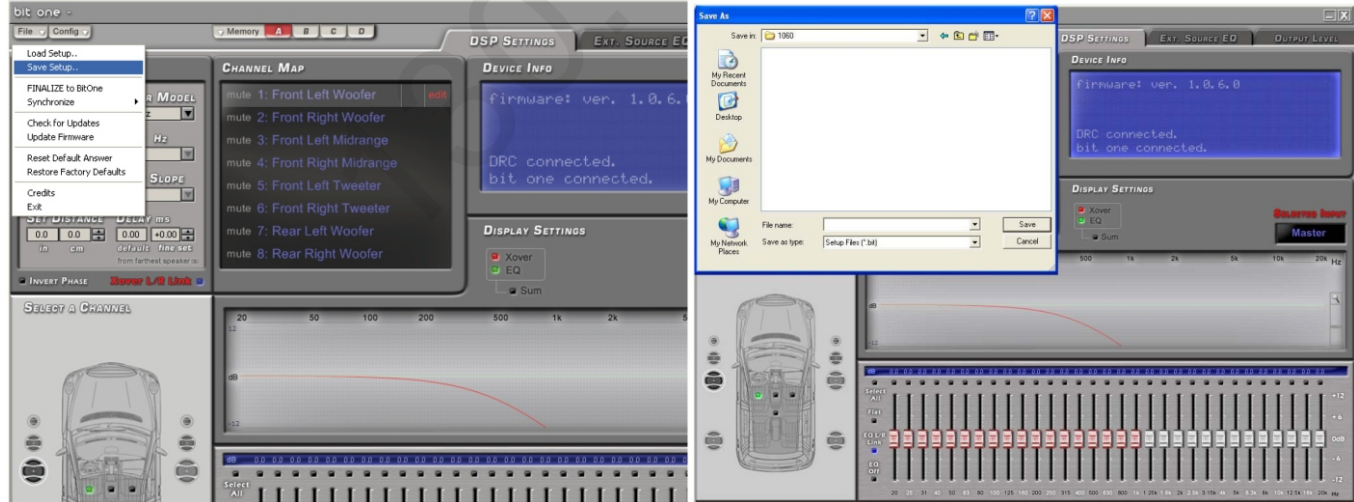

### Ï ĐÅÄŐÏ ĐÅÆÄÅÍ ÈÅ!

1) Âñå äàëüí åéøèå äåéñòâèÿ í óæí î ñî âåðøàòü òî ÷í î â óêàçàí í î ì ï î ðÿäêå.

2) Ñí à÷àëà ï ðî àï ãðåéäèòå ï ðî ãðàì ì í î å î áåñï å÷åí èå í à ï åðñî í àëüí î ì éî ì ï üþ òåðå, ï î ñëå ýời âi - ï ðî ãðài ì í î å î áåñï å÷åí èå Bit One.

3) Àï ãðåéä ï ðî ãðàì ì í î âi î áåñï å÷åí èÿ òðåáóåò í àâû êî â î ï û òí î âi ï î ëüçî âàòåëÿ ï åðñî í àëüí î âi êî ì ï üb òåðà.

4) Cài ải à ï ðî øèâêè ï ðî öåññî ðà Bit One äî ëæí à ñî âåðøàòüñÿ î ñòî ðî æí î â ñî î òâåòñòâèè ðåêî ì åí äàöèÿì è ðàçäåëà "ÀÏ ÃĐÅÉÄ Ï ĐÎ Ø ÈÂÊÈ BIT ONE".

5) Åñëè äëÿ ài ãðåéäà ï ëàí èðóåòñÿ èñï î ëüçî âàòü ï åðñî í àëüí û é êî ì ï üþ òåð áåç

ï ðåäóñòàí i âëåí í î ã ï ðî ãðàì ì í î a î áåñï a-åí èy, óñòàí î âèòa åã ñ CD-ROM "Bit One SETUP CD" (âối äèò â êî ì ï ëåêò ï î ñòàâêè). Ï î ñëå ýòi â äåèí ñòàëèðóéòå åã â ñî î òâåòñòâèè ñ ï ðî öåäóðî é, î li èñàí í î é í èæå.

ÀÏÃÐÅÉÄ ÏÐÎÃÐÀÌÌÍÎÃÎ ÎÁÅÑÏÅ×ÅÍÈß ÏÅÐÑÎÍÀËÜÍÎÃÎ ÊÎÌÏÜÞÒÅÐÀ (**SOFTWARE**)

1. Åùå ðàç óáåäèòåñü ÷òî Âû ñîõðàíèëè âñå íàñòðîéêè ïðîöåññîðà ÷åðåç ìåíþ **Save Setup**.

2. Óäàëèòå "ñòàðóþ" âåðñèþ ïðîãðàììíîãî îáåñïå÷åíèÿ. Äëÿ ýòîãî êëèêíèòå "Ïóñê", äàëåå - "Íàñòðîéêà", "Ïàíåëü óïðàâëåíèÿ", "Óñòàíîâêà è óäàëåíèå ïðîãðàìì". Âûáåðèòå èç ñïèñêà ïðîãðàììó "bit one" è êëèêíèòå "Óäàëèòü" (**Remove**).

Âàæíî: äëÿ óñòàíîâêè ïðîãðàìì ðàáîòàþùèõ ñ îïåðàöèîííûìè ñèñòåìàìè

Windows 2000/XP/Vista, ï î ëüçî âàòåëü äî ëæåí î áëàäàòü ï ðàâàì è Àäì èí èñòðàòî ðà. Åñëè ï ðî ô èëü ïîëüçîâàòåëÿ íå èìååò ýòèõ ïðèâèëåãèé, çàìåíà ïðîãðàììíîãî îáåñïå÷åíèÿ íà íîâóþ âåðñèþ áóäåò íåâîçìîæíà.

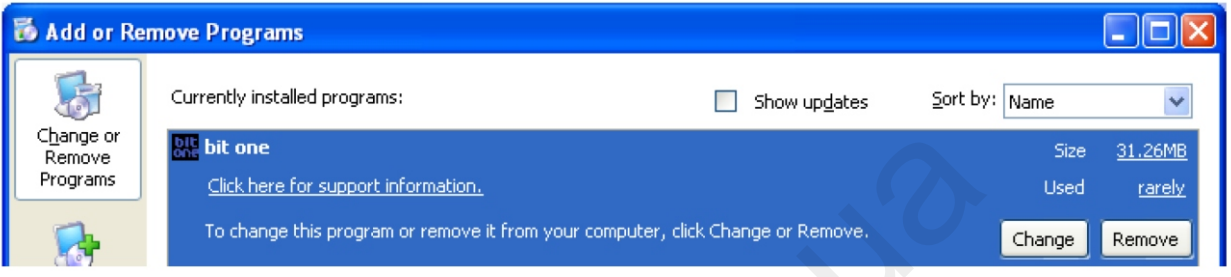

3. Îòêðîéòå ñîõðàíåííóþ ðàíåå "ñæàòóþ" ïàïêó "**Bit\_One\_update\_PCsofware***XX***-firmware***YYYY***.zip**" ðàçàðõèâàòîðîì, íàïðèìåð Winzip. Ñèìâîëàìè "*XX*" è "*YYYY*" â íàçâàíèè ïàïêè îáîçíà÷åíû íîìåðà ïðîøèâîê ïðîãðàììíîãî îáåñïå÷åíèÿ ïåðñîíàëüíîãî êîìïüþòåðà è ïðîöåññîðà.

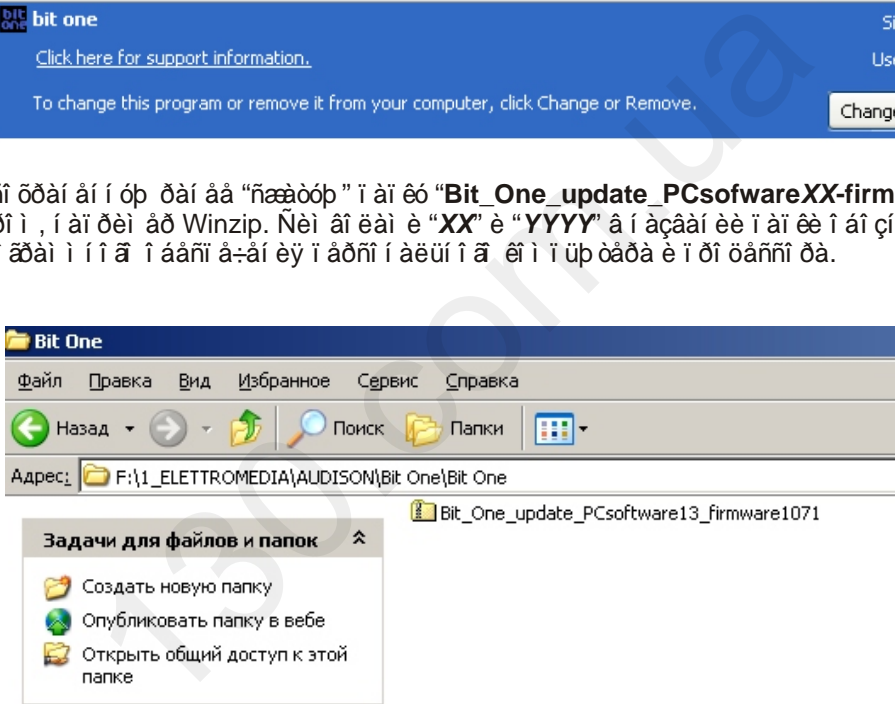

4. Îòêðîéòå ïàïêó "**Bit\_One\_PC\_upgrade\_XX**" è óñòàíîâèòå ïðîãðàììíîå îáåñïå÷åíèå äâàæäû êëèêíóâ íà ôàéë "**Setup.exe**". Ñëåäóéòå ïîäñêàçêàì ìàñòåðà óñòàíîâêè.

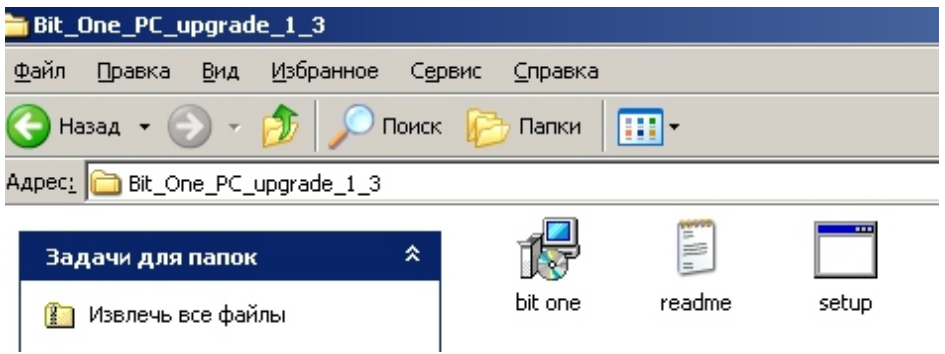

### Bit One / ĐÓỀI ÂI ANOAI LI LEUCI AAOAER

### À I ÃĐẢ LA THI ĐÔ ÂĐÀ LI LI LA THAN LA AN LA LA THI ĐÔ Ô AN THI ĐÀ (FIRMWARE)

T ði öåäóðà ñì åí û ï ði ø èâi ê ï ði öåññi ðà äi ëæí à ï ði ècâi äèòüñÿ î ÷åí ü àêêóðàòí î . Äëÿ ýòi ã í åî áõî äèì î ñî cäàòü í àèëó÷ø èå óñëî âèÿ, ï î ñêî ëüêó åñëè ï î ñëå í à÷àëà ï ðî öåäóðû î í à ï ðåðâåòñÿ (í ài đèì åð, åñëè èç çà ñáî ÿ ï èòàí èÿ âû êëþ ÷èòñÿ êî ì ï üþ òåð èëè ï ðî öåññî ð, ï î êàêèì ëèáî ï ðè÷èí àì î òñî åäèí èòñÿ USB êàáåëü), ì î æåò ï î òðåáî âàòüñÿ "ì àñòåð"-ï ðî ãðàì ì èðî âàí èå Ñëóæáî é Òåõí è÷åñêî é Ïîääåðæêè.

Đảếi ì ì ải äó ài û å ì åðû ï ðåäî ñòi ði æi î ñòè:

a. Ăñëè ñì åí à ï ðî ø èâêè ï ðî ècâî äèòñÿ ñ í î óòáóêà, ï î äñî åäèí èòå åã `ê âí åø í åì ó èñòî ÷í èêó ï èòàí èÿ. Åñëè èñï î ëücóåòñÿ î áû ÷í û é ï åðñî í àëüí û é êî ì ï üb òåð. ï î äêëb ÷èòå åã â ê èñòî ÷í èêó áåñï åðåáî éí î ã *i* è dà év (UPS - Uninterruptable Power Supply).

b. Càê đi éò a ai í à ÷à ë à ï đi ö å ä ó ð û â ñ å ð à á î ò à b ù è å ï ð î ã ð à ì ì û.

ñ. Î òêëb ÷èòå î ò Bit One ï ðî âî äí î é ï óëüò óï ðàâëåí èÿ DRC, âñå àóäèî âõî äû è âû õî äû.

d. Ó á a bo bồn là là a bao cản cho cản cho cản của chỉ của chỉ của của cho cho cho chỉ cho cho cho cho là bo y

í àäåæí î ñòè êðåï ëåí èé ðàçúåì î â Power è Remote).

e. Aêëþ÷èòå Bit On ï î äêëþ÷èâ +12 A ê ðàçúåì ó Remote IN.

1. A â à ze û li ð î â â ð e â y o è li ó í e où, li î a ê e b - e o à li ð î ö â n n î ð e li à ð n î i o e î li li u b o â ð ó .

2. Çài óñòèòå i ðî ãðài ì ó "Bit One".

3. Âû áåðèòå â ì åí b "File" ï óí êò "Update Firmware":

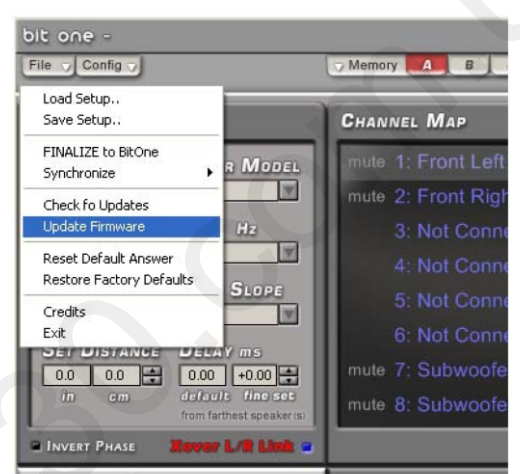

4. Â äèàëî â âî ì î êí å "File open" âû áåðèòå ô àéë "BitOne.YYYY.bin" (èç ñî õðàí åí í î é ï àï êè "Bit\_One\_update\_PCsoftwareXX\_firmwareYYYY"), êë è ê i è ò a "Open":

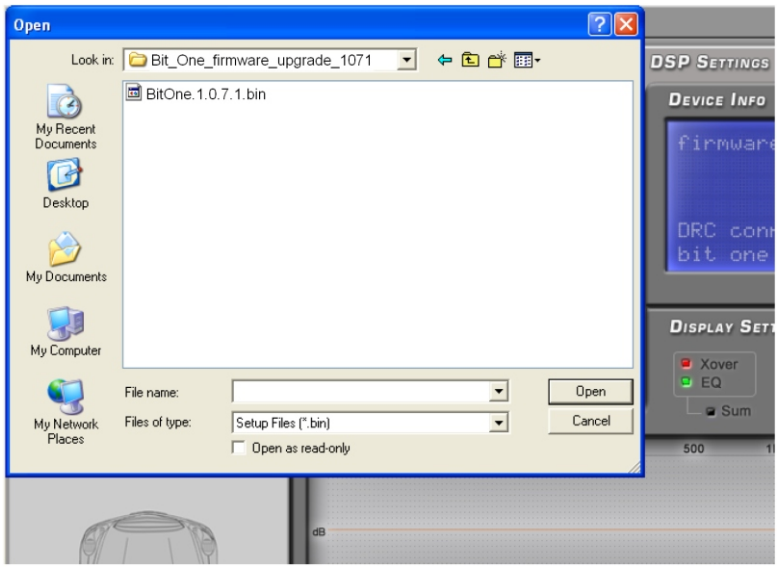

5. Ïîÿâèòñÿ ïðåäóïðåæäàþùåå äèàëîãîâîå îêíî "Íå îòêëþ÷àéòå Bit One îò ïåðñîíàëüíîãî êîìïüþòåðà, íå âûêëþ÷àéòå ïèòàíèå â ïðîöåññå àïãðåéäà". Êëèêíèòå ÎÊ:

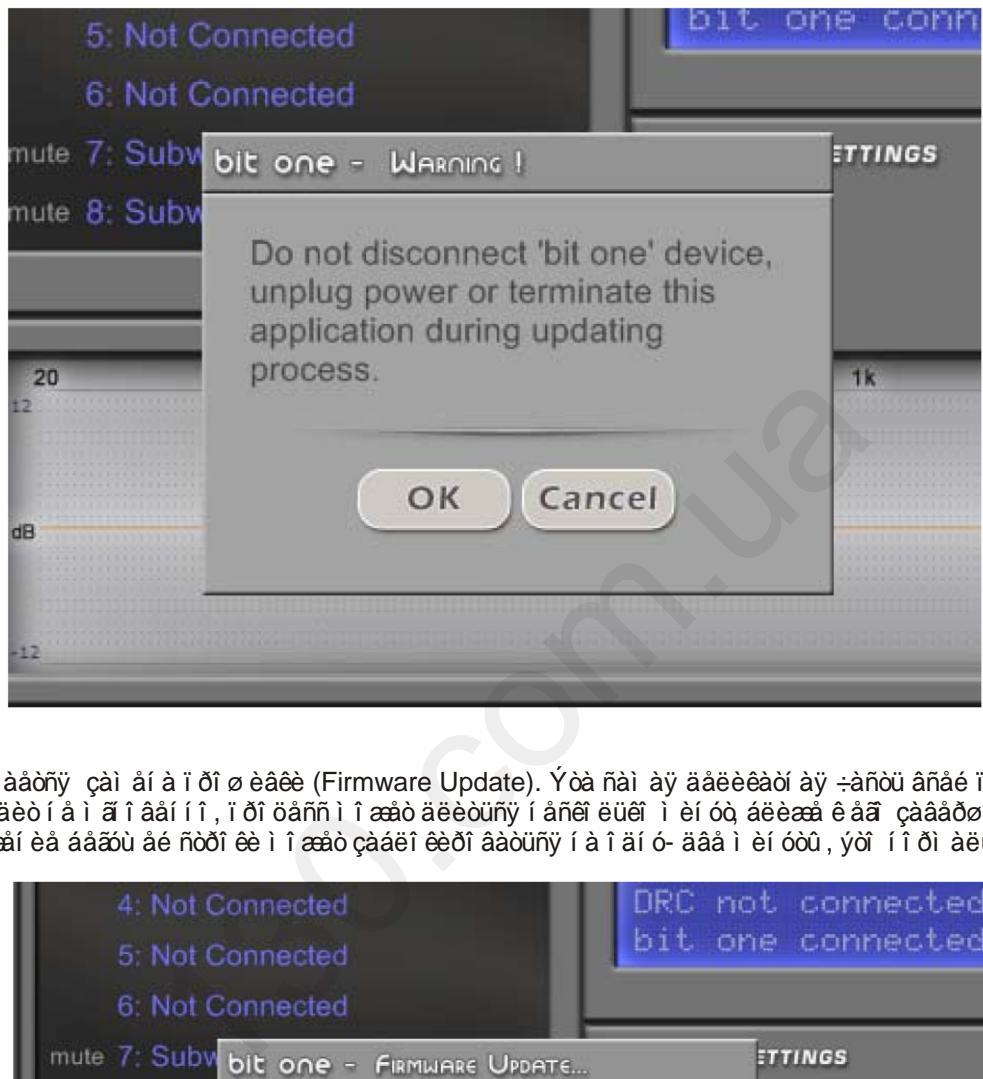

6. Í à÷èí àåòñÿ çàì åí à ï ðî ø èâêè (Firmware Update). Ýòà ñàì àÿ äåëèêàòí àÿ ÷àñòü âñåé ï ðî öåäóðû ïðîèñõîäèò íå ìãíîâåííî, ïðîöåññ ìîæåò äëèòüñÿ íåñêîëüêî ìèíóò, áëèæå ê åãî çàâåðøåíèþ èçîáðàæåíèå áåãóùåé ñòðîêè ìîæåò çàáëîêèðîâàòüñÿ íà îäíó- äâå ìèíóòû, ýòî íîðìàëüíî.

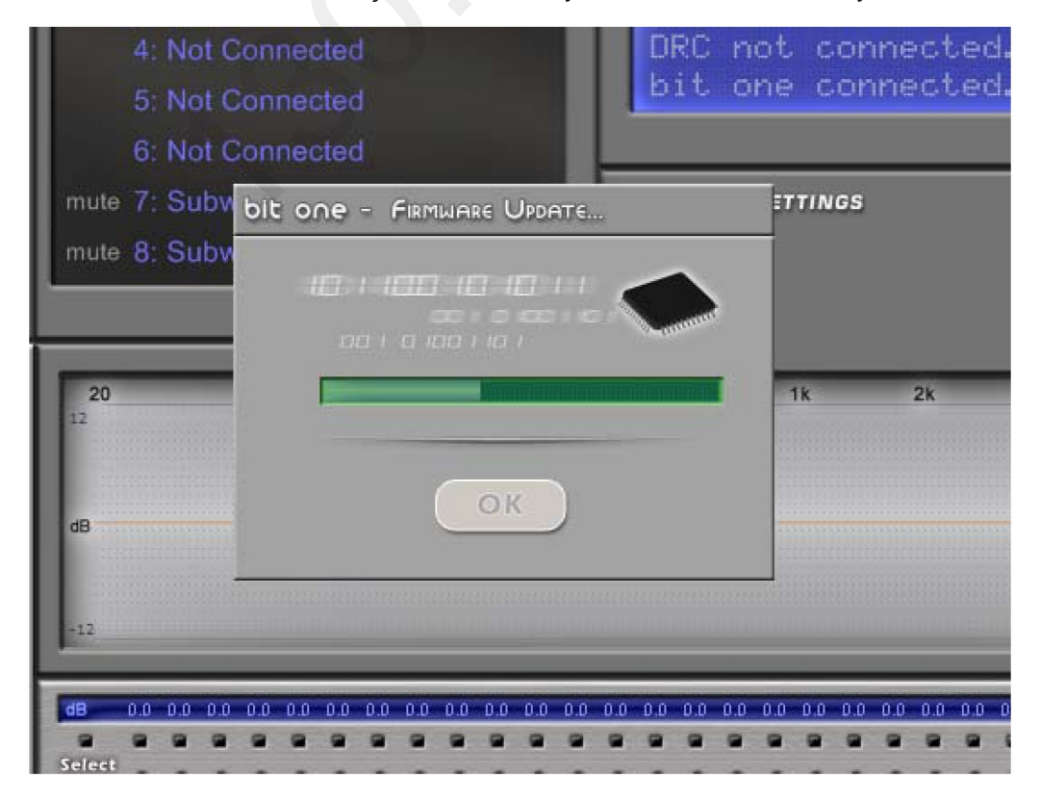

Íå ïðåäïðèíèìàéòå íèêàêèõ äåéñòâèé äî ïîÿâëåíèÿ ñëåäóþùåãî äèàëîãîâîãî îêíà.

7. Ï î ñëå çàâåðø åí èÿ ï ðî öåäóðû ï î ÿâëÿåòñÿ äèàë̥î ã âî å î ếí î "Àïäåéò ï ðî ãðàì ì í î ã î áåñï å÷åí èÿ çàêî í ÷åí " (Firmware update completed). Êë è ể è ò l Ê, â û é ä è ò à è ç ï ðî ã ðàì ì û, â û ê ë þ÷è ò å Bit One.

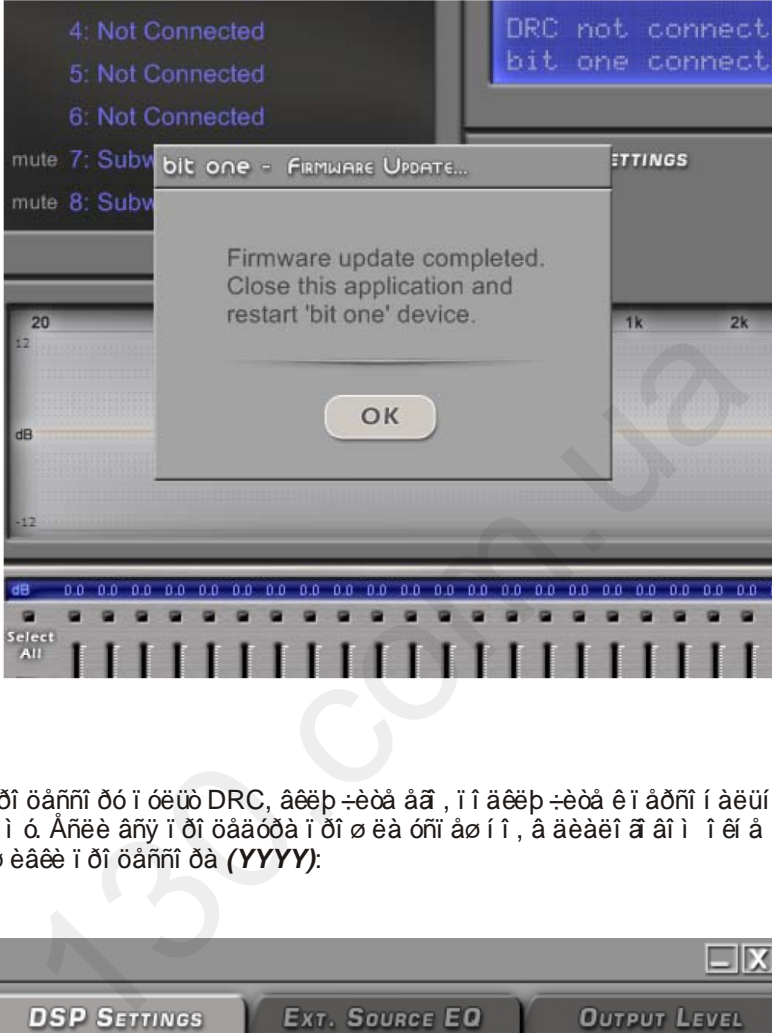

8. Ï î äêëþ÷èòå ê ï ðî öåññî ðó ï óëüò DRC, âêëþ÷èòå åã, ï î äêëþ÷èòå ê ï åðñî í àëüí î ì ó êî ì ï üþòåðó, çàï óñòèòå ï ðî ãðàì ì ó. Åñëè âñÿ ï ðî öåäóðà ï dî ø ëà óñï åø í î, a äèàëî ã âî ì î êí å Device Info ï î ÿâèòñÿ íîâûé íîìåð ïðîøèâêè ïðîöåññîðà *(YYYY)*:

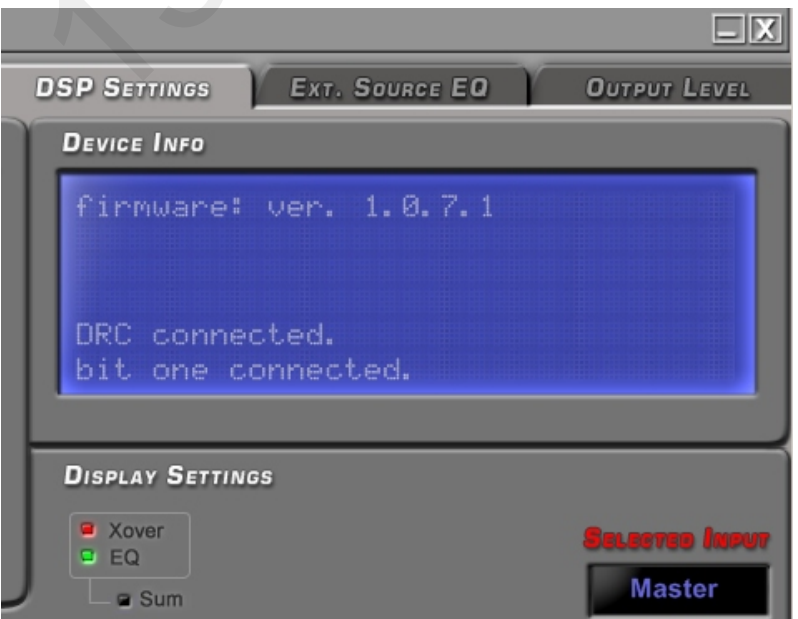

9. Ïîñëå ýòîãî íåîáõîäèìî "îáíóëèòü" âñå íàñòðîéêè Bit One, ïîñêîëüêó âñòðîåííàÿ êàðòà ïàìÿòè íåñîâìåñòèìà ñ íîâûì ïðîãðàììíûì îáåñïå÷åíèåì. Âûáåðèòå â ìåíþ ñîõðàíåíèÿ íàñòðîåê "**File**" ïóíêò "**Restore Factory Defaults**" è êëèêíèòå íà íåãî:

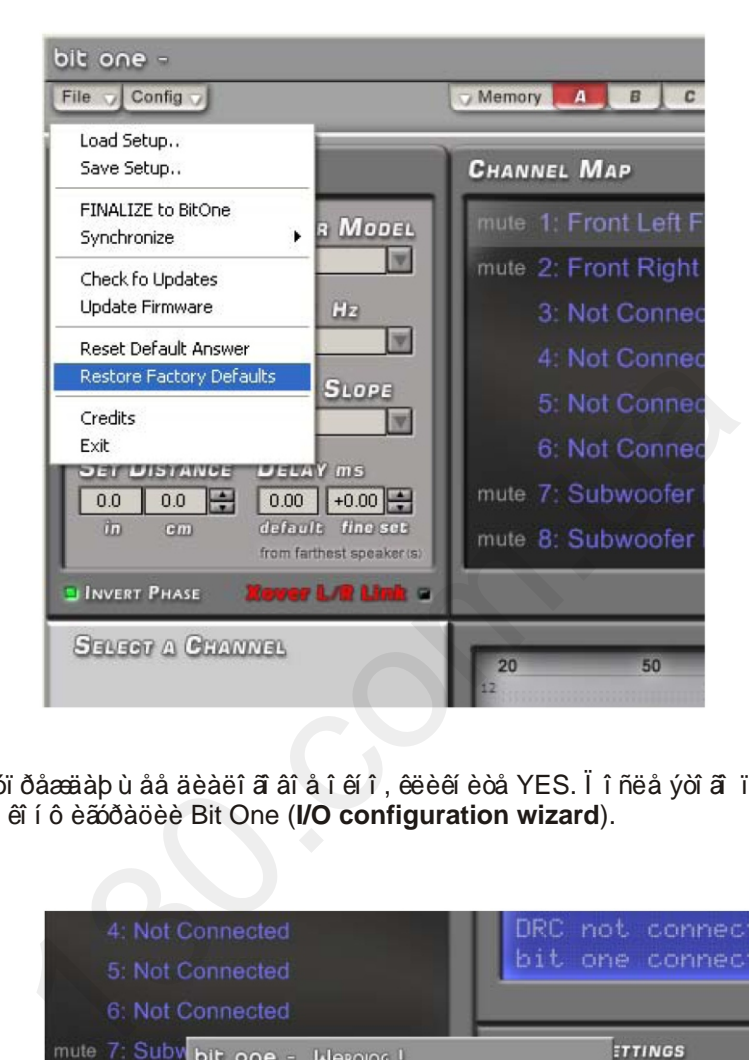

10. Ïîÿâèòñÿ ïðåäóïðåæäàþùåå äèàëîãîâîå îêíî, êëèêíèòå YES. Ïîñëå ýòîãî ïðîãðàììà ïåðåéäåò â ðåæèì íàñòðîéêè êîíôèãóðàöèè Bit One (**I/O configuration wizard**).

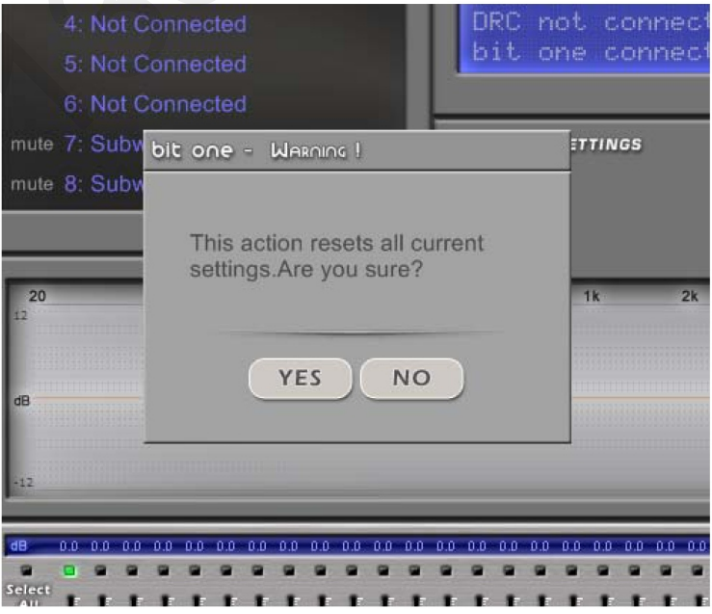

11. Âûéäèòå èç ïðîãðàììû, âûêëþ÷èòå à çàòåì ñíîâà âêëþ÷èòå ïðîöåññîð.

12. Çàïóñòèòå ïðîãðàììíîå îáåñïå÷åíèå, êëèêíèòå NEXT è äàëåå âûïîëíèòå íàñòðîéêó êîíôèãóðàöèè ïðîöåññîðà "**I/O configuration wizard**".

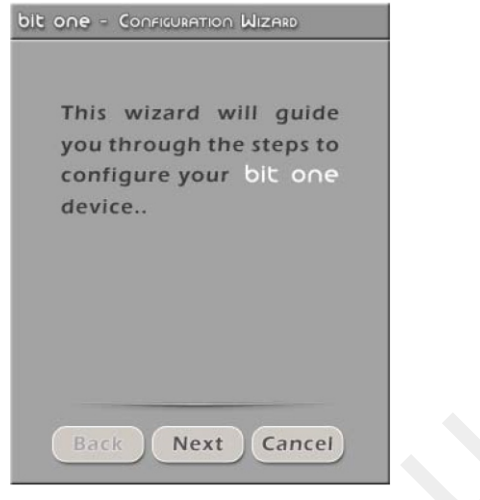

13. Íàñòðîéòå ïàðàìåòðû ôèëüòðîâ, âðåìåííûõ çàäåðæåê, ýêâàëàéçåð. Âû òàêæå ìîæåòå âîñïîëüçîâàòüñÿ ðàíåå ñîõðàíåííîé (÷åðåç ïóíêò "Save Setup") íàñòðîéêîé, çàãðóçèâ å¸ ÷åðåç ìåíþ ñîõðàíåíèÿ íàñòðîåê "File - Load Setup". **Òîëüêî ïîñëå ýòîãî ïîäêëþ÷èòå àóäèîâûõîäû Bit One ê óñèëèòåëÿì ìîùíîñòè, ïðè÷åì äåëàéòå ýòî ïîýòàïíî (ñíà÷àëà - óñèëèòåëü ñàáâóôåðà, â ïîñëåäíþþ î÷åðåäü - óñèëèòåëü òâèòåðà). Ïîñëå êàæäîãî ïîäêëþ÷åíèÿ ïðîâåðÿéòå åãî ïðàâèëüíîñòü íà íåáîëüøîì óðîâíå ãðîìêîñòè. Íè â êîåì ñëó÷àå íå "ïåðåòûêàéòå" RCA êàáåëè íà âêëþ÷åííîé ñèñòåìå.** Back Next Cancel<br>
i Cancel<br>
i dà fiî côài ái í î é (÷àǒàç ï ói éò "Save Setup") í àñòôi é<br/>ếi é, çà<br>
i nôôi dà "File - Load Setup". **Q** ë uến ĩ î nê á yối ã ĩ î î ă<br/>êè + é<br>
yũ lì î li î fiê + ji **dè + i atacata yối** 

14. Îáÿçàòåëüíî ñîõðàíèòå íîâóþ íàñòðîéêó â ýíåðãîíåçàâèñèìîé ïàìÿòè ïðîöåññîðà (ïóíêò "**Finalize**" â ìåíþ "**File**").

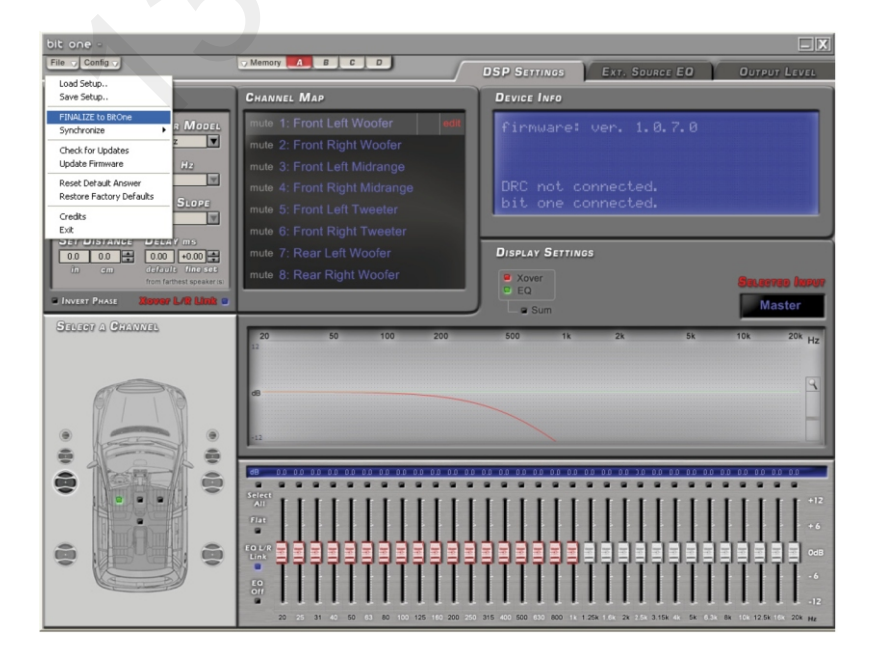

ÏÐÎÖÅÑÑÎÐÃÎÖÎÂ ÊĐÀÁÎÒÅ.

# **ÏÐÎÂÎÄÍÎÉ ÐÅÃÓËßÒÎÐ DRC - Digital Remote Control**

DRC - ýòî ïàíåëü óïðàâëåíèÿ, ñ êîòîðîé îñóùåñòâëÿþòñÿ îïåðàòèâíûå íàñòðîéêè Bit One:

- Âêëþ÷åí èå è âû êëþ÷åí èå Bit One;
- Đåãóëèðî âêà ãðî ì êî ñòè âñåé àóäèî ñèñòåì û;
- Đåãóëèðî âêà óðî âí ÿ ãðî ì êî ñòè ñàáâóô åðà;
- Ðåãóëèðîâêà áàëàíñà ëåâûé/ïðàâûé;
- Đåãóëèðî âêà áàëàí ñà ô ðî í ò/òû ë;
- Âû áî ð èñòî ÷í èêà ñèã àëà;
- Âûáîð îäíîé èç ÷åòûðåõ íàñòðîåê (A/B/C/D);
- Âêëþ÷åíèå è âûêëþ÷åíèå äèíàìè÷åñêîé ýêâàëèçàöèè (åñëè îïöèÿ
- àêòèâèðîâàíà ïðîãðàììíî);
- Đåãóëèðî âêà óðî âí ÿ MASTER-âõî äà.

Âàæíî:

- Ïóëüò DRC òàêæå ìîæåò óïðàâëÿòü ñèñòåìîé óñèëèòåëåé,

ïîäêëþ÷åííûõ ê Bit One ïî ñèñòåìíîé øèíå AC Link (Audison

Control Link).

- Â ïðîöåññå ïðîãðàììèðîâàíèÿ ïóëüò DRC íå àêòèâåí (PC control - DRC is disabled).

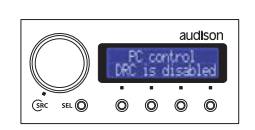

DRC is disabled - Bit One ïîäêëþ÷åí ê ïåðñîíàëüíîìó êîìïüþòåðó

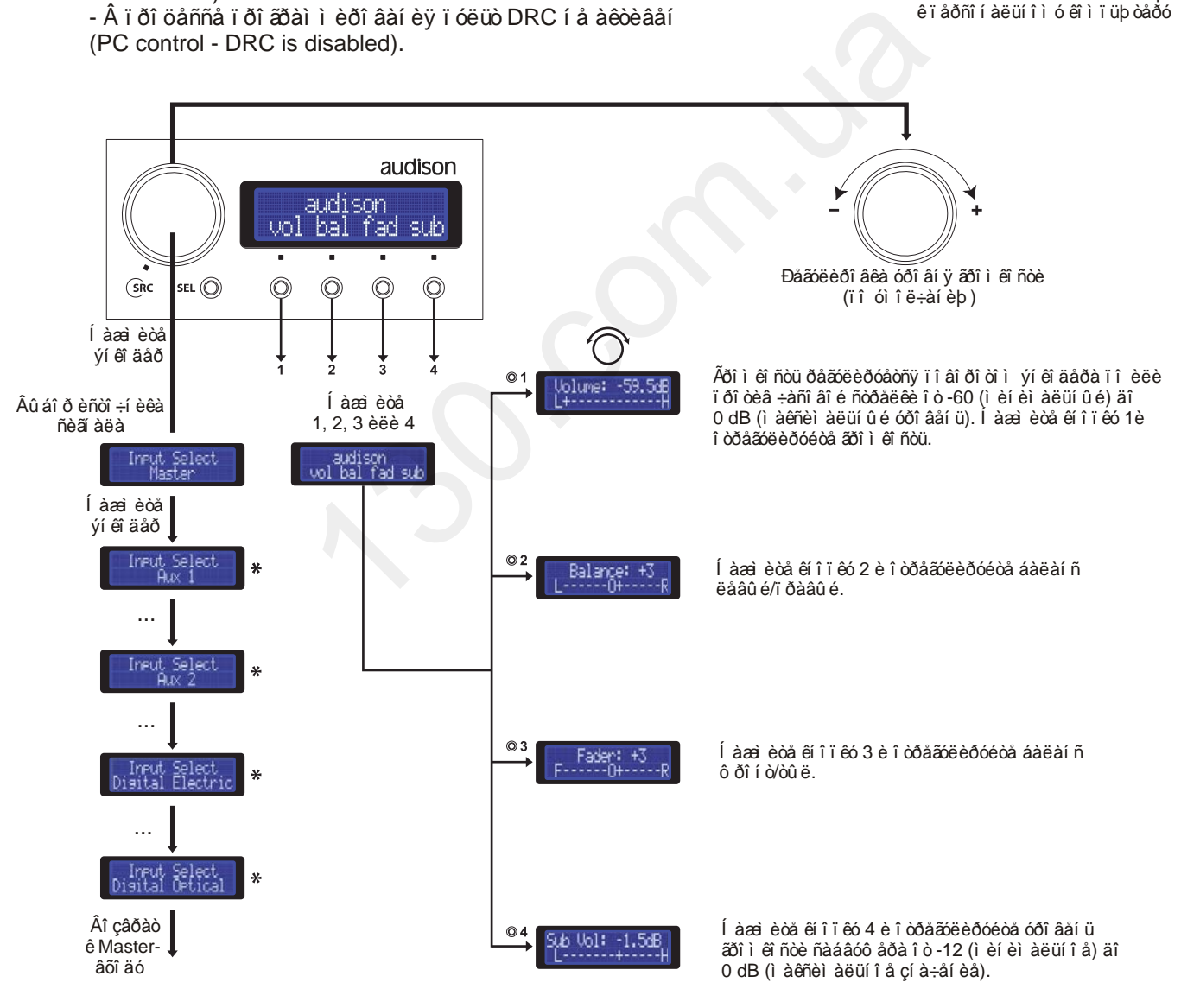

\* Ýòè íàñòðîéêè äîñòóïíû, åñëè ñîîòâåòñòâóþùèå èñòî÷íèêè ñèãíàëà áûëè àêòèâèðîâàíû.

# **ÏÐÎÂÎÄÍÎÉ ÐÅÃÓËßÒÎÐ DRC - Digital Remote Control**

Î ÒÊËÞ ×ÅÍ ÈÅ ÇÂÓÊÀ ĐÅÆÈÌÅ PHONE CALL

 Åñëè ê Bit One ïîäêëþ÷åíà ñèñòåìà Hands Free, â ìîìåíò âõîäÿùåãî/èñõîäÿùåãî çâîíêà (ïîÿâëåíèå êîðïóñà íà êîíòàêòå MUTE) ïðî öåññî ð ï ðèãëóø àåò òåêóù èé èñòî ÷í èê ñèãí àëà è òðàíñëèðóåò çâóê ñ ðàçúåìà PHONE. Âû ì î æåòå î òðåãóëèðî âàòü çâó÷àí èå ñèñòåì û Hands Free îïåðàòèâíî - óâåëè÷èâàÿ èëè óìåíüøàÿ ãðîìêîñòü ïîâîðîòîì ýíêîäåðà. Âû òàêæå ìîæåòå íàñòðîèòü åãî ïðîãðàììíî ñ ï î ì î ù üþ ýêâàëàéçåðà èñòî ÷í èêà ñèãí àëà.

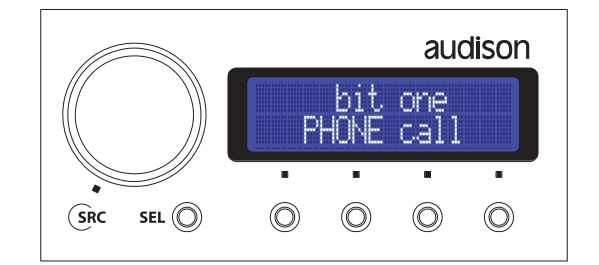

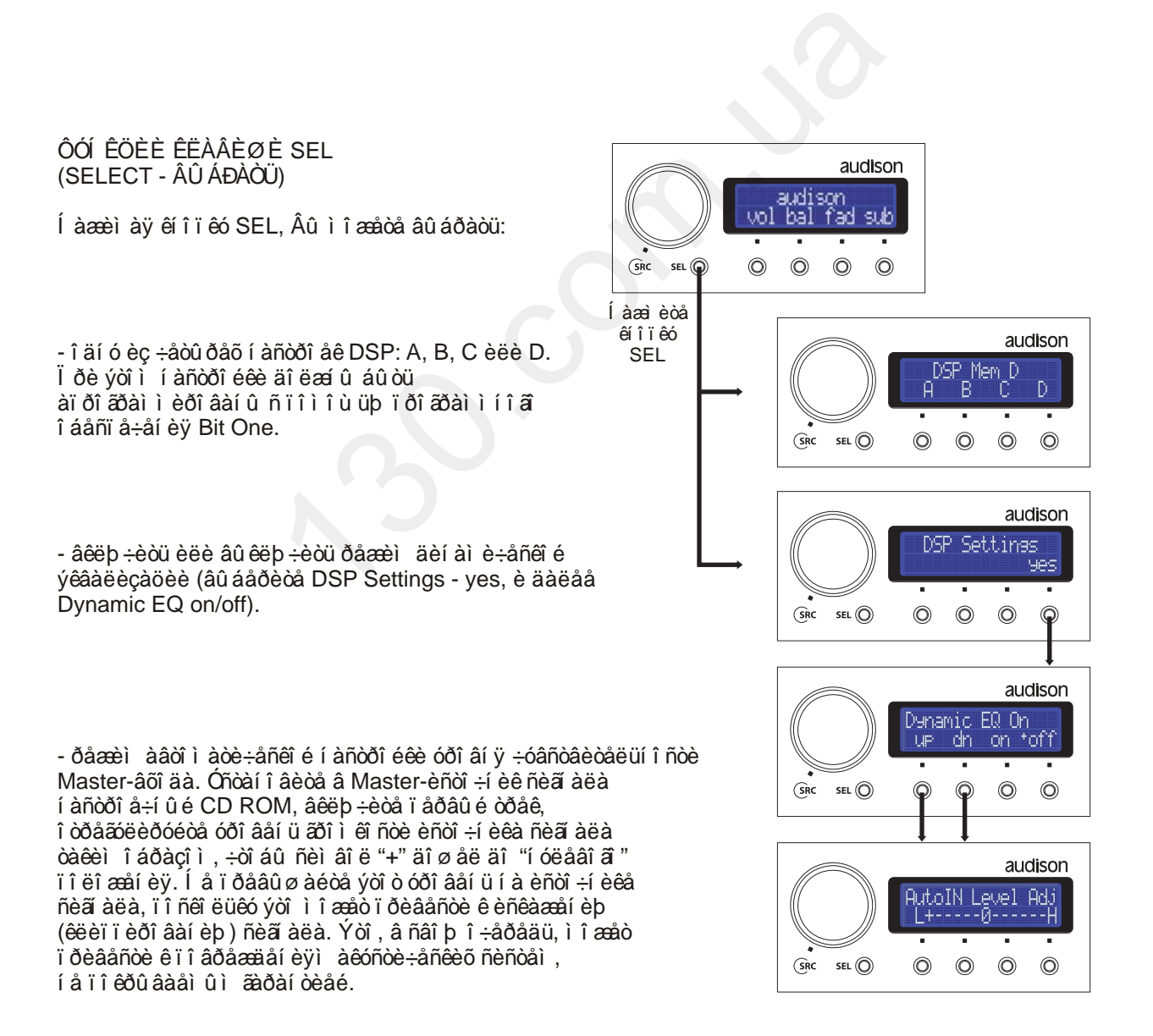

### I ÐI AI AI I E ÐAAOEßOI Ð DRC - Digital Remote Control ONOAII AEA

 Óñòàíîâèòå ïóëüò óïðàâëåíèÿ DRC òàêèì îáðàçîì, ÷òîáû åãî ýêñïëóàòàöèÿ íå íàðóøàëà ðàáîòó îðèãèíàëüíûõ óçëîâ àâòîìîáèÿ è áûëà óäîáíà. Ñîåäèíèòå îñíîâíîé áëîê ïðîöåññîðà Bit One ñ ïàíåëüþ óïðàâëåíèÿ êàáåëåì DRC/AC Link, îáðàòèòå âíèìàíèå íà íàïðàâëåííîñòü êàáåëÿ. Äëÿ ìåõàíè÷åñêîé çàù èòû êàáåëÿ ì û ðåêî ì åí äóåì èñï î ëüçî âàòü çàùèòíûé ãîôð (÷óëîê).

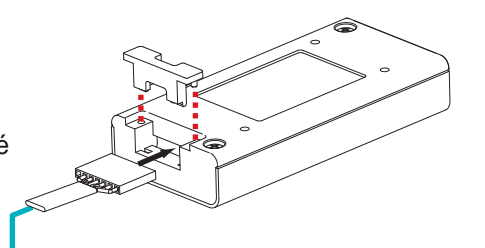

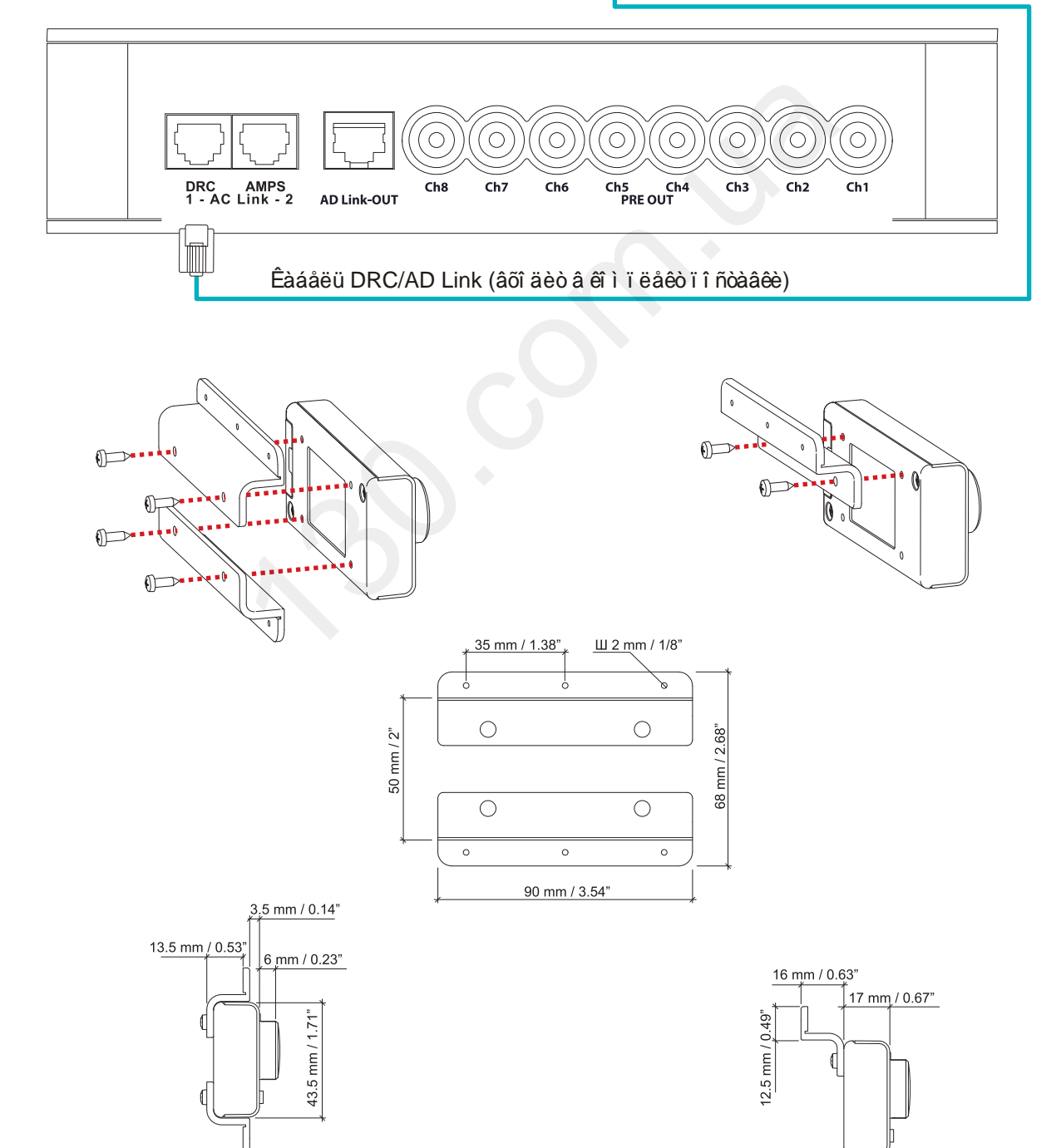

# Bit One / ĐÓỀI AI ÄNOAI I I EUÇI AAOAER

# ÒÅÕÍ È×ÅÑÊÈÅÑÏ ÅÖÈÔÈÊÀÖÈÈ

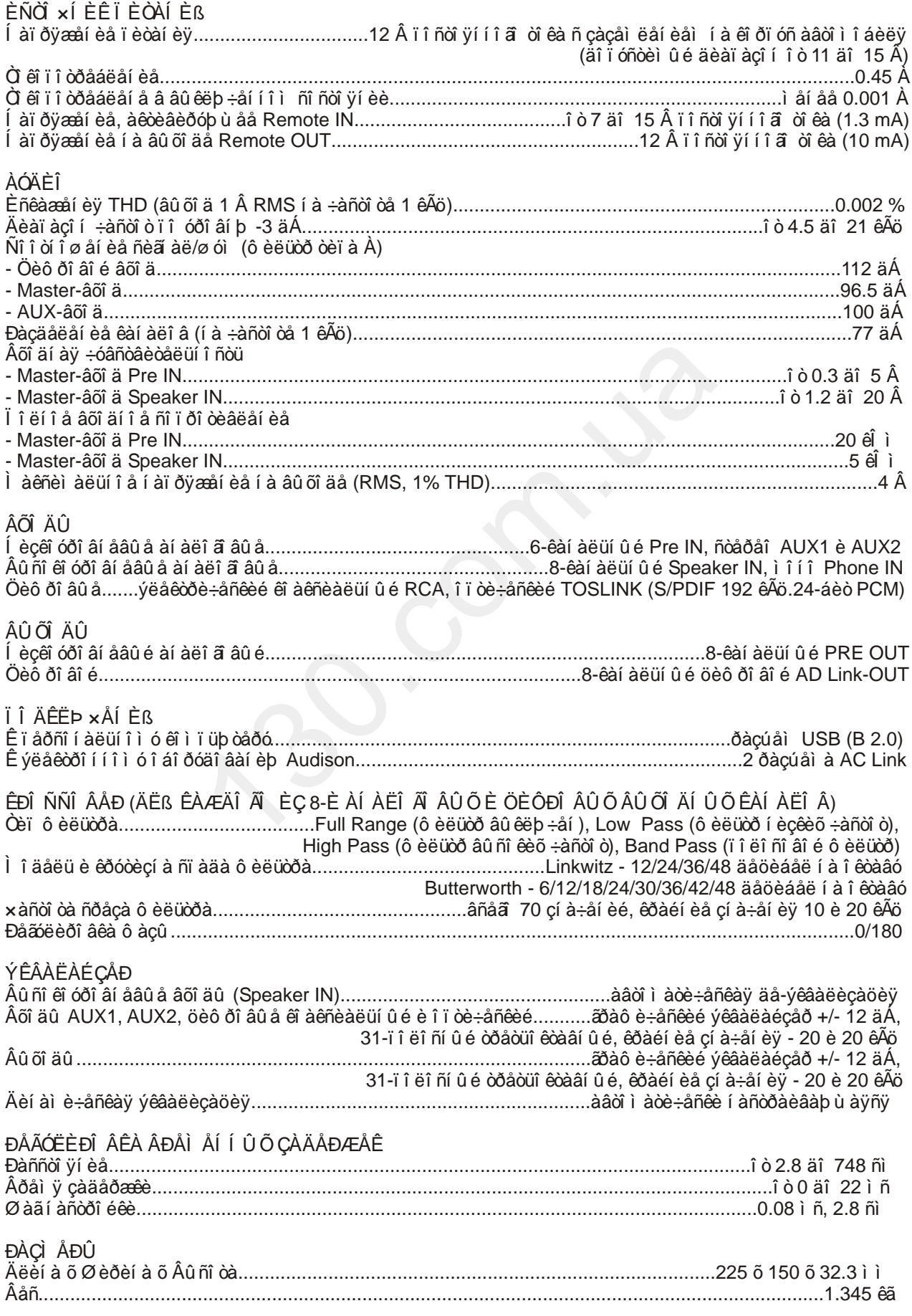

### Bit One / ĐÓỀI AI ANOAI I I EUÇI AAOAER

### ÓÑËÎ ÂÈ ßÃAĐÀÍ ÒÈÈ

Äàí í û é ãaðàí ò è éí û é ò à ë î í ÿâë ÿåo ñÿ åäèí ñò âaí í û ì ä î ê óì åí ò î ì, ï î äò â åða äàþ ù èì ï ðà âî í à ãà dài dè éi î å î áñë óæ eà â i ê å ñå dâ emi û i vi ö â i do î i vi â â a â da da î î â î î â di â da da da Áåç ï ðåäúÿâëåí èÿ ãàðàí òèéí î ã òàëî í à Ï ðî äàâåö ï ðåòåí çèé ê êóï ëåí í î ì ó òî âàðó í å ï ðèí èì àåà

Ĩ ðî äàâåö ï ðî äàåò Ï î êóï àòåëþ òî âàð, î äí î âðåì åí í î ï ðåäî ñòàâëÿÿ ï î ëí óþ èí ô î ðì àöèþ î äàí í î ì ò î âàðå â ì åñòå ï ðèî áðåòåí èÿ ò î âàðà â ï î ëí î ì ñî î òâåòñòâèè ñ Çàêï í î ì ĐÔ "Î ÇÀÙ ÈÒÅ Ï ĐÀÂ Ï Î ÒĐÅÁÈÒÅËÅÉ", â ÷åì Ï î êóï àòåëü ðàñï èñàëñÿ ï î ä í àñòî ÿù èì ãàðàí òèéí û ì î áÿçàòåëüñòâî ì. Tổi aàâa ô ã dà cè đó a cờ ê ci ea lí û é di âa ở yâe ya diy đà chi ni ni a lú l, la ni aa đa ba duy â ea lí û ì åõàí è÷åñêèõ ï î âðåæäåí èé è ï î ëí î ñòüb ï ðèã äåí äëv èñï î ëücî âàí èv ï î í àcí à÷åí èb í à i î ì åí ò î ñóù åñòâëåí èÿ ï ðî äàæè. Êî ì ï ëåêòí î ñòü òî âàðà ï ðî âåðÿåòñÿ lí î êóï àòåëåì ï ðè ï î ëó÷åí èè òî âàðà â ï ðèñóòñòâèè ï åðñî í àëà l ðî äàâöà. l î ñëåï ðî äàæí û å ï ðåòåí cèè ï î eî ì ï ëåêòàöèè òî âàðà í å ï ðèí èì àb òñÿ.

Î ðåòåí cèè ê ï ðèî áðåòåí í î ì ó òî âàðó ï ðèí èì àb òñÿ ï ðî äàâöî ì òî ëüêî â òå÷åí èå ãàðàí òèéí î ã ñðî êà, óêàcàí í î â â òàëî í å. Ñðî ê ñëóæáû äë v àêóñòè ÷åñêèõ ñèñòåì è äèí àì è ÷åñêèõ â ëî âî ê m noàâey ao obe a aa, aey oneeeo a e î î û l î noe e a eo eat û o yea eo î l l û o e î î l î l al o î a -i you ead Ãàðàí òèéí û é ñðî ê òî âàðà ñî ñòàâëÿåò 1 (î äèí) ã ä è èñ÷èñëÿåòñÿ ñ äàòû ï ðî äàæè òî âàðà l î êóï àòåëþ, óêàcàí í î é â ãàðàí òèéí î ì òàëî í å. I ðî äàâåö ãàðàí òèðóåò áåñï ëàòí î å óñòðàí åí èå òåõí è÷åñêèõ í åenï ðàâí î noàé oi âàðà eee aa cài aí ó â oa÷aí ea addaí oeéí i a nói ea a neó÷aa ni aeb aaí ev T î ê ri à då ë à T ë dà a dà e dà chi dà chi dà chi dà chi do chi dà chi dà chi dà chi dà chi dà chi dà chi d ñëó÷àÿõ:

1. Í å ñî áëþäåí èå í î ðì ýêñï ëóàòàöèè èçäåëèÿ, ï ðåâûøåí èå ýêñï ëóòàöèî í í û õ ï àðàì åòðî â, í åáðåæí î å î áðàù åí èå, í åï ðàâèëüí î å ï î äêëb ÷åí èå è í àñòðî éêà è òä.

2. Í aðal e-añeea ri aðaæ al ev ecaaeev e ri aðaæ al ev, au caal lua ri raaal eat al ooðu ecaaeev ï î ñòî ðî í í èõ ï ðåäì åòî â, âåù åñòâ, æèäêî ñòåé è àä.

3. Î î âðåæäåí èÿ, âû çâàí í û å ï ðèðî äí û ì è ÿâëåí èÿì è, ñòèõèéí û ì è áåäñòâèÿì è, ï î æàðî ì è àä. 4. Eçäåëèå ï î äâåðãàëî ñü âì åø àòåëüñòâó èëè ðåì î í òó í å óï î ëí î ì î ÷åí í û ì è í à òî ëèöàì è èëè ñåðâèñí û ì è öåí òðàì è.

5. ñëó÷àå óñòàí î âêè è ï î äêëþ÷åí èÿ èçäåëèÿ í å ñåðòèô èöèðî âàí í û ì è óñòàí î âî ÷í û ì è öåí òðàì è. 6. Naðèéí û é í î ì að èçäaeèy ñòaðò è e ô a e uñeô e ö eðî a aí.

Elettromedia î ñòàâëÿåò çà ñî áî é ï ðàâî ì åí ÿòü äèçàéí è õàðàêòåðèñòèêè ì î äåëåé áåç óâåäî ì ëåí èÿ.

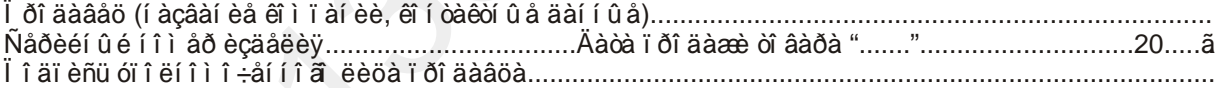

Ñ òåõí è÷åñêèì è õàðàêòåðèñòèêàì è ï ðèî áðåòåí í û õ èçäåëèé, ï ðàâèëàì è è óñëî âèÿì è ãàðàí òèéí î ã î áñëóæèâàí èÿ î cí àêî ì ëåí è ñî æàñåí ,êî ì ï ëåêòí î ñòu è ñî ñòî ÿí èå ècäåëèÿ ï ðî âåðåí û : 

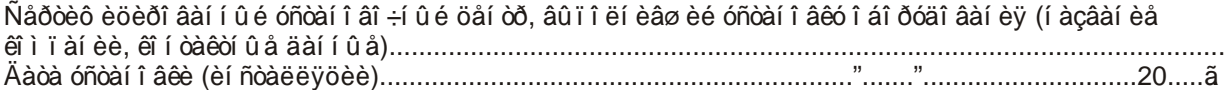

ÈCÃÎ Ở ÂÈÒÅËÜ: Elettromedia, Èòàëèÿ, 62018 Ï î òåí öà Ï è÷åí à, www.elettromedia.it, www.audison.eu

ÝÊÑÊËÞCÈÂÍ ÛÉÄÈÑÒDÈÁÜÞÒÎÐ(ÈÌ Ï ÎÐÒÅÐ): Î Î Î "×åðí î â Àóäèî ", 123007, Ì î ñêâà, óë. 3-ÿ Ì àãèñòðàëüí àÿ, ä. 30, ñòð. 2, òåë. 7 495 721 1381, www.tchernovaudio.ru, www.audison.ru

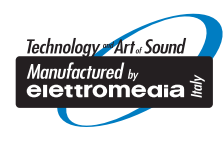

# **audison**

audison - ýòî ÷àñòü elettromedia - 62018 Ï î òåí öà Ï è÷åí à (Ì Ñ) Èòàëèÿ www.elettromedia.it